# NEAR EAST UNIVERSITY

::;;--~

 $\|$   $\mathcal{A}$ <sup>1</sup> $\mathcal{B}$ <sup>'</sup>  $\mathcal{B}$ <sup>'</sup>  $44n$  $\vert$ ,  $\vert$ , *- \\ \_\_, '!',· I* ,l. *l I* <sup>j</sup> *'>\v' . ::, '* 

 $65$ 

..•,/.\  $-1 \tbinom{1}{1}$ 

# Faculty of Engineering Computer Engineering Department

# GRADUATION PROJECT

# **ACCOUNT & STOCK CONTROL**

# SUPERVISOR **BESIME ERIN** PREPARED BY Recep KÜRKCÜ ( 940139 ) Lefkoşa - 2001

## **INDEX**

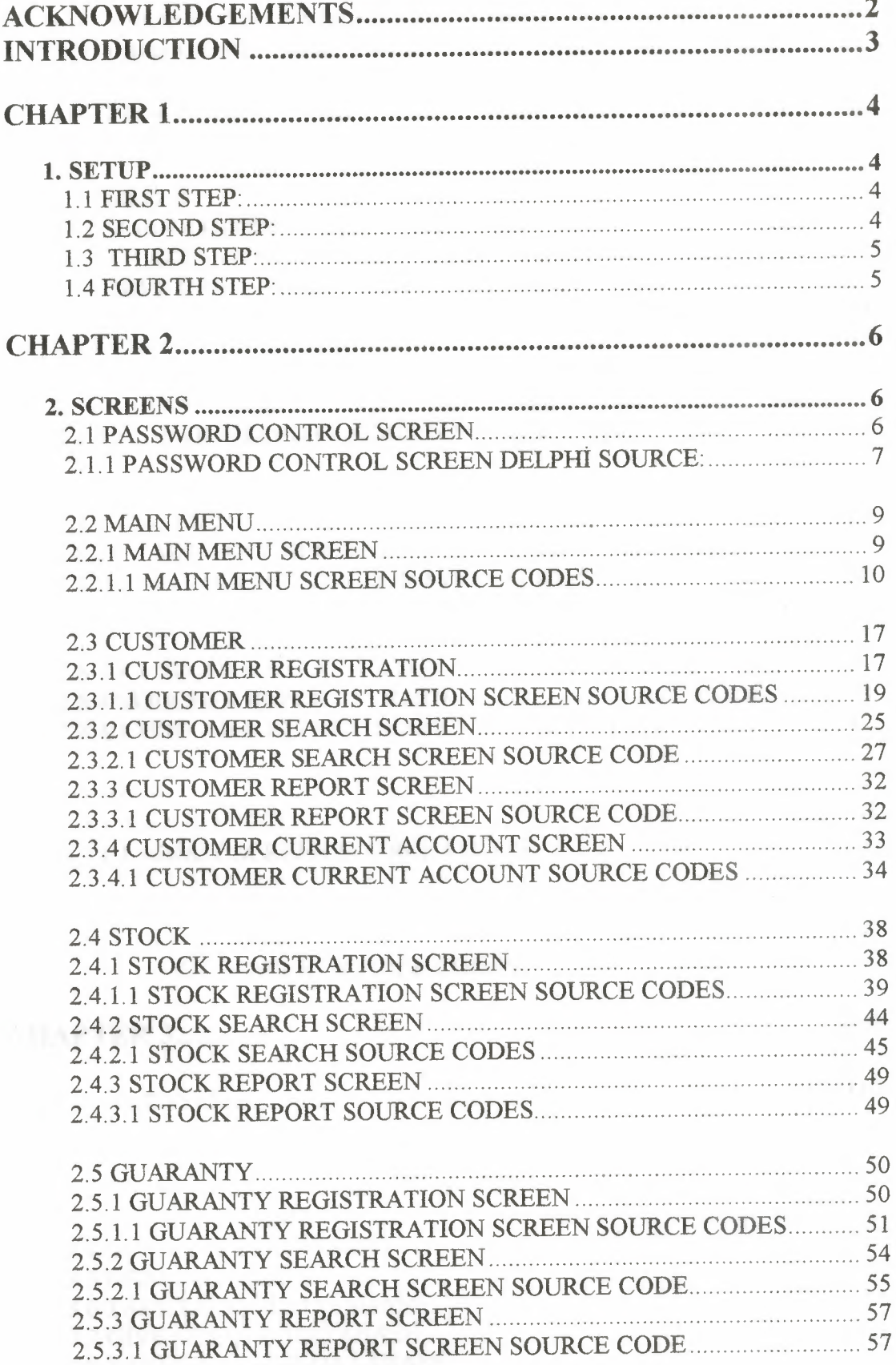

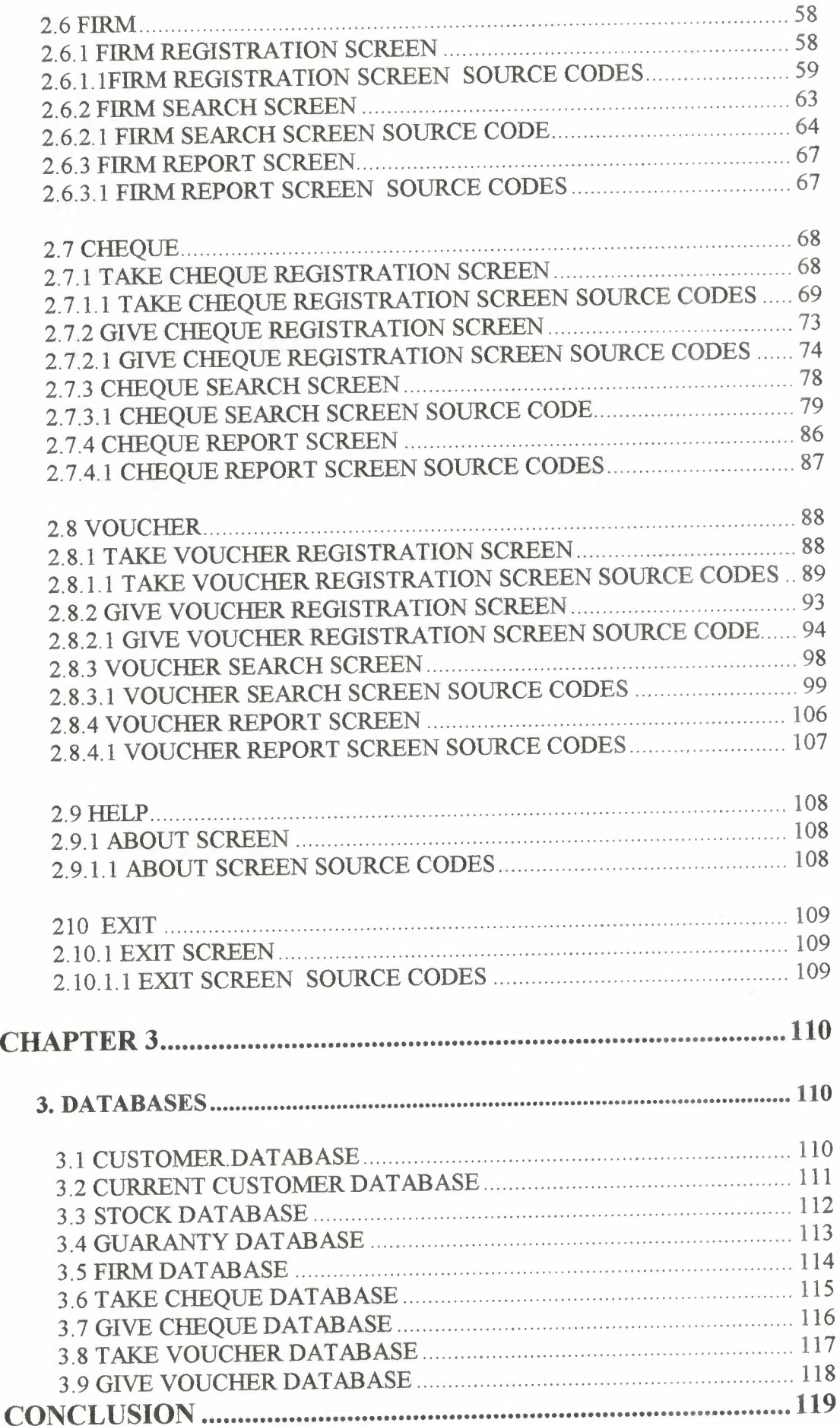

 $\overline{\phantom{a}}$ 

## *PRESENT*

TO my parants TO all my teachers TO all my family TO all my friends TO my teacher BESİME ERİN TO Asst. Prof. Dr ADNAN KHASHMAN TO NEAR EAST UNIVERSITY

*THANK YOU...*

#### **ACKNOWLEDGEMENTS**

I would like to acknowledge my parents who support me during my education period and who have patiently encouraged me to be the best every where.

I would like to thank my teacher BESİME ERİN who assisted me to get a full picture about my project and she has a very strong reason of understanding the topic of database management.

I speciallyappreciate my friends who helped in preparing outputting,the project. I also thank VEDAT YILDIRIM who provided a healthy and quite environment during my preparing the project.

I continue to thank all my department teachers who teached for usefully for engineering everthing.

During the my training period in this university at faculty of engineering of computer engineering. I have passed good information about software, hardware and other important areas. I hope that these information are going to be much more useful and benefit for me.

#### **INTRODUCTION**

This programme written language of DELPHI. This program is interested in customer information, stock control, firm information, guaranty information, cheque and voucher information and customer current account information for a all exhaust companys.

#### *What Is Inside The Project ?*

My project is about exhaust services account and stock program. I used different parts on the menu, forty froms and seventeen paradox database.

- CUSTOMER: This part looking up customer registration, customer search report and customer current accounts submenu.
- STOCK: This part looking up stock registration, stock search, and stock report submenu.
- GUARANTY: This part looking up guaranty registration, guaranty search and guaranty report submenu.
- FIRM: This part looking up firm registration, firm search and firm report submenu.
- CHEQUE: Thislooking up take cheque registration, give cheque registration, cheque search and cheque report submenu.
- VOUCHER: This looking up take voucher registration, give voucher registration, voucher search and voucher report submenu.
- HELP: This looking up about to program submenu.
- EXIT: This part if you want to quit of the program you will be press here and halt of the program.

#### **CHAPTER 1**

### **1. SETUP**

#### **1.1 First step:**

My project setup information first screen.

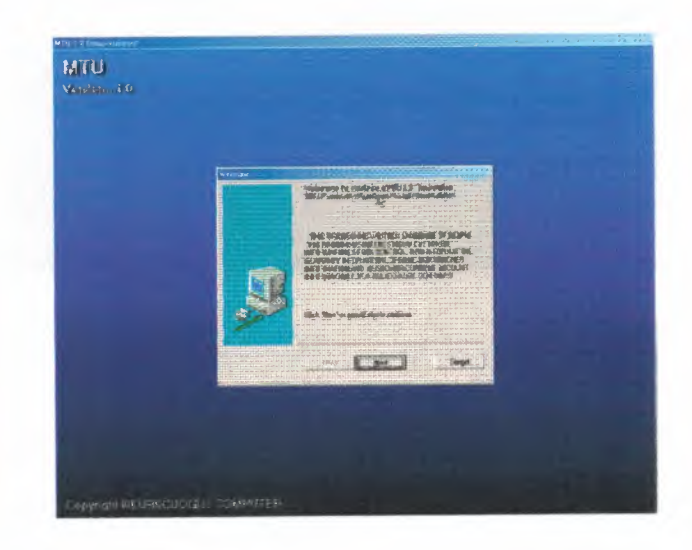

#### **1.2 Second step:**

Program setup password control screen.

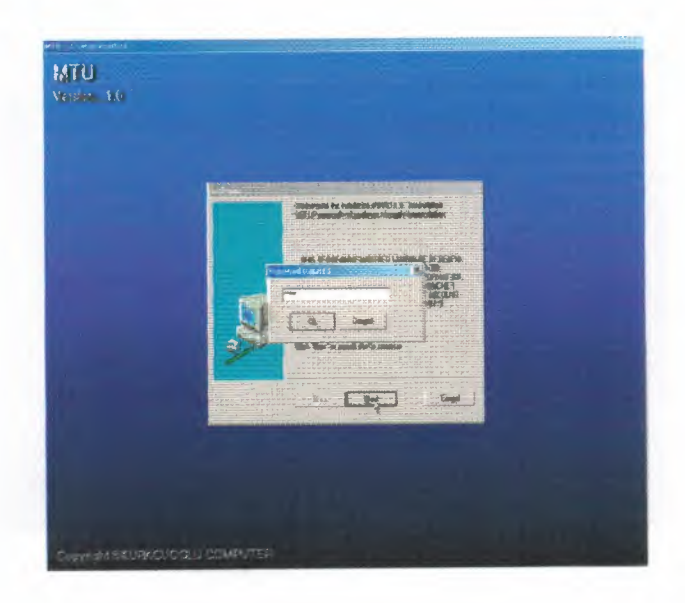

### **1.3 Third step:**

My project setup saved screen.

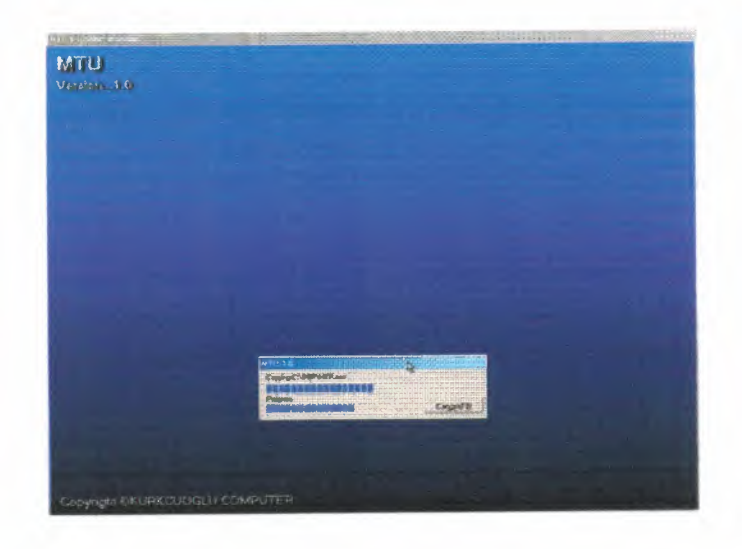

#### **1.4 Fourth step:**

My: project setup last screen. Setup installation is complated.

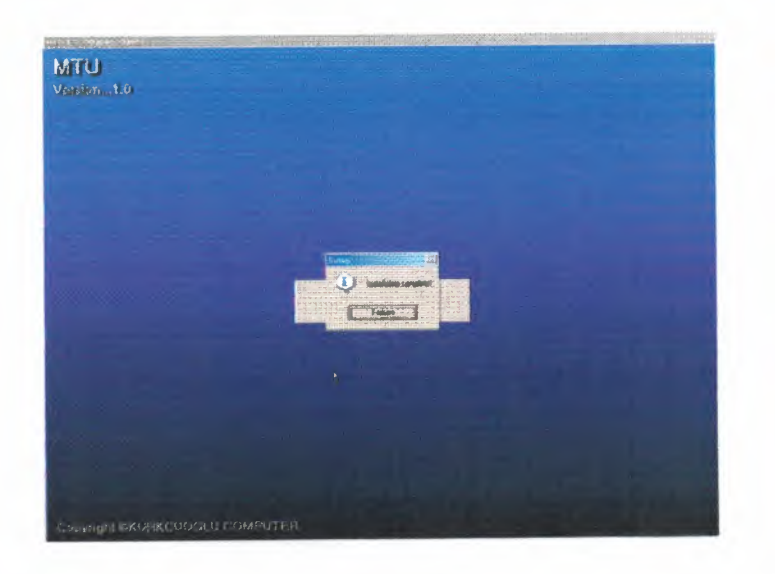

### **CHAPTER2**

#### **2. SCREENS**

#### **2.1 PASSWORD CONTROL SCREEN**

My program is first screen password control screen is for my program security and for firm information security. Enter the true password in editboxl program automaticly maın menu screen, enter the three times error password program automaticly all screen closed.

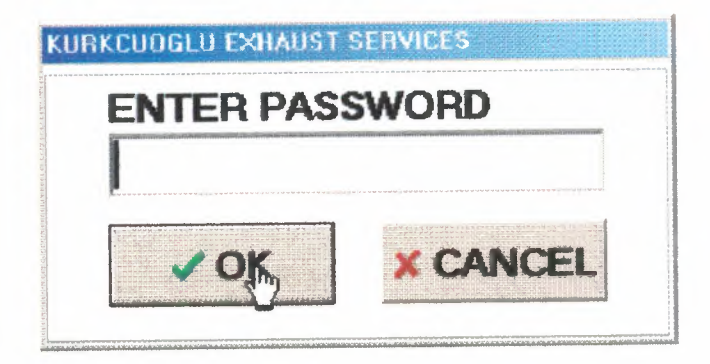

### **2.1.1 PASSWORD CONTROL SCREEN DELPHİ SOURCE:**

```
unit Unit31;
interface
uses Windows, SysUtils, Classes, Graphics, Forms, Controls, StdCtrls,
 Buttons;
 type
  TPasswordDlg = class(TForm)
  GroupBoxl: TGroupBox;
  Label1: TLabel;
   PasswordEdit: TEdit;
   BitBtnl: TBitBtn;
   BitBtn2: TBitBtn;
   procedure BitBtnl Click(Sender: TObject);
   procedure BitBtn2Click(Sender: TObject);
   procedure PasswordEditKeyPress(Sender: TObject; var Key: Char);
    private
   { Private declarations }
  public
   { Public declarations }
  end;
 var
  PasswordDlg: TPasswordDlg;
   Sifre: String;
   Hak: Byte;
   implementation
 uses Unit2;
 \{SR * DFM\}procedure TPasswordDlg.BitBtn1Click(Sender: TObject);
 begin
 PassWordEdit.Text:=";
   Sifre:=";
   Hak:=Hak+1;
   IfHak=3 Then
```
7

Begin

```
Application.MessageBox('PLEASE CANCELED THE PROGRAM ... ','
KURKCUOGLU EXHAUST',mb _Ok);
   Close;
```
End;

PassWordEdit. SetFocus; end;

procedure TPasswordDlg.BitBtn2Click(Sender: TObject);

begin

Application.MessageBox('CANCELED THE PROGRAM',' KURKCUOGLU EXHAUST',mb \_Ok);

Close;

end;

procedure TPasswordDlg.PasswordEditKeyPress(Sender: TObject;

var Key: Char);

begin

```
Sifre:=Sifre+Key;
```
If Sifre='1' Then

Begin

form2. Show;

PassWordDlg.HIDE;

end;

end;

end.

# **2.2 MAIN MENU 2,2.1 MAIN MENU SCREEN**

Second screen is main menu screen. Main menu all screen is the top available.

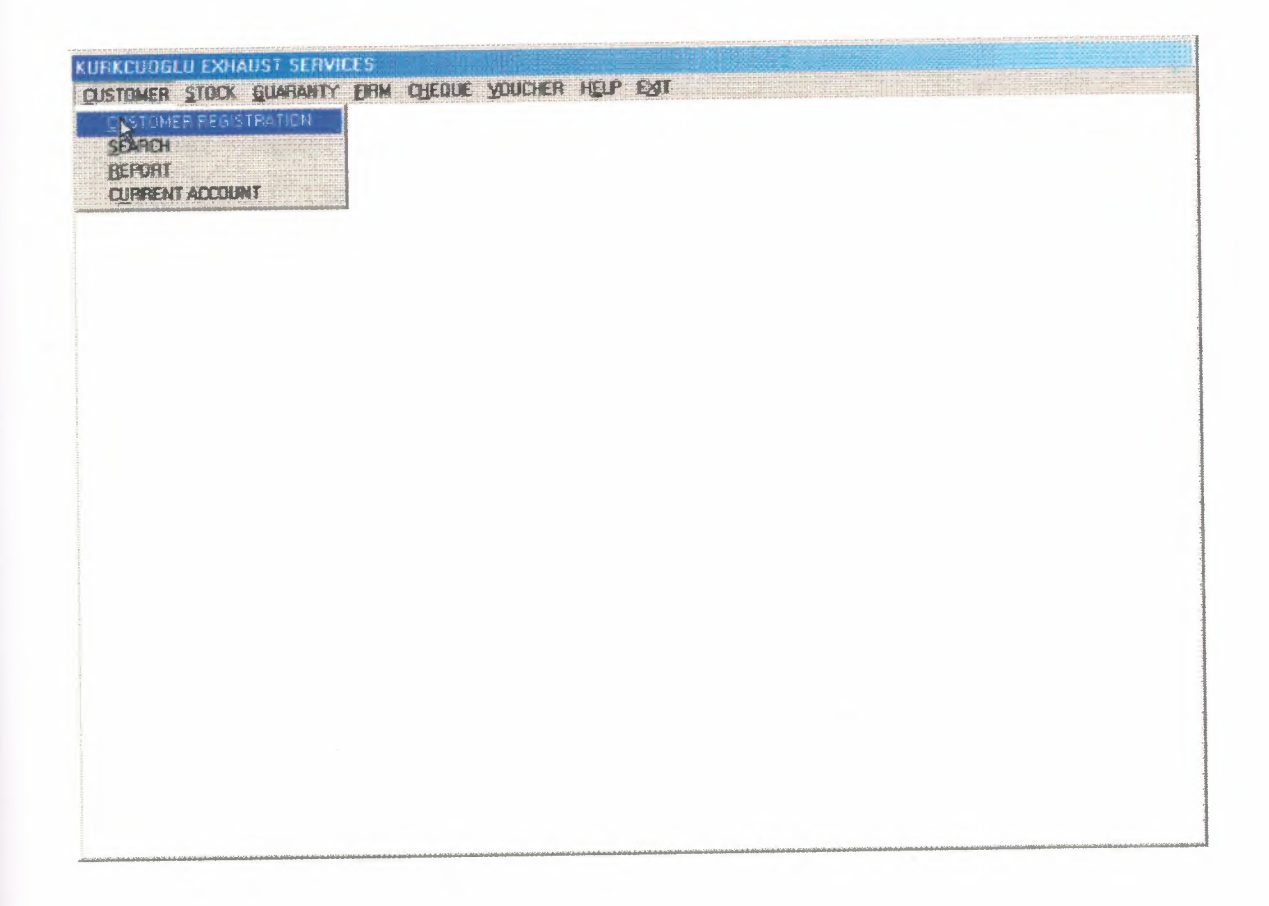

#### **2.2.1.1 MAIN MENU SCREEN SOURCE CODES**

unit Unit2;

interface

uses

Windows, Messages, SysUtils, Classes, Graphics, Controls, Forms, Dialogs,

Menus, jpeg, ExtCtrls;

type

 $TForm2 = class(TForm)$ 

MainMenu1: TMainMenu;

CUSTOMER1: TMenuItem;

REGISTRATION1: TMenuItem;

SEARCHl: TMenultem;

REPORTl: TMenultem;

STOCKI: TMenultem;

REGISTRATION2: TMenultem;

SEARCH2: TMenultem;

REPORT2: TMenultem;

GUARANTYl: TMenultem;

GUARANTYREGISTRATIONl: TMenultem;

REPORT3: TMenultem;

FIRMl: TMenultem;

FIRMREGISTRATION1: TMenuItem;

REPORT4: TMenultem;

CHEQUE1: TMenultem;

TAKECHEQUEREGISTRATIONl: TMenultem;

, GIVECHEQUEREGISTRATIONl: TMenultem;

SEARCH3: TMenultem;

REPORTS: TMenultem;

VOUCHERI: TMenultem;

TAKEVOUCHERREGISTRATIONl: TMenultem;

GIVEVOUCHERREGISTRATIONl: TMenultem;

SEARCH4: TMenultem;

REPORT6: TMenultem; HELP1: TMenuItem; REPORT?: TMenultem; GUARANTYREGISTRATION2: TMenultem; FIRMREGISTRATION2: TMenultem; EXIT1: TMenuItem; EXIT2: TMenultem; CARI 1: TMenuItem; procedure REGISTRATION1Click(Sender: TObject); procedure SEARCH1Click(Sender: TObject); procedure REPORT1Click(Sender: TObject); procedure REGISTRATION2Click(Sender: TObject); procedure EXIT2Click(Sender: TObject); procedure SEARCH2Click(Sender: TObject); procedure REPORT2Click(Sender: TObject); procedure GUARANTYREGISTRATION2Click(Sender: TObject); procedure GUARANTYREGISTRATION1Click(Sender: TObject); procedure REPORT3Click(Sender: TObject); procedure FIRMREGISTRATION2Click(Sender: TObject); procedure FIRMREGISTRATION1Click(Sender: TObject); procedure REPORT4Click(Sender: TObject); procedure TAKECHEQUEREGISTRATIONI Click(Sender: TObject); procedure GIVECHEQUEREGISTRATION1Click(Sender: TObject); procedure SEARCH3Click(Sender: TObject); procedure REPORT5Click(Sender: TObject); procedure TAKEVOUCHERREGISTRATION1Click(Sender: TObject); procedure GIVEVOUCHERREGISTRATION1Click(Sender: TObject); procedure SEARCH4Click(Sender: TObject); procedure REPORT6Click(Sender: TObject); procedure HELP2Click(Sender: TObject); procedure REPORT7Click(Sender: TObject); procedure CARI1Click(Sender: TObject); private

{ Private declarations }

11

public

{ Public declarations } end;

#### var

Form2: TForm2; implementation uses Unit3, Unit4, Unit5, Unit6, Unit7, Unit8, Unit9, Unit10, Unit11, Unitl2, Unitl3, Unitl4, Unitl5, Unitl6, Unitl7, Unitl8, Unitl9, Unit20, Unit21, Unit22, Unit23, Unit24, Unitl, Unit43; {\$R \*.DFM} procedure TForm2.REGISTRATION1Click(Sender: TObject); begin FORM3.SHOW; FORM2.HIDE;

end;

procedure TForm2.SEARCH1Click(Sender: TObject); begin FORM4.SHOW; FORM2.Hide; end;

procedure TForm2.REPORT1Click(Sender: TObject); begin FORMS.SHOW; FORM2.HIDE; end;

procedure TForm2.REGISTRATION2Click(Sender: TObject); begin Form6.Show; Form2.hide; form6. Table 1. Insert;

end;

procedure TForm2.EXIT2Click(Sender: TObject); begin SHOWMESSAGE('PLEASE C:\DBF FILE BACKUP TO FLOPPY DISK DONT FORGET'); HALT; end;

procedure TForm2.SEARCH2Click(Sender: TObject); begin FORM7.SHOW; FORM2.HIDE; end;

```
procedure TForm2.REPORT2Click(Sender: TObject);
begin
FORM8.SHOW;
FORM2.HIDE;
end;
```

```
procedure TForm2. GUARANTYREGISTRA TION2Click(Sender: TObject );
begin
FORM9.SHOW;
FORM2.HIDE;
end;
```

```
procedure TForm2.GUARANTYREGISTRATION1Click(Sender: TObject);
begin
FORMlO.SHOW;
FORM2.HIDE;
end;
```
procedure TForm2.REPORT3Click(Sender: TObject);

begin FORMl I.SHOW; FORM2.HIDE; end;

procedure TForm2.FIRMREGISTRATION2Click(Sender: TObject ); begin FORM12.SHOW; FORM2.HIDE; end;

procedure TForm2.FIRMREGISTRATION1Click(Sender: TObject); begin FORM13.SHOW; FORM2.HIDE; end;

procedure TForm2.REPORT4Click(Sender: TObject); begin FORM14.SHOW; FORM2.HIDE; end;

procedure TForm2.TAKECHEQUEREGISTRATION1Click(Sender: TObject); begin FORM15.SHOW; FORM2.HIDE; end;

procedure TForm2.GIVECHEQUEREGISTRATION1Click(Sender: TObject); begin FORM16.SHOW; FORM2.Hide; end;

*I* 

procedure TForm2.SEARCH3Click(Sender: TObject); begin FORM17.SHOW; FORM2.HIDE; end;

procedure TForm2.REPORT5Click(Sender: TObject); begin FORM18.SHOW; FORM2.HIDE; end;

procedure TForm2. TAKEVOUCHERREGISTRATIONl Click(Sender: TObject); begin FORM19.SHOW; FORM2.HIDE; end;

procedure TForm2. GIVEVOUCHERREGISTRATIONI Click(Sender: TObject); begin FORM20. SHOW; FORM2.HIDE; end;

procedure TForm2. SEARCH4Click(Sender: TObject); begin FORM21.SHOW; FORM2.HIDE; end;

procedure TForm2.REPORT6Click(Sender: TObject); begin FORM22.SHOW;

#### FORM2.HIDE;

end;

procedure TForm2.HELP2Click(Sender: TObject); begin

FORM23.SHOW;

FORM2.HIDE;

end;

procedure TForm2.REPORT7Click(Sender: TObject); begin FORM24.SHOW; FORM2.HIDE; end;

procedure TForm2.CARI1Click(Sender: TObject); begin FORM43.SHOW; FORM2.HIDE; end;

end.

#### **2.3 CUSTOMER**

#### **2.3.1 CUSTOMER REGISTRATION**

New customer information registration,but same customer number not saved datebase.

For not be confusion.

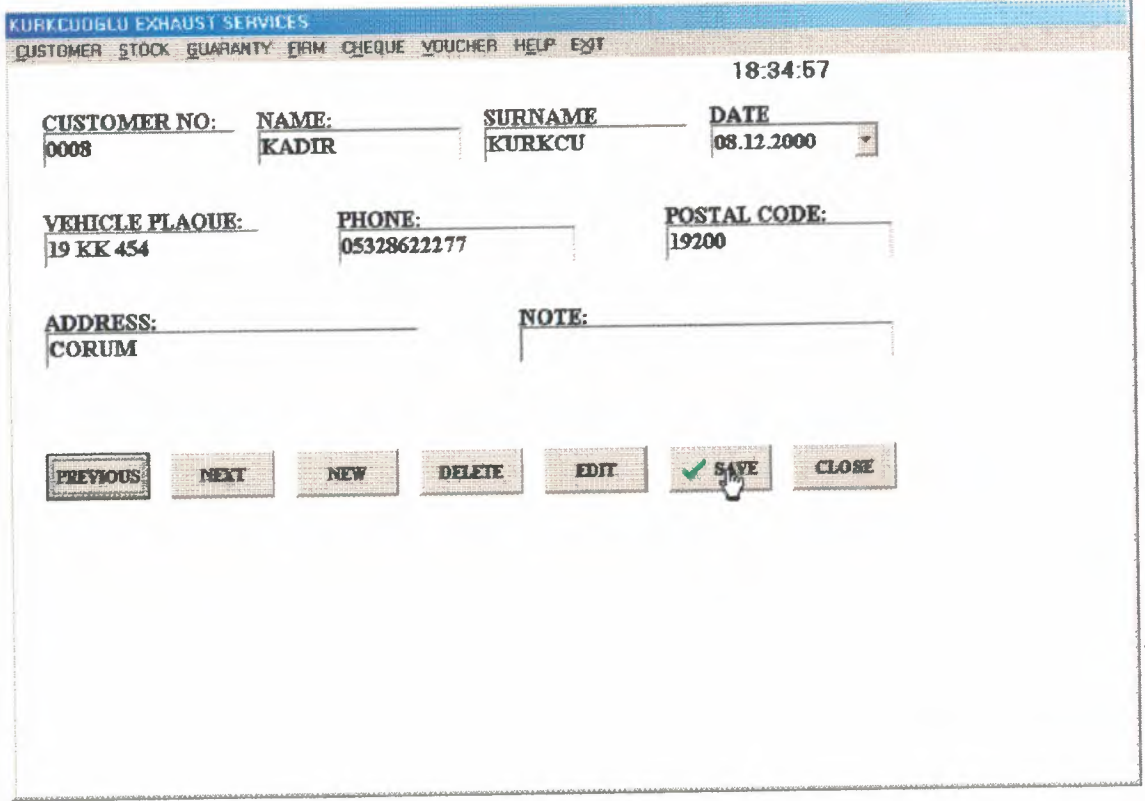

If record saved, show message screen;

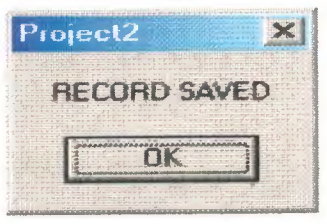

If press button delete, show confirm message evet or hayır?

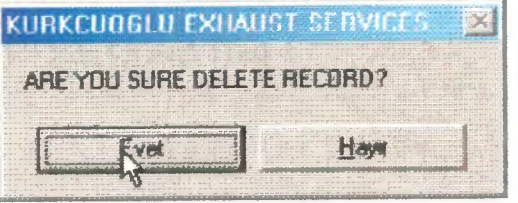

If record deleted,show message screen;

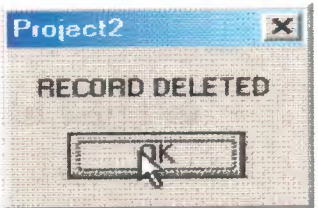

If record number before saved,show message screen;

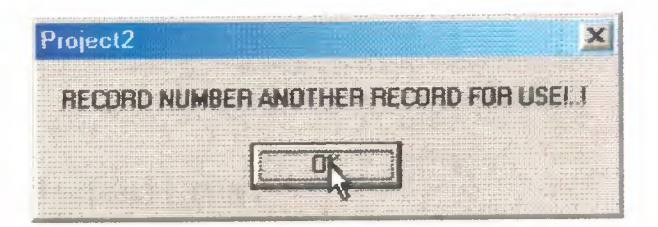

# **~.3.1.1 CUSTOMER REGISTRATION SCREEN SOURCE CODES**

```
ara:=true;
    Tablel .Next;
   end;
   If (ara = True) Then
    begin
     Table1.First;
     While not Tablel.EofDO
      begin
      If (TablelCUS_NO.Text = Editl.Text) Then
       begin
        ShowMessage('RECORD NUMBER ANOTHER RECORD FOR USE!..!');
       end;
       Tablel.Next;
      end;
     end;
     If (ara = false) Then
  begin
     TABLEI.APPEND;
     TablelCUS_NO.TEXT:= EDITI.TEXT;
     TablelNAME.TEXT:= EDIT2.TEXT;
     Table1SURNAME.TEXT:= EDIT3.TEXT;
procedure TForm3.BitBtn1Click(Sender: TObject);
VAR
ara : boolean;
begin
 ara := False;TableI.First;
  While not Tablel.EofDo
  begin
   If (TablelCUS_NO.Text = Editl.Text) Then
```
TablelDATE.VALUE:=DATETIMEPICKERl .DATE; TablelV PLAQUE.TEXT:= EDIT4.TEXT; TablelPHONE.TEXT:= EDITS.TEXT; TablelPOSTAL\_CODE.TEXT:= EDIT6.TEXT; TablelADDRESS.TEXT:= EDIT7.TEXT; TablelTOTAL.TEXT:=INTTOSTR(O); TablelDEBT.TEXT:=INTTOSTR(O); Table1PAYMENT.TEXT:=INTTOSTR(0); TablelNOTE.TEXT:= EDITS.TEXT;

TABLEI.POST; BEGIN SHOWMESSAGE('RECORD SAVED'); END; TABLEI.APPEND; EDITl.TEXT:="; EDIT2.TEXT:="; EDIT3.TEXT:="; EDIT4.TEXT:="; EDITS.TEXT:="; EDIT6.TEXT:="; EDIT7.TEXT:="; EDITS.TEXT:="; EDIT1. SetFocus;

end;

end;

procedure TForm3.BitBtn3Click(Sender: TObject); begin

> TABLEI.APPEND;  $EDIT1.TEXT:=%$ EDIT2.TEXT:="; EDIT3.TEXT:=";

EDIT4.TEXT:=";  $EDIT5.TEXT:="$ EDIT6.TEXT:=";  $EDIT7.TEXT:=$ "; EDIT8.TEXT:="; EDIT1.SetFocus;

end;

procedure TForm3.BitBtn4Click(Sender: TObject);

begin

TABLE1.NEXT;

EDITl.TEXT:= TablelCUS\_NO.TEXT; EDIT2.TEXT:= TablelNAME.TEXT; EDIT3.TEXT:= TablelSURNAME.TEXT; EDIT4.TEXT:= TablelV \_PLAQUE.TEXT; EDITS.TEXT:= TablelPHONE.TEXT; EDIT6.TEXT:= Table lPOSTAL\_CODE.TEXT; EDIT7.TEXT:= TablelADDRESS.TEXT; EDITS.TEXT:= TablelNOTE.TEXT; DATETIMEPICKERl.DATE:=TABLElDATE.VALUE;

end;

procedure TForrn3.BitBtnSClick(Sender: TObject);

begin

TABLE1.PRIOR;

EDITl.TEXT:= TablelCUS\_NO.TEXT;

EDIT2.TEXT:= TablelNAME.TEXT;

EDIT3.TEXT:= TablelSURNAME.TEXT;

EDIT4.TEXT:= TablelV \_PLAQUE.TEXT;

EDITS.TEXT:= TablelPHONE.TEXT;

EDIT6.TEXT:= TablelPOSTAL\_CODE.TEXT;

EDIT7.TEXT:= TablelADDRESS.TEXT;

EDITS.TEXT:= TablelNOTE.TEXT;

```
DATETIMEPICKERl .DATE:=T ABLE ID ATE.VALUE;
end;
```
procedure TForm3.BitBtn6Click(Sender: TObject);

begin

BITBTN1.ENABLED:=FALSE; BITBTN2.ENABLED:=FALSE; BITBTN3.ENABLED:=FALSE; BITBTN4.ENABLED:=FALSE; BITBTN5.ENABLED:=FALSE; BITBTN6. VISIBLE:=FALSE; BITBTN7.ENABLED:=FALSE; BITBTN8.VISIBLE:=TRUE; BITBTN9. VISIBLE:=TRUE;

end;

procedure TForm3.BitBtn7Click(Sender: TObject);

var

tus:INTEGER;

begin

```
TUS:=APPLICATION.MESSAGEBOX('ARE YOU SURE DELETE RECORD?',
```

```
'KURKCUOGLU EXHAUST SERVICES',MB _YESNO);
```
IF TUS=IDYES THEN

begin

TABLEl .DELETE;

TABLE1.PRIOR;

EDITl.TEXT:= TablelCUS\_NO.TEXT;

EDIT2. TEXT: = Table lNAME. TEXT;

EDIT3.TEXT:= TablelSURNAME.TEXT;

EDIT4.TEXT:= TablelV \_PLAQUE.TEXT;

EDITS.TEXT:= TablelPHONE.TEXT;

EDIT6.TEXT:= Table1POSTAL\_CODE.TEXT;

EDIT7.TEXT:= TablelADDRESS.TEXT;

```
EDIT8.TEXT:= Table1NOTE.TEXT;
```
#### DATETIMEPICKERl .DATE:=T ABLEIDATE. VALUE;

```
SHOWMESSAGE('RECORD DELETED');
```
end;

end;

procedure TForm3.BitBtn8Click(Sender: TObject);

begin

BITBTNl .ENABLED:=TRUE;

BITBTN2.ENABLED:=TRUE;

BITBTN3 .ENABLED:=TRUE;

BITBTN4.ENABLED:=TRUE;

BITBTNS .ENABLED:=TRUE;

```
BITBTN6.VISIBLE:=TRUE;
```
BITBTN6.ENABLED:=TRUE;

BITBTN7 .ENABLED:=TRUE;

BITBTN8. VISIBLE:=FALSE;

BITBTN9.VISIBLE:=FALSE;

end;

procedure TForm3.BitBtn9Click(Sender: TObject);

begin

TABLEl.EDIT;

Table1CUS\_NO.TEXT:= EDIT1.TEXT; TablelNAME.TEXT:= EDIT2.TEXT; TablelSURNAME.TEXT:= EDIT3.TEXT; TablelDATE.V ALUE:=DATETIMEPICKERl .DATE; TablelV \_PLAQUE.TEXT:= EDIT4.TEXT; TablelPHONE.TEXT:= EDITS.TEXT; Table lPOSTAL\_CODE. TEXT:= EDIT6. TEXT; TablelADDRESS.TEXT:= EDIT7.TEXT; TablelNOTE.TEXT:= EDITS.TEXT; TABLEl .UPDATERECORD; BITBTNl .ENABLED:=TRUE; BITBTN2.ENABLED:=TRUE; BITBTN3 .ENABLED:=TRUE;

BITBTN4.ENABLED:=TRUE; BITBTN5 .ENABLED:=TRUE; BITBTN6. VISIBLE:=TRUE; BITBTN7 .ENABLED:=TRUE; BITBTN8.VISIBLE:=FALSE; BITBTN9.VISIBLE:=FALSE; end; end.

24

#### **2.3.2 CUSTOMER SEARCH SCREEN**

Customer search screen is customer surname, customer number and customer vehicle plaque search. This find records take list and print.

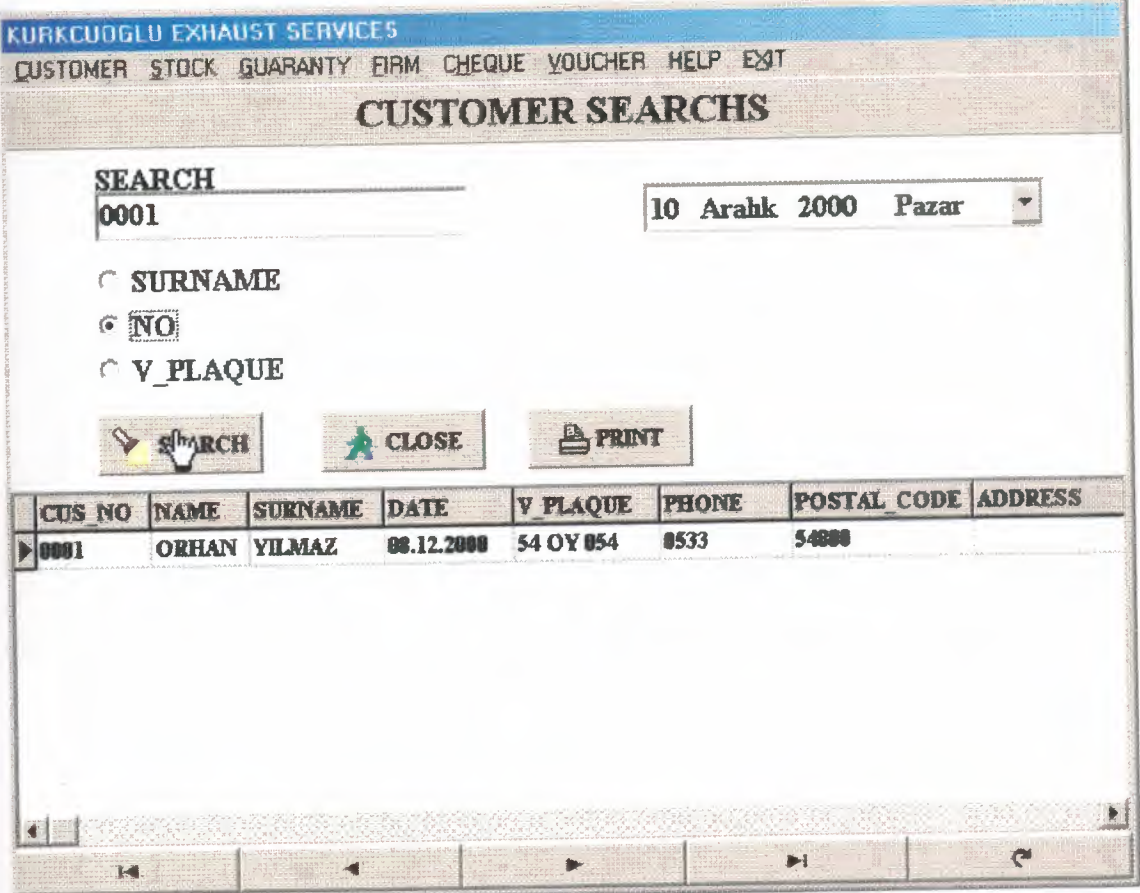

If record is not found; show message screen

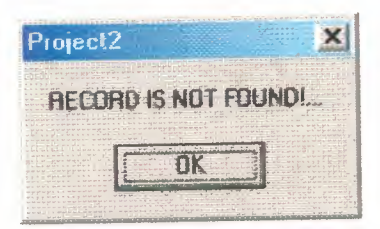

If print button pressed; print preview come to screen

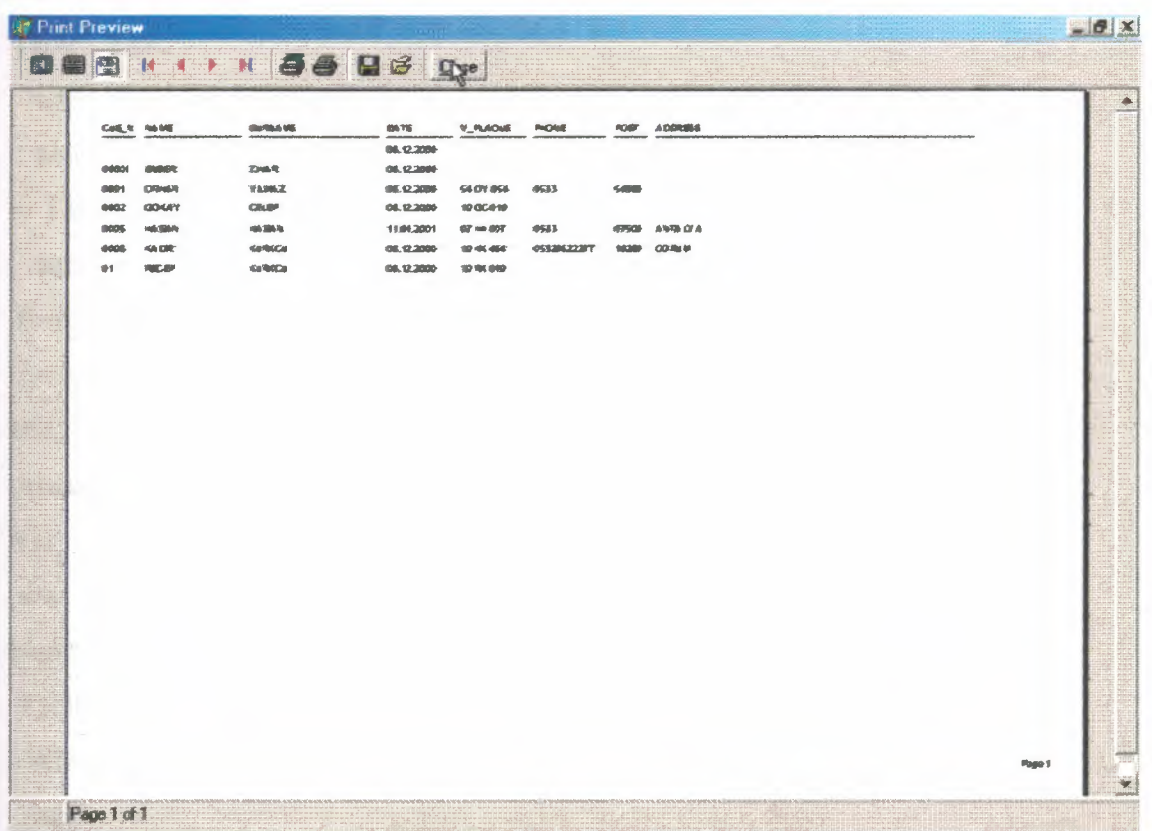

#### **2.3.2.1 CUSTOMER SEARCH SCREEN SOURCE CODE**

```
procedure TForm4 .BitBtn2Click(Sender: TObject);
begin
Table2.First;
 While not Table2.EofDO
 begin
  Table2.Delete;
  end;
form2.show;
form4.Hide;
end;
procedure TForm4.BitBtn1Click(Sender: TObject);
Var
ara : Boolean;
begin
Table2.First;
 While not Table2.Eof DO
 begin
  Table2.Delete;
 end;
If Radiobutton1. Checked Then
begin
ara := False;Tablel .First;
 While not Tablel.EofDo
begin
If (Table I SURNAME. Text = Edit 1. Text) Then
 ara:=true;
  Tablel .Next;
  end;
  If (ara = True) Then
   begin
```
TableI.First; While not Tablel.EofDO begin If (TablelSURNAME.Text = Editl.Text) Then begin Table2.Append; Table2CUS\_NO.Text := TablelCUS\_NO.Text; Table2NAME.Text := Table1NAME.Text; Table2SURNAME.Text := TablelSURNAME.Text; Table2DATE.Text := Table1DATE.Text; Table2V\_PLAQUE.Text:= TablelV\_PLAQUE.Text; Table2PHONE.Text := TablelPHONE. Text; Table2POSTAL\_CODE.Text := TablelPOSTAL\_CODE.Text; Table2ADDRESS.Text := TableIADDRESS.Text; Table2DEBT.Text := Table1DEBT.Text; Table2PAYMENT.Text := TablelPAYMENT.Text; Table2TOTAL.Text := Table1TOTAL.Text; Table2NOTE.Text := Table1NOTE.Text; Table2.Post; end; Tablel.Next; end; end; end; If Radiobutton2. Checked Then begin  $ara := False;$ Tablel .First; While not Tablel.EofDo begin If (TablelCUS\_NO.Text = Editl.Text) Then ara:=true;

Table1.Next;

end;

If  $(ara = True)$  Then begin Tablel.First; While not Tablel .Eof DO begin If (Table lCUS NO.Text = Edit l.Text) Then begin Table2.Append; Table2CUS\_NO.Text := TablelCUS\_NO.Text; Table2NAME.Text := Table1NAME.Text; Table2SURNAME.Text := TablelSURNAME.Text; Table2DATE.Text := Table1DATE.Text; Table2V PLAQUE.Text:= Table1V\_PLAQUE.Text; Table2PHONE.Text := TablelPHONE.Text; Table2POSTAL\_CODE.Text := TablelPOSTAL\_CODE.Text; Table2ADDRESS.Text := TablelADDRESS.Text; Table2DEBT.Text := Table1DEBT.Text; Table2PAYMENT.Text := TablelPAYMENT.Text; Table2TOTAL.Text := Table1TOTAL.Text; Table2NOTE.Text := Table1NOTE.Text; Table2.Post; end; Table l.Next; end; end; end; If Radiobutton3. Checked Then begin  $ara := False;$ Table1.First;

While not Table I . Eof Do

```
begin
  If (Tablel V_PLAQUE.Text = Edit 1.Text) Then
ara:=true;
Table 1. Next;
end;
If (\text{ara} = \text{True}) Then
begin
Table 1. First;
While not Table1.Eof DO
    begin
     If (Table IV_PLAQUE.Text = Edit 1.Text) Then
     begin
      Table2.Append;
      Table2CUS_NO.Text := TableICUS_NO.Text;
      Table2NAME.Text := Table1NAME.Text;
      Table2SURNAME.Text :=TableISURNAME.Text;
      Table2DATE.Text := Table1DATE.Text;
      Table2V_PLAQUE.Text:= TableIV_PLAQUE.Text;
      Table2PHONE.Text := TableIPHONE.Text;
      Table2POSTAL_CODE.Text:= Table1POSTAL_CODE.Text;
      Table2ADDRESS.Text := TableIADDRESS.Text;
      Table2DEBT.Text := Table1DEBT.Text;
      Table2PAYMENT.Text := TableIPAYMENT.Text;
      Table2TOTAL.Text := Table1TOTAL.Text;
      Table2NOTE.Text := Table1NOTE.Text;
      Table2.Post;
      end;
     TableI .Next;
    end;
   end;
  end;
  If (ara = false) Then
  begin
   ShowMessage('RECORDIS NOT FOUND!...');
```

```
30
```
end;

end;

procedure TForm4.BitBtn3Click(Sender: TObject);

ż

begin

FORM25. TABLE 1. OPEN;

FORM25. QUICKREP I.PREVIEW;

FORM25.TABLE1.CLOSE;

end;

END.

#### **2.3.3 CUSTOMER REPORT SCREEN**

Customer report screen, all customer record information screen and print list.

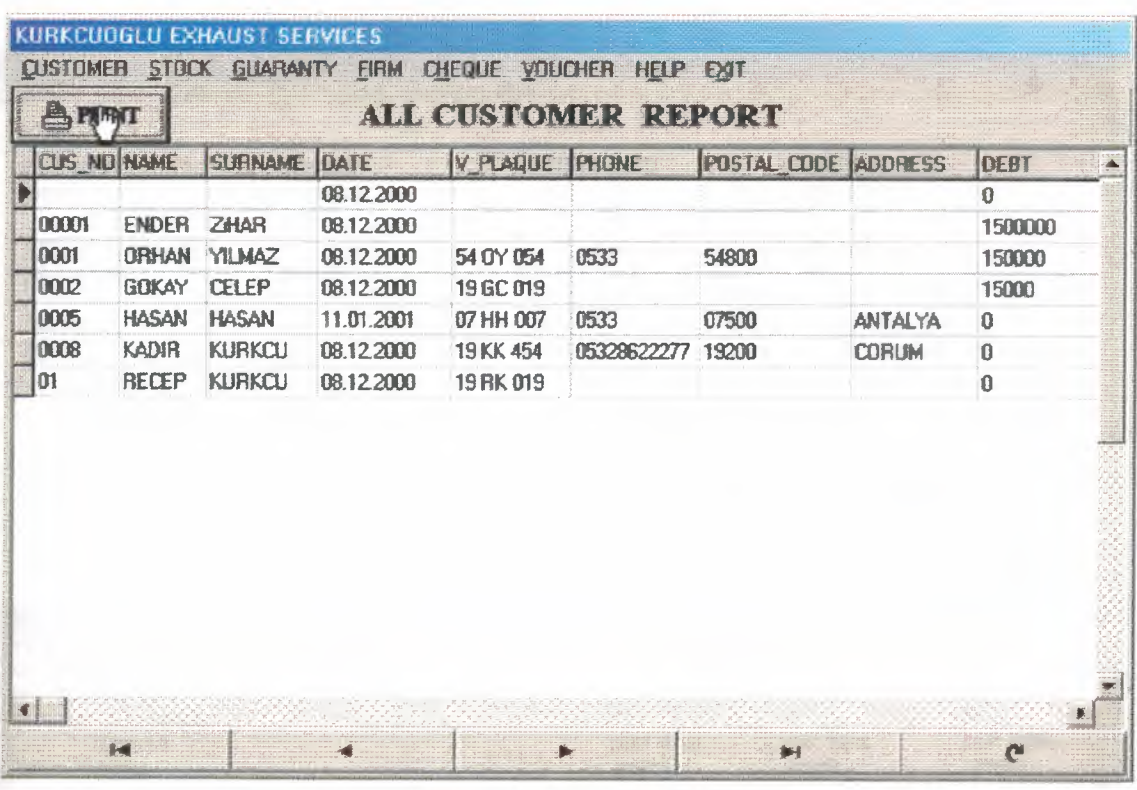

#### **2.3.3.1 CUSTOMER REPORT SCREEN SOURCE CODE**

procedure TForm5.BitBtn1Click(Sender: TObject); begin FORM27. TABLE 1. OPEN; FORM27. QUICKREPl .PREVIEW; FORM27.TABLE1.CLOSE; end;

#### **2.3.4 CUSTOMER CURRENT ACCOUNT SCREEN**

Customer current screen, customer hold to debt, payment and total. If calculate button is pressed for one customer total debt,total payment and general total give list to screen and print.

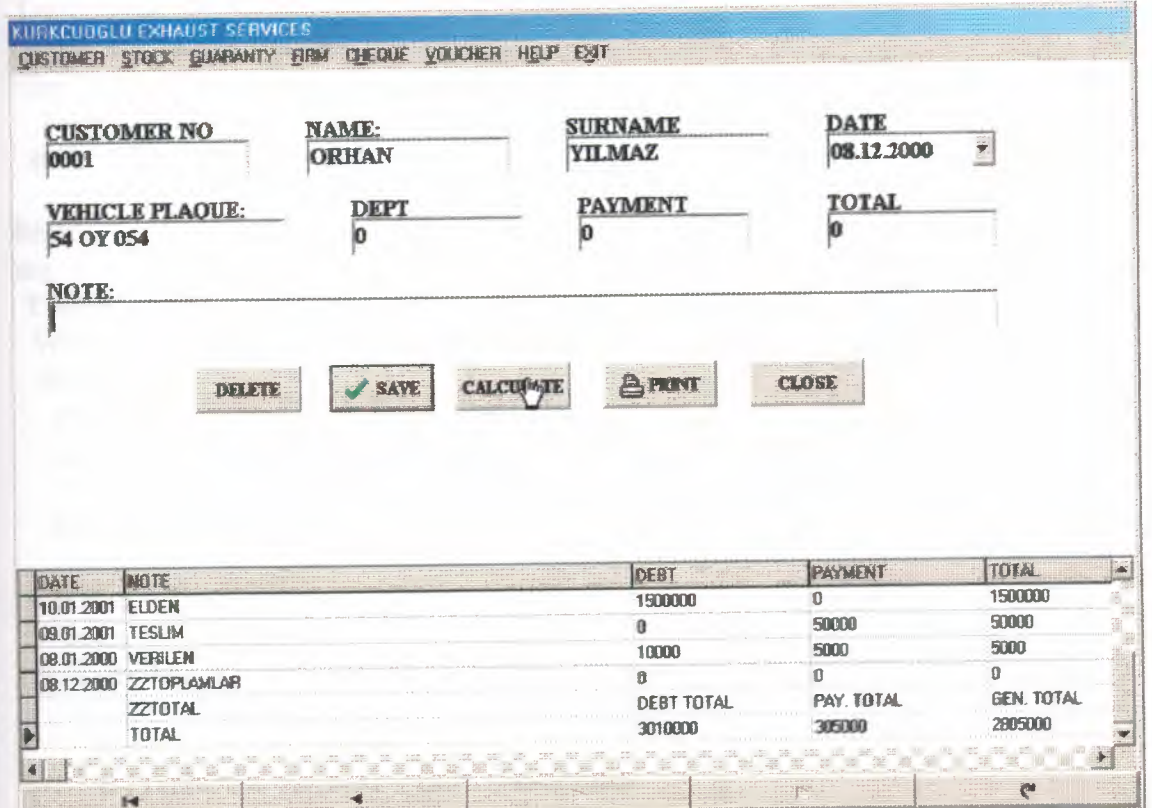

33
#### **2.3.4.1 CUSTOMER CURRENT ACCOUNT SOURCE CODES**

```
procedure TForm43.Edit1Change(Sender: TObject);
Var
ara : Boolean;
begin
DBNA VIGATORl .ALIGN:=ALBOTTOM;
DBGRIDl.ALIGN:=ALBOTTOM;
Table2.First;
 While not Table2.Eof DO
 begin
  Table2.Delete;
 end;
begin
ara := False;Table3 .First;
  While not Table3.EofDo
  begin
   If (Table3cus_no.Text = Edit1.Text) Then
   ara:=true;
   Table3 .Next;
   end;
   If (\text{ara} = \text{True}) Then
   begin
    Table3 .First;
    While not Table3.Eof DO
    begin
    If (Table3cus_no.Text = Edit1.Text) Then
      begin
       Table2.Append;
       Table2DATE.Text := Table3DATE.Text;
       Table2DEBT.Text := Table3DEBT.Text;
       Table2PAYMENT.Text := Table3PAYMENT.Text;
       Table2TOTAL.Text := Table3TOTAL.Text;
       Table2NOTE.Text := Table3NOTE.Text;
       Table2.Post;
       end;
      Table3.Next;
     end;
    end;
    if (edit1.text=") then
begin exit;end
 else
form43. table 1.Locate('CUS _NO',edit 1. text,[locaseinsensitive,lopartialkey ]);
 end;
    end;
```
procedure TForm43.BitBtn2Click(Sender: TObject); begin Table2.First; While not Table2.EofDO begin Table2.Delete; end; FORM43.HIDE; FORM2.SHOW; end;

procedure TForm43.BitBtn1Click(Sender: TObject); begin TABLE3 .APPEND; Table3CUS\_NO.TEXT:= EDITl.TEXT; Table3NAME. TEXT:= DBEDIT2. TEXT;

Table3 SURNAME. TEXT:= DBEDIT3. TEXT; Table3DATE. VALUE:=DATETIMEPICKERl .DATE; Table3V\_PLAQUE.TEXT:= DBEDIT4.TEXT; Table3DEBT.TEXT:= EDIT3.TEXT; Table3PAYMENT.TEXT:= EDIT2.TEXT; Table3TOTAL.TEXT:= EDIT4.TEXT; Table3NOTE. TEXT:= EDITS. TEXT; TABLE3.POST; BEGIN SHOWMESSAGE(' RECORD SAVED'); END; TABLE1.APPEND; EDITl.TEXT:="; DBEDIT2.TEXT:="; DBEDIT3.TEXT:="; DBEDIT4.TEXT:="; EDIT3.TEXT:='O'; EDIT2.TEXT:='O'; EDIT4.TEXT:='0'; EDITS.TEXT:="; EDIT1.SetFocus; end; procedure TForm43.Edit2Change(Sender: TObject);

var A,B,C : REAL;

```
begin
A:=StrTofloat(Edit3 .text);
B:=StrTofloat(Edit2.text);
C:=(A-B);
```

```
Edit4.text:=FloattoStr(C);
end;
procedure TForm43.BitBtn3Click(Sender: TObject);
var
tus: INTEGER;
begin
 TUS:=APPLICATION.MESSAGEBOX('ARE YOU SURE DELETE RECORD?',
 'KURKCUOGLU EXHAUST SERVICES', MB_YESNO);
 IF TUS=IDYES THEN
begin
TABLE3.DELETE;
 EDIT1.TEXT:=Table3CUS_NO.TEXT;
  DBEDIT2.TEXT:=Table3NAME.TEXT;
  DBEDIT3.TEXT:=Table3SURNAME.TEXT;
  DBEDIT4.TEXT := Table3V_PLAQUE.TEXT;
  EDIT3.TEXT:= Table3DEBT.TEXT;
  EDIT2.TEXT:= Table3PAYMENT.TEXT;
  EDIT4.TEXT:= Table3TOTAL.TEXT;
  EDIT5.TEXT:=Table3NOTE.TEXT;
  DATETIMEPICKER1.DATE:=TABLE3DATE.VALUE;
  SHOWMESSAGE('RECORD DELETED');
  TABLE1.APPEND;
  EDIT1. TEXT: ='',DBEDIT2.TEXT:=":
 DBEDIT3.TEXT:=";
    DBEDIT4.TEXT:=";
 EDIT3.TEXT:='0';
 EDIT2.TEXT:='0';
 EDIT4. TEXT: = 0EDIT5. TEXT:="EDIT1.SetFocus;
 end;
 end;
 procedure TForm43.BitBtn4Click(Sender: TObject);
 var
 ttotal:int64;
 PTOTAL:INT64;
 DTOTAL:INT64;
 begin
 total:=0;
 PTOTAL:=0;
 DTOTAL:=0;
 begin
  table2.append;
  table2note.text:='ZZTOTAL';
  Table2DEBT.Text :="DEBT TOTAL';
```
Table2PAYMENT.Text :='PAY.TOTAL'; Table2TOTAL.Text :='GEN. TOTAL'; TABLE2.POST; END; Table2 .First; While Table2NOTE.Text <> 'ZZTOTAL' Do begin ttotal :=(Strtolnt64(Table2total.Text) + ttotal); Ptotal :=(Strtolnt64(Table2PAYMENT.Text) + PTOTAL); Dtotal :=(Strtolnt64(Table2DEBT.Text) + Dtotal); Table2.Next;

end;

If (Table2NOTE.Text = 'ZZTOTAL') Then begin Table2.Append; Table2note.Text :='TOTAL'; Table2TOTAL.Text := Inttostr(TTOTAL); Table2PAYMENT.Text := Inttostr(PTOTAL); Table2DEBT.Text := Inttostr(DTOTAL); Table2.Post; end;

end;

procedure TForm43.BitBtn5Click(Sender: TObject); begin FORM26.TABLE1.0PEN; FORM26.QUICKREP1.PREVIEW; FORM26.TABLE1.CLOSE; end;

END.

# 2.4 STOCK

### **2.4.1 STOCK REGISTRATION SCREEN**

New stock information registration, but same stock number not saved datebase. For not be confusion.

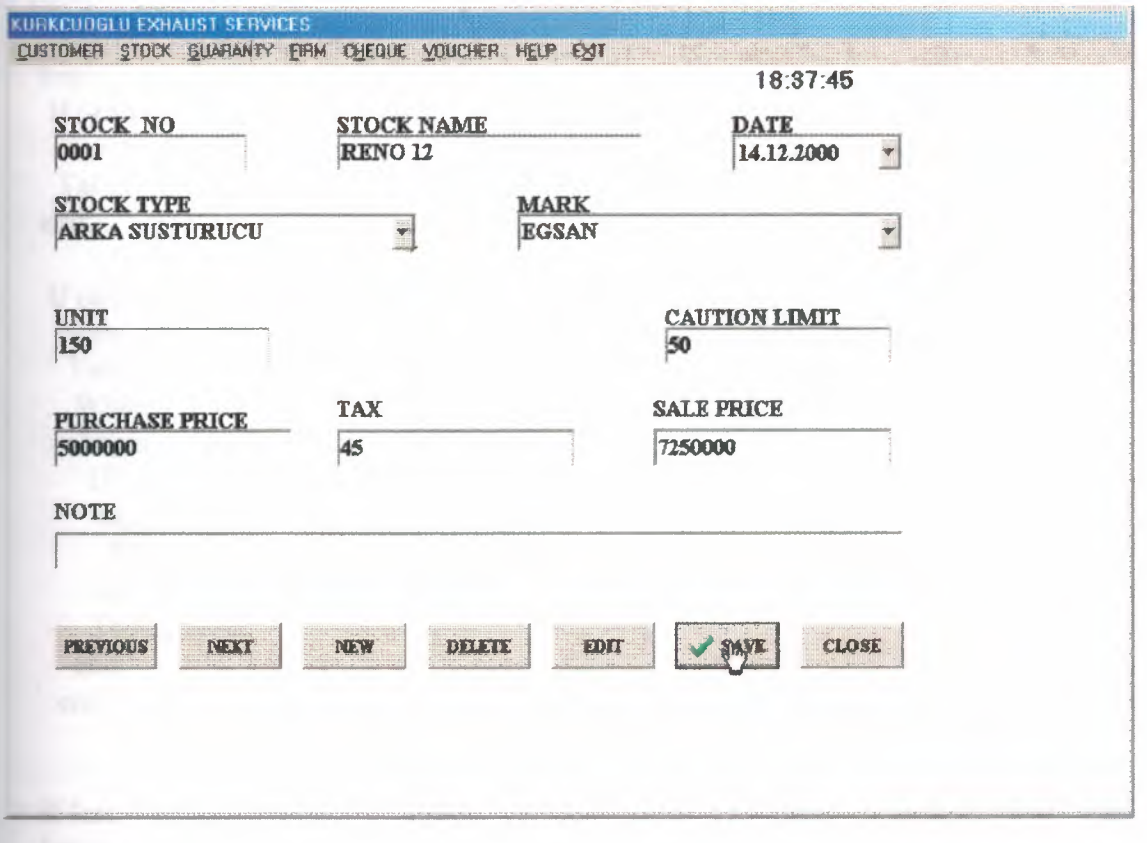

#### **2.4.1.1 STOCK REGISTRATION SCREEN SOURCE CODES**

```
procedure TForm6.BitBtn1Click(Sender: TObject);
VAR
ara : boolean;
begin
ara := False;TableI .First;
 While not Tablel.EofDo
 begin
  If (TablelSTOCK_NO.Text = Editl.Text) Then
 ara:=true;
Tablel.Next;
  end;
  If (\text{ara} = \text{True}) Then
  begin
 Tablel.First;
 While not Tablel . Eof DO
  begin
  If (Tablel STOCK_NO.Text = Edit1.Text) Then
  begin
  ShowMessage('RECORD NUMBER ANOTHER RECORD FOR USE!..!');
  end;
  Tablel.Next;
    end;
end;
 If (ara = false) Then
  begin
  TABLEl .APPEND;
  TablelSTOCK_NO.TEXT:=EDITl.TEXT;
  TablelS_NAME.TEXT:=EDIT2.TEXT;
  Table1S_TYPE.TEXT:=COMBOBOX1.TEXT;
  TablelDATE.V ALUE:=DATETIMEPICKERl .DATE;
  Table1UNIT.TEXT:=EDIT4.TEXT;
  TablelMARK.TEXT:=COMBOBOX2.TEXT;
  TablelCAUTION_LIMIT.TEXT:=EDIT6.TEXT;
  TablelPURCHASE PRICE.TEXT:=EDIT7.TEXT;
  TablelSALE_PRICE.TEXT:=EDITlO.TEXT;
  TablelTAX.TEXT:=EDIT8.TEXT;
  Table1NOTE.TEXT:=EDIT11.TEXT;
  TABLEl .POST;
   BEGIN
 SHOWMESSAGE('RECORD SAVED');
 END;
    TABLEI.APPEND;
    EDITI.TEXT:=";
```

```
EDIT2. TEXT: =";
 EDIT4. TEXT: ='',EDIT6.TEXT:=";
 EDIT7. TEXT: = 0EDIT8.TEXT:='0';
 EDIT9.TEXT:=";
 EDIT10. TEXT: = 0EDIT11. TEXT: =";
 EDIT1.SetFocus;
end:
```
end;

procedure TForm6.BitBtn5Click(Sender: TObject); begin

TABLE1.PRIOR;

EDIT1.TEXT:= Table1STOCK NO.TEXT; EDIT2.TEXT:= Table1S NAME.TEXT; COMBOBOX1.TEXT:= Table1S TYPE.TEXT; EDIT4.TEXT:= Table1UNIT.TEXT; COMBOBOX2.TEXT:= Table1MARK.TEXT: EDIT6.TEXT:= Table1CAUTION LIMIT.TEXT; EDIT7.TEXT:= Table1PURCHASE PRICE.TEXT; EDIT10.TEXT:= Table1SALE\_PRICE.TEXT; EDIT8.TEXT:= Table1TAX.TEXT; EDIT11.TEXT:=Table1NOTE.TEXT; DATETIMEPICKER1.DATE:=TABLE1DATE.VALUE;

end;

procedure TForm6.BitBtn4Click(Sender: TObject); begin TABLE1.NEXT; EDIT1.TEXT:= Table1STOCK NO.TEXT; EDIT2.TEXT:= Table1S NAME.TEXT; COMBOBOX1.TEXT:=Table1S\_TYPE.TEXT; EDIT4.TEXT:= Table1UNIT.TEXT; COMBOBOX2.TEXT:= Table1MARK.TEXT; EDIT6.TEXT:= Table1CAUTION LIMIT.TEXT; EDIT7.TEXT:= Table1PURCHASE PRICE.TEXT; EDIT10.TEXT:= Table1SALE PRICE.TEXT; EDIT8.TEXT:= Table1TAX.TEXT; EDIT11.TEXT:=Table1NOTE.TEXT; DATETIMEPICKER1.DATE:=TABLE1DATE.VALUE;

end;

procedure TForm6.BitBtn3Click(Sender: TObject); begin

TABLE1.APPEND;  $EDIT1.TEXT:={}";$ 

```
EDIT2. TEXT: ='',COMBOBOX1. TEXT:=";
EDIT4. TEXT: ='',COMBOBOX2. TEXT: = "EDIT6. TEXT: = "EDIT7. TEXT:='0';EDIT8.TEXT:='0';
EDIT10. TEXT: = 0EDIT11.TEXT:="EDIT1.SetFocus;
end;procedure TForm6.BitBtn7Click(Sender: TObject);
var
tus: INTEGER;
begin
 TUS:=APPLICATION.MESSAGEBOX('ARE YOU SURE DELETE RECORD?',
 KURKCUOGLU EXHAUST SERVICES', MB YESNO);
 IF TUS=IDYES THEN
begin
  TABLE1.DELETE;
  TABLE1.PRIOR;
  EDIT1.TEXT:= Table1STOCK NO.TEXT;
  EDIT2.TEXT:= Table1S NAME.TEXT;
  COMBOBOX1.TEXT:= Table1S TYPE.TEXT;
  EDIT4.TEXT:= Table1UNIT.TEXT;
  COMBOBOX2.TEXT:= Table1MARK.TEXT;
  EDIT6.TEXT:= Table1CAUTION LIMIT.TEXT;
  EDIT7.TEXT:=Table1PURCHASE PRICE.TEXT;
  EDIT10.TEXT:= Table1SALE PRICE.TEXT;
  EDIT8.TEXT:=Table1TAX.TEXT;
  EDIT11.TEXT:= Table1NOTE.TEXT;
  DATETIMEPICKER1.DATE:=TABLE1DATE.VALUE;
  SHOWMESSAGE('RECORD DELETED');
end:
  end;
procedure TForm6.BitBtn6Click(Sender: TObject);
begin
BITBTN1.ENABLED:=FALSE;
BITBTN2.ENABLED:=FALSE;
BITBTN3.ENABLED:=FALSE;
```
BITBTN4.ENABLED:=FALSE; BITBTN5.ENABLED:=FALSE; BITBTN6.VISIBLE:=FALSE; BITBTN7.ENABLED:=FALSE; BITBTN8.VISIBLE:=TRUE; BITBTN9.VISIBLE:=TRUE;

end;

procedure TFonn6.BitBtn2Click(Sender: TObject); begin FORM2.SHOW; FORM6.HIDE; end;

procedure TForm6.BitBtn8Click(Sender: TObject); begin BITBTNl .ENABLED:=TRUE; BITBTN2.ENABLED:=TRUE; BITBTN3 .ENABLED:=TRUE; BITBTN4.ENABLED:=TRUE; BITBTNS.ENABLED:=TRUE; BITBTN6.VISIBLE:=TRUE; BITBTN7.ENABLED:=TRUE; BITBTN8.VISIBLE:=FALSE; BITBTN9. VISIBLE:=FALSE; end;

procedure TForm6. Timerl Timer(Sender: TObject); begin EDIT9.TEXT:=TIMETOSTR(TIME); end;

procedure TForm6.BitBtn9Click(Sender: TObject); BEGIN

TABLEl.EDIT; Table1STOCK\_NO.TEXT:=ED1T1.TEXT; Table1S\_NAME.TEXT:=EDIT2.TEXT; Table1S\_TYPE. TEXT:=COMBOBOX1. TEXT; TablelDATE.V ALUE:=DATETIMEPICKERI .DATE; Tablel UNIT. TEXT:=EDIT4. TEXT; TablelMARK.TEXT:=COMBOBOX2.TEXT; Table1CAUTION\_LIMIT.TEXT:=EDIT6.TEXT; Table 1PURCHASE PRICE. TEXT:=EDIT7. TEXT; TablelSALE\_PRICE.TEXT:=EDITlO.TEXT; Table 1 TAX. TEXT:=EDIT8. TEXT; Table1NOTE.TEXT:=EDIT11.TEXT; TABLEl.UPDATERECORD; BITBTNl .ENABLED:=TRUE; BITBTN2.ENABLED:=TRUE; BITBTN3 .ENABLED:=TRUE; BITBTN4.ENABLED:=TRUE; BITBTNS .ENABLED:=TRUE; BITBTN6.VISIBLE:=TRUE; BITBTN7.ENABLED:=TRUE; BITBTN8.VISIBLE:=FALSE; BITBTN9. VISIBLE: =FALSE; end;

procedure TForm6.Edit8Change(Sender: TObject); var A,B,C: REAL;

begin A:=StrToInt(Edit7.text); B:=StrToint(Edit8.text);  $C=(A*B)/100+A;$ Edit10.text:=FloattoStr(C); end;

## **2.4.2 STOCK SEARCH SCREEN**

Stock search screen is stock no, stock name, stock type and stock mark search. This find records take list and print.

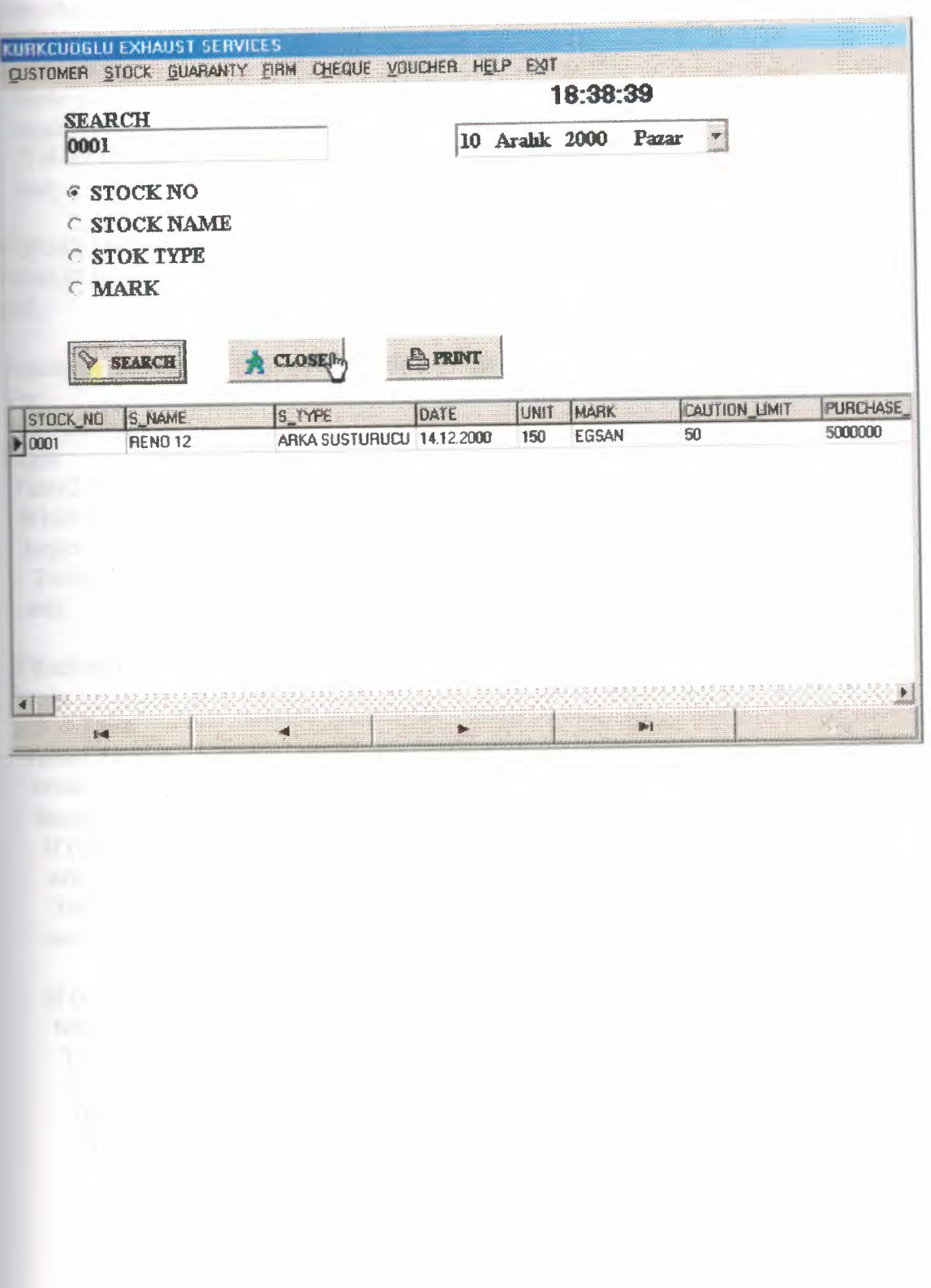

#### **2.4.2.1 STOCK SEARCH SOURCE CODES**

procedure TForm7.Timer1Timer(Sender: TObject); begin EDIT9.TEXT:=TIMETOSTR(TIME); end; procedure TForm7.BitBtn2Click(Sender: TObject); begin Table2.First; While not Table2.Eof DO begin Table2.Delete; end; FORM2.SHOW; FORM7.HIDE; end; procedure TForm7.BitBtn1Click(Sender: TObject); Var ara : Boolean; begin Table2.First; While not Table2.EofDO begin Table2.Delete; end; If Radiobutton1. Checked Then begin  $ara := False;$ Tablel .First; While not Tablel.EofDo begin If (Table1STOCK\_NO.Text = Edit1.Text) Then ara:=true; Table1.Next; end; If  $(ara = True)$  Then  $\sim$ begin Table1.First; While not Tablel.EofDO begin If(TablelSTOCK\_NO.Text = Editl.Text) Then begin Table2.Append; Table2STOCK\_NO.Text := TablelSTOCK\_NO.Text; Table2S\_NAME.Text := TablelS\_NAME.Text;

```
Table2S_TYPE.Text := TablelS_TYPE.Text;
     Table2DATE.Text := Table1DATE.Text;
     Table2UNIT.Text:= TablelUNIT.Text~
     Table2MARK.Text := TablelMARK.Text;
     Table2CAUTION_LIMIT.Text := TablelCAUTION_LIMIT.Text;
     Table2PURCHASE_PRICE.Text := TablelPURCHASE_PRICE.Text;
     Table2SALE_PRICE.Text := TablelSALE_PRICE.Text;
     Table2TAX.Text := TableITAX.Text;
     Table2NOTE.Text := Table1NOTE.Text;
     Table2.Post;
     end;
    Tablel.Next;
 end;
  end;
 end;
 If Radiobutton2. Checked Then
begin
ara := False;TableI.First;
 While not Tablel.EofDo
 begin
  If(TablelS_NAME.Text = EditI.Text) Then
  ara=true;
  Tablel.Next;
  end;
  If (ara = True) Then
   begin
   TableI .First;
    While not Tablel.EofDO
    begin
     If (TablelS_NAME.Text = Editl.Text) Then
      begin.
      Table2.Append;
      Table2STOCK_NO.Text := Table1STOCK_NO.Text;
      Table2S NAME.Text := Table IS NAME.Text;
      Table2S_TYPE.Text := TablelS_TYPE.Text;
      Table2DATE.Text := Table1DATE.Text;
      Table2UNIT.Text:= TablelUNIT.Text;
      Table2MARK.Text := TablelMARK.Text;
      Table2CAUTION_LIMIT.Text := TablelCAUTION_LIMIT.Text;
      Table 2PURCHASE PRICE.Text: = Table1PURCHASE PRICE.Text;
      Table2SALE PRICE. Text := Table1SALE_PRICE.Text;
      Table2TAX.Text := Tablel TAX.Text;
      Table2NOTE.Text := Table1NOTE.Text;
       Table2.Post;
      end;
      TableI.Next;
     end;
```
end; end; If Radiobutton3. Checked Then begin  $ara := False;$ Table I. First; While not Tablel.Eof Do begin If (Table1S  $TYPE. Text = Edit1.Text)$ ) Then ara.=true; Table1.Next; end; If (ara  $=$  True) Then begin , Table1.First; While not Tablel .EofDO begin If (TableIS\_TYPE.Text = Editl.Text) Then begin Table2.Append; Table2STOCK\_NO.Text := TableISTOCK\_NO.Text; Table2S\_NAME.Text := Table1S\_NAME.Text; Table2S\_TYPE.Text := TablelS\_TYPE.Text; Table2DATE.Text := Table1DATE.Text; Table2UNIT.Text:= Table1UNIT.Text; Table2MARK.Text := Table1MARK.Text; Table2CAUTION\_LIMIT.Text := TablelCAUTION\_LIMIT.Text; Table2PURCHASE\_PRICE.Text := Table1PURCHASE\_PRICE.Text; Table2SALE\_PRICE.Text := TablelSALE\_PRICE.Text; Table2TAX.Text := TablelTAX.Text; Table2NOTE.Text := Table1NOTE.Text; Table2.Post; end; Tablel.Next; end; end; end; If Radiobutton4. Checked Then begin  $ara := False;$ Table1.First; While not TableI.EofDo begin If (TableIMARK.Text = Editl.Text) Then ara:=true; Table1.Next; end;

```
If (ara = True) Then
 begin
  Tablel.First;
  While not Tablel .Eof DO
   begin
   If (TablelMARK.Text = Editl.Text) Then
    begin
     Table2.Append;
     Table2STOCK_NO.Text := TablelSTOCK_NO.Text;
     Table2S_NAME.Text := TablelS_NAME.Text;
     Table2S_TYPE.Text := TablelS_TYPE.Text;
     Table2DATE.Text := Table1DATE.Text;
     Table2UNIT.Text:= TablelUNIT.Text;
     Table2MARK.Text := TablelMARK.Text;
     Table2CAUTION_LIMIT.Text := TablelCAUTION_LIMIT.Text;
     Table2PURCHASE_PRICE.Text := TablelPURCHASE_PRICE.Text;
     Table2SALE_PRICE.Text := TablelSALE_PRICE.Text;
     Table2TAX.Text := Tablel TAX.Text;
     Table2NOTE.Text := Table1NOTE.Text;
     Table2.Post;
     end;
    Table1.Next;
   end;
  end;
 end;
  If (ara = false) Then
  begin
   ShowMessage('RECORD IS NOT FOUND!...');
  end;
end;
```
procedure TForm7.BitBtn3Click(Sender: TObject); begin FORM28.TABLE1.0PEN; FORM28.QUICKREP1.PREVIEW; FORM28.TABLE1.CLOSE; end;

## **2.4.3 STOCK REPORT SCREEN**

Stock report screen, all stock record information screen and print list

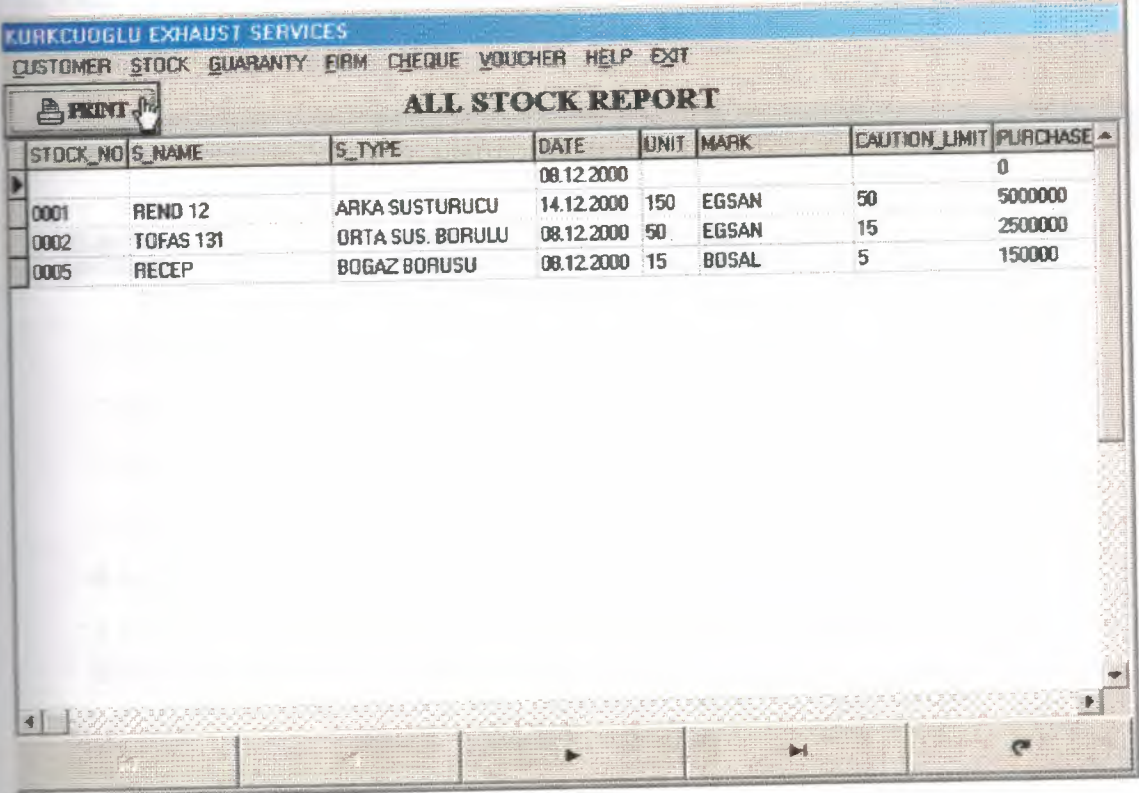

## 2.4.3.1 STOCK REPORT SOURCE CODES

procedure TForm8.BitBtn3Click(Sender: TObject); begin FORM29.TABLE1.OPEN; FORM29.QUICKREP1.PREVIEW; FORM29.TABLE1.CLOSE; end;

# 2.5 GUARANTY

## 2.5.1 GUARANTY REGISTRATION SCREEN

Guaranty registration screen, the selling all vehicle exhaust one year for guaranty record database saved. But same card number not saved datebase. For not be confusion.

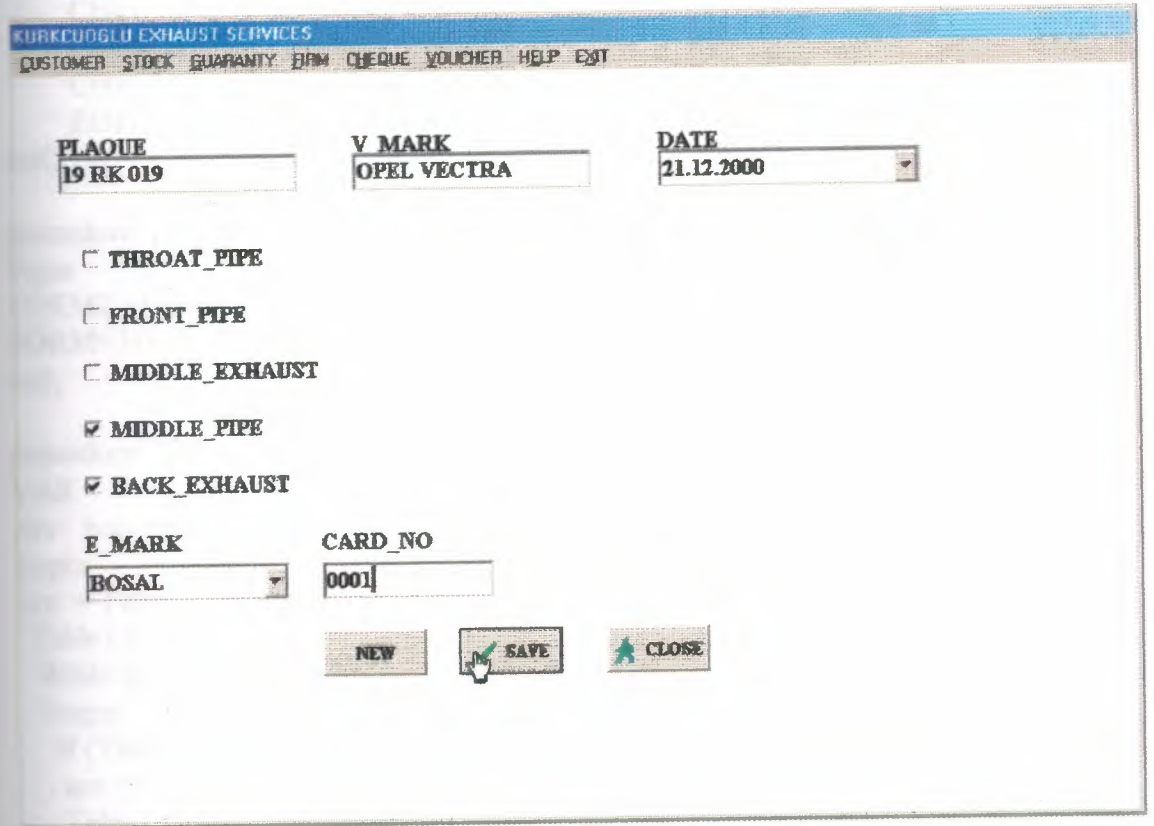

50

## **2.5.1.1 GUARANTY REGISTRATION SCREEN SOURCE CODES**

procedure TForm9.BitBtn3Click(Sender: TObject); begin

```
TABLE1.APPEND;
   EDIT1.TEXT:=";
   EDIT2. TEXT:=";
   EDIT4.TEXT:=";
   CHECKBOXI.Checked:=FALSE;
   CHECKBOX2.Checked:=FALSE;
   CHECKBOX3. Checked:=FALSE;
   CHECKBOX4.Checked:=FALSE;
   CHECKBOX5.Checked:=FALSE;
   EDIT1.SetFocus;
```
end;

```
procedure TForm9.BitBtn2Click(Sender: TObject);
begin
FORM2.SHOW;
FORM9 .HIDE;
end;
```

```
procedure TForm9.BitBtn1Click(Sender: TObject);
VAR
ara : boolean;
begin
ara := False;Table1.First;
  While not Table 1.Eof Do
  begin
   If (TablelCARD _NO.Text= Edit4.Text) Then
    ara:=true;
   Tablel .Next;
  end;
 If (ara = True) Then
    begin
   Table1.First;
```

```
While not Tablel.EofDO
begin
  If (Table ICARD NO. Text = Edit4.Text) Then
begin
   ShowMessage('RECORD NUMBER ANOTHER RECORD FOR USE! .. !');
   end;
  Table1.Next;
  end;
```
end;

If  $(ara = false)$  Then

begin TABLEl .APPEND; Table1PLAQUE.TEXT:=ED1Tl.TEXT; Table 1V\_MARK.TEXT:=EDIT2.TEXT; TablelDATE.V ALUE:=DATETIMEPICKERl .DATE; Table1E\_MARK.TEXT:=COMBOBOX1.TEXT; Table1CARD \_NO.TEXT:=ED1T4.TEXT; IF CHECKBOXl .Checked THEN BEGIN Tablel THROAT\_PIPE.text:='TRUE'; end ELSE begin TablelTHROAT\_PIPE.text:='FALSE'; END; IF CHECKBOX2.Checked THEN BEGIN TablelFRONT\_PIPE.text:='TRUE'; end ELSE begin TablelFRONT\_PIPE.text:='FALSE'; END; IF CHECKBOX3.Checked THEN BEGIN TablelMIDDLE\_EXHAUST.text:='TRUE'; end ELSE begin Table 1MIDDLE\_EXHAUST.text:='FALSE'; END; IF CHECKBOX4.Checked THEN BEGIN Tablel.MIDDLE PIPE.text:='TRUE'; end ELSE begin Tablel THROAT\_PIPE.text:='FALSE'; END; IF CHECKBOX5.Checked THEN BEGIN TablelBACK\_EXHAUST.text:='TRUE'; end ELSE

begin

Table IBACK\_EXHAUST.text:='FALSE'; END; TABLEl.POST; BEGIN SHOWMESSAGE(' RECORD SAVED'); END; TABLE1.APPEND; EDITl.TEXT:=";  $EDIT2. TEXT:=$ "; COMBOBOXl .TEXT:="; EDIT4.TEXT:="; CHECKBOXl. Checked:=F ALSE; CHECKBOX2. Checked:=FALSE; CHECKBOX3. Checked:=FALSE; CHECKBOX4. Checked:=FALSE; CHECKBOX5. Checked:=FALSE; EDITl.SetFocus;

end;

END;

### **2.5.2 GUARANTY SEARCH SCREEN**

Guaranty search screen is vehicle plaque and card no search. This find records take list and print.

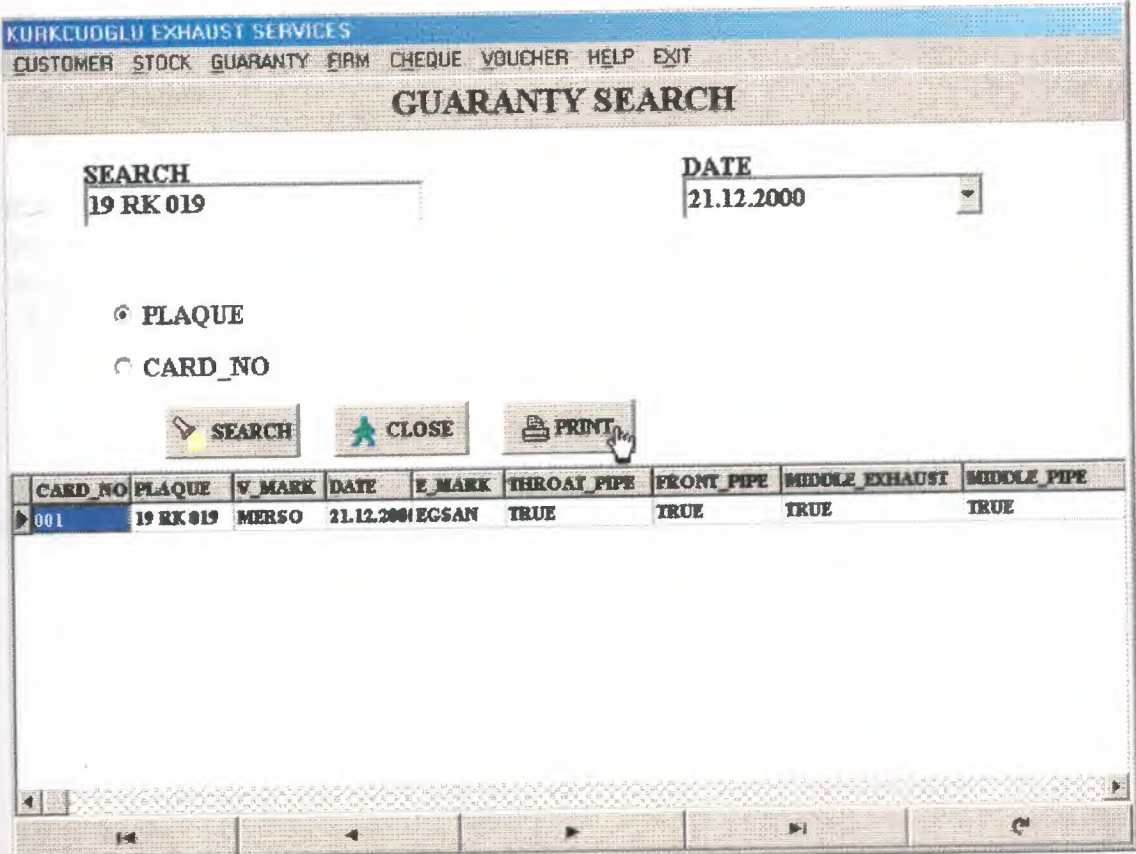

### **2.5.2.1 GUARANTY SEARCH SCREEN SOURCE CODE**

procedure TForm10.SEARCHClick(Sender: TObject); Var ara : Boolean; begin Table2.First; While not Table2.EofD0 begin Table2.Delete; end; If PLAQUE.Checked Then begin  $ara := False;$ TableI .First; While not Tablel.EofDo begin If (TablelPLAQUE.Text = Editl.Text) Then ara:=true; TableI.Next; end; If  $(\text{ara} = \text{True})$  Then begin Tablel.First; While not Tablel.EofDO begin If (TablelPLAQUE.Text = Editl.Text) Then begin Table2.Append; Table2PLAQUE.Text := TablelPLAQUE.Text; Table2V\_MARK.Text := Table1V\_MARK.Text; Table2E\_MARK.Text :=TablelE\_MARK.Text; Table2DATE.Text := Table1DATE.Text; Table2CARD\_NO.Text:= TablelCARD\_NO.Text; Table2THROAT\_PIPE.Text := TablelTHROAT\_PIPE.Text; Table2FRONT\_PIPE.Text := TableIFRONT\_PIPE.Text;  $Table2MIDDLE EXHAUST.Text$  := Table1MIDDLE\_EXHAUST.Text; Table2MIDDLE\_PIPE.Text := TablelMIDDLE\_PIPE.Text; Table2BACK\_EXHAUST.Text := TablelBACK\_EXHAUST.Text; Table2.Post; end; Tablel .Next; end; END; END;

If CARD NO.Checked Then begin

```
ara := False;Table1.First;
 While not Tablel .Eof Do
 begin
  If (TablelCARD_NO.Text = Editl.Text) Then
  ara:=true;
  Tablel.Next;
  end;
  If (ara = True) Then
  begin
   Tablel.First;
    While not Tablel.EofDO
    begin
     If(TablelCARD_NO.Text = Editl.Text) Then
      begin
      Table2.Append;
      Table2PLAQUE. Text := Table IPLAQUE. Text;
      Table2V MARK.Text := TablelV MARK.Text;
      Table2E MARK.Text: = Table1E_MARK.Text;
       Table2DATE.Text := Table1DATE.Text;
       Table2CARD _NO.Text:= TablelCARD _NO.Text;
       Table2THROAT_PIPE.Text := TablelTHROAT_PIPE.Text;
       Table2FRONT_PIPE.Text := Table1FRONT_PIPE.Text;
       Table2MIDDLE_EXHAUST.Text := TablelMIDDLE_EXHAUST.Text;
       Table2MIDDLE PIPE.Text := Table1MIDDLE_PIPE.Text;
       Table 2BACK\_EXHAVST. Text := Table 1BACK\_EXHAVST. Text;Table2.Post;
      end;
      Tablel .Next;
     end;
     END;
     END;
  If (\text{ara} = \text{false}) Then
 begin
 ShowMessage('RECORD IS NOT FOUND!...');
 end;
   END;
 procedure TFormlO.CLOSEClick(Sender: TObject);
 begin
 FORM2.SHOW;
   FORM10.HIDE;
 Table2.First;
  While not Table2.Eof DO
  begin
   Table2.Delete;
 end;
```
END;

## **2.5.3 GUARANTY REPORT SCREEN**

Guaranty report screen, all guaranty record information screen and print list

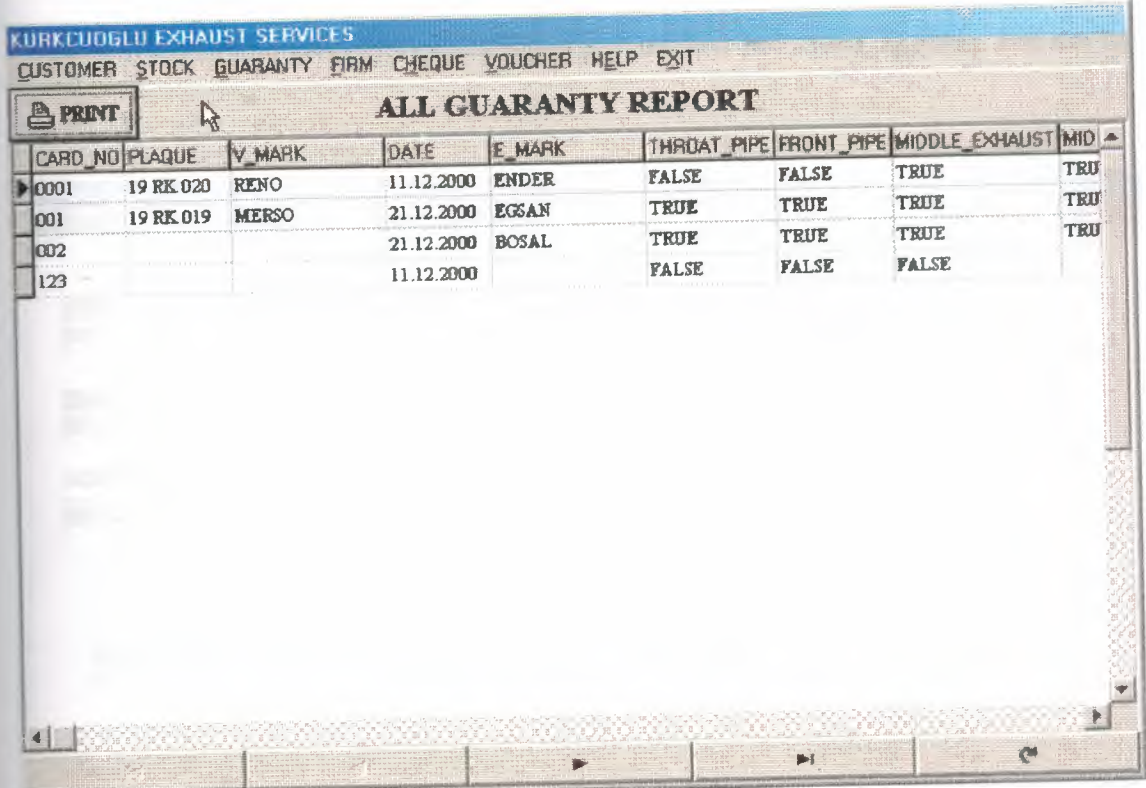

# **2.5.3.1 GUARANTY REPORT SCREEN SOURCE CODE**

procedure TForm11.BitBtn3Click(Sender: TObject); begin FORM32.TABLE1.0PEN; FORM32.QUICKREP1.PREVIEW; FORM32.TABLE1.CLOSE; end;

# **2.6 FIRM**

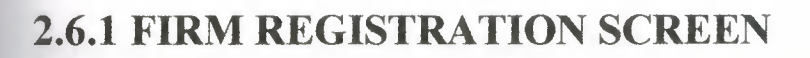

New firm information registration, but same firm number not saved datebase. For not be confusion.

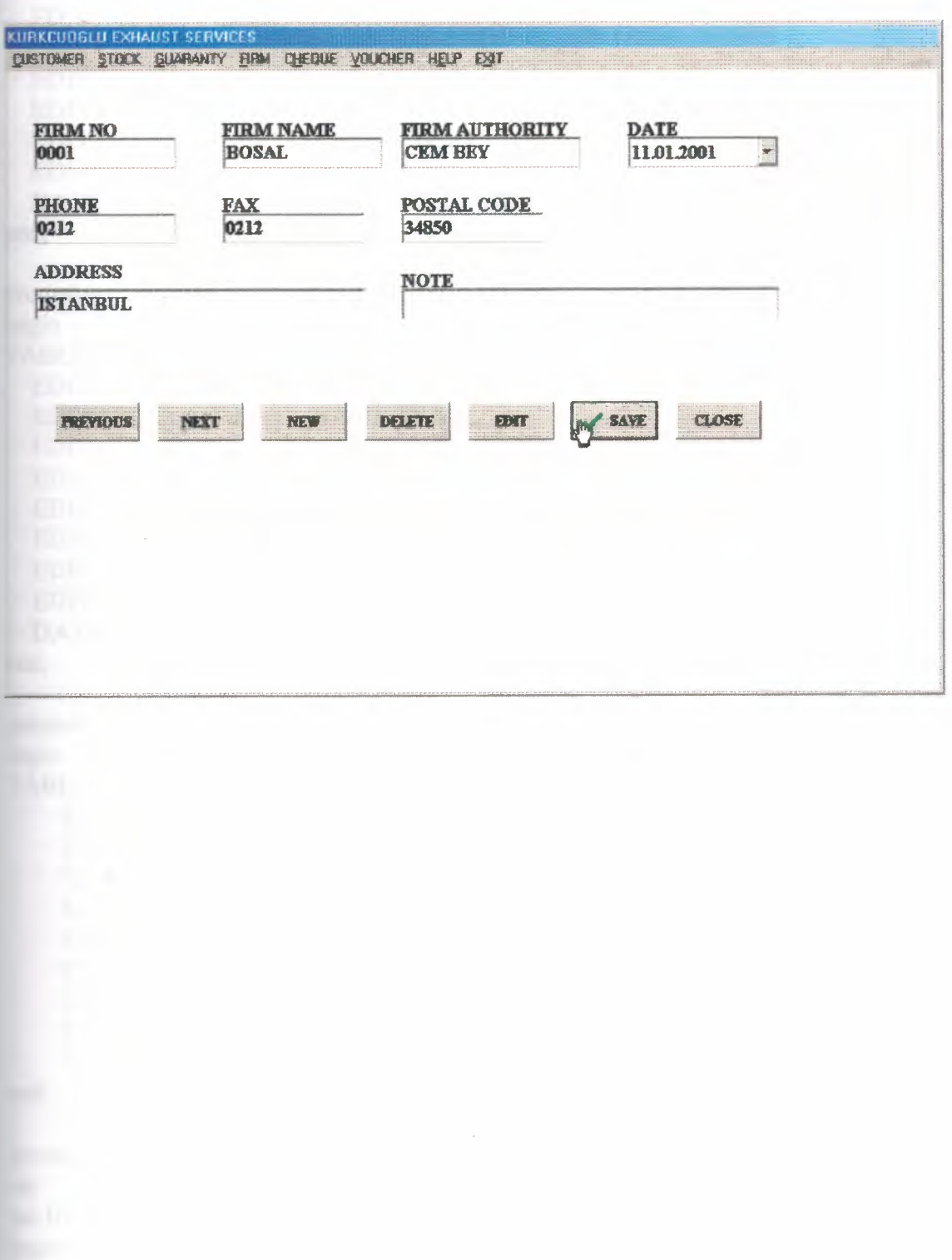

ANT-BOST AND

#### **2.6.1.lFIRM REGISTRATION SCREEN SOURCE CODES**

procedure TForml2.BitBtn5Click(Sender: TObject); begin

TABLEI.PRIOR;

EDITl.TEXT:= TablelFIRM\_NO.TEXT; EDIT2.TEXT:= TableIF\_NAME.TEXT; :ŞDIT3.TEXT:= TablelF\_AUTHORITY.TEXT; EDIT4.TEXT:= TableIPHONE.TEXT; EDITS.TEXT:= TablelFAX.TEXT; EDIT6.TEXT:= TablelPOSTAL\_CODE.TEXT; EDIT7.TEXT:= TablelADDRESS.TEXT; EDIT8.TEXT:= TablelNOTE.TEXT; DATETIMEPICKERl.DATE:=TABLElDATE.VALUE; end;

procedure TFormI2.BitBtn4Click(Sender: TObject); begin

TABLEI.NEXT;

EDITl.TEXT:= TablelFIRM\_NO.TEXT;

EDIT2.TEXT:= TableIF\_NAME.TEXT;

EDIT3.TEXT:= TablelF\_AUTHORITY.TEXT;

EDIT4.TEXT:= TablelPHONE.TEXT;

EDITS.TEXT:= TablelFAX.TEXT;

EDIT6.TEXT:= TablelPOSTAL\_CODE.TEXT;

EDIT7.TEXT:= TablelADDRESS.TEXT;

EDIT8.TEXT:= TablelNOTE.TEXT;

DATETIMEPICKERl .DATE:=TABLEIDATE.VALUE;

end;

procedure TForm12.BitBtn3Click(Sender: TObject); begin

TABLEI .APPEND;

 $EDIT1.TEXT:="$ EDIT2.TEXT:="; EDIT3.TEXT:="; EDIT4.TEXT:="; EDIT5.TEXT:="; EDIT6.TEXT:="; EDIT7.TEXT:="; EDIT8.TEXT:="; EDITl.SetFocus;

end;

procedure TForm12.BitBtn7Click(Sender: TObject); var tus:INTEGER; begin TUS:=APPLICATION.MESSAGEBOX('ARE YOU SURE DELETE RECORD?',

59

'KURKCUOGLU EXHAUST SERVICES',MB YESNO); IF TUS=IDYES THEN BEGIN TABLE1.DELETE; TABLE I.PRIOR; EDITI.TEXT:= TablelFIRM\_NO.TEXT; EDIT2.TEXT:= Table1F\_NAME.TEXT; EDIT3. TEXT:= Table IF\_AUTHORITY. TEXT; EDIT4.TEXT:= TablelPHONE.TEXT; EDITS.TEXT:= TablelFAX.TEXT; EDIT6. TEXT:= Table ! POSTAL\_CODE. TEXT; EDIT7.TEXT:= TablelADDRESS.TEXT; EDITS.TEXT:= TablelNOTE.TEXT; DATETIMEPICKERI.DATE:=TABLEIDATE.VALUE; SHOWMESSAGE('RECORD DELETED'); end; END; procedure TForm12.BitBtn6Click(Sender: TObject); begin BITBTN1.ENABLED:=FALSE; BITBTN2.ENABLED:=FALSE; BITBTN3.ENABLED:=FALSE; BITBTN4.ENABLED:=FALSE; BITBTN5.ENABLED:=FALSE; BITBTN6. VISIBLE:=FALSE; BITBTN7.ENABLED:=FALSE; BITBTN8.VISIBLE:=TRUE; BITBTN9. VISIBLE:=TRUE; end; procedure TForm12.BitBtn1Click(Sender: TObject); VAR ara : boolean; begin  $ara := False;$ Table1.First; While not Tablel .Eof Do begin If (Table1FIRM\_NO.Text = Edit 1.Text) Then ara:=true; Table l.Next; end; If  $(\text{ara} = \text{True})$  Then begin Table l. First; While not Table l. Eof DO begin If (Table IFIRM  $NO. Text = Edit1.Text$ ) Then begin

```
ShowMessage('RECORD NUMBER ANOTHER RECORD FOR USE! .. !');
  end;
  Table I.Next;
 end;
end;
```
If  $(ara = false)$  Then begin TABLEl.APPEND; TablelFIRM\_NO.TEXT:=EDITI.TEXT; TablelF \_NAME.TEXT:= EDIT2.TEXT; Table IF\_AUTHORITY. TEXT:= EDIT3. TEXT; TablelDATE.V ALUE:=DATETIMEPICKERl .DATE; TablelPHONE.TEXT:= EDIT4.TEXT; TablelFAX.TEXT:= EDITS.TEXT; TablelPOSTAL\_CODE.TEXT:= EDIT6.TEXT; TablelADDRESS.TEXT:= EDIT7.TEXT; TablelNOTE.TEXT:= EDITS.TEXT; TABLE1.POST; BEGIN SHOWMESSAGE(' RECORD SAVED'); END; TABLE1.APPEND; EDITl.TEXT:="; EDIT2. TEXT:="; EDIT3. TEXT:=";  $EDIT4. TEXT: = ";$ EDITS.TEXT:="; EDIT6.TEXT:="; EDIT7.TEXT:="; EDITS.TEXT:="; EDITl.SetFocus; end; end;

procedure TForm12.BitBtn8Click(Sender: TObject); begin BITBTNl .ENABLED:=TRUE; BITBTN2.ENABLED:=TRUE; BITBTN3 .ENABLED:=TRUE; BITBTN4.ENABLED:=TRUE; BITBTN5 .ENABLED:=TRUE; BITBTN6.VISIBLE:=TRUE; BITBTN6.ENABLED:=TRUE; BITBTN7.ENABLED:=TRUE; BITBTN8. VISIBLE:=FALSE; BITBTN9. VISIBLE:=FALSE; end;

procedure TForml2.BitBtn2Click(Sender: TObject); begin FORM2.SHOW; FORM12.HIDE; end;

procedure TForml2.BitBtn9Click(Sender: TObject); begin TABLE1.EDIT; TablelFIRM\_NO.TEXT:= EDITl.TEXT; TablelF \_NAME.TEXT:= EDIT2.TEXT; Table IF\_AUTHORITY.TEXT:= EDIT3.TEXT; TablelDATE.V ALUE:=DATETIMEPICKERl.DATE; TablelPHONE.TEXT:= EDIT4.TEXT; Table IFAX.TEXT:= EDITS.TEXT; Table lPOSTAL\_CODE. TEXT:= EDIT6. TEXT; TablelADDRESS.TEXT:= EDIT7.TEXT;

TablelNOTE.TEXT:= EDITS.TEXT; TABLEl.UPDATERECORD;

BITBTNl .ENABLED:=TRUE; BITBTN2.ENABLED:=TRUE; BITBTN3.ENABLED:=TRUE; BITBTN4.ENABLED:=TRUE; BITBTNS.ENABLED:=TRUE; BITBTN6. VISIBLE:=TRUE; BITBTN7.ENABLED:=TRUE; BITBTN8. VISIBLE:=FALSE; BITBTN9.VISIBLE:=FALSE; end;

### **2.6.2 FIRM SEARCH SCREEN**

Firm search screen is firm no and firm name search. This find records take list and print.

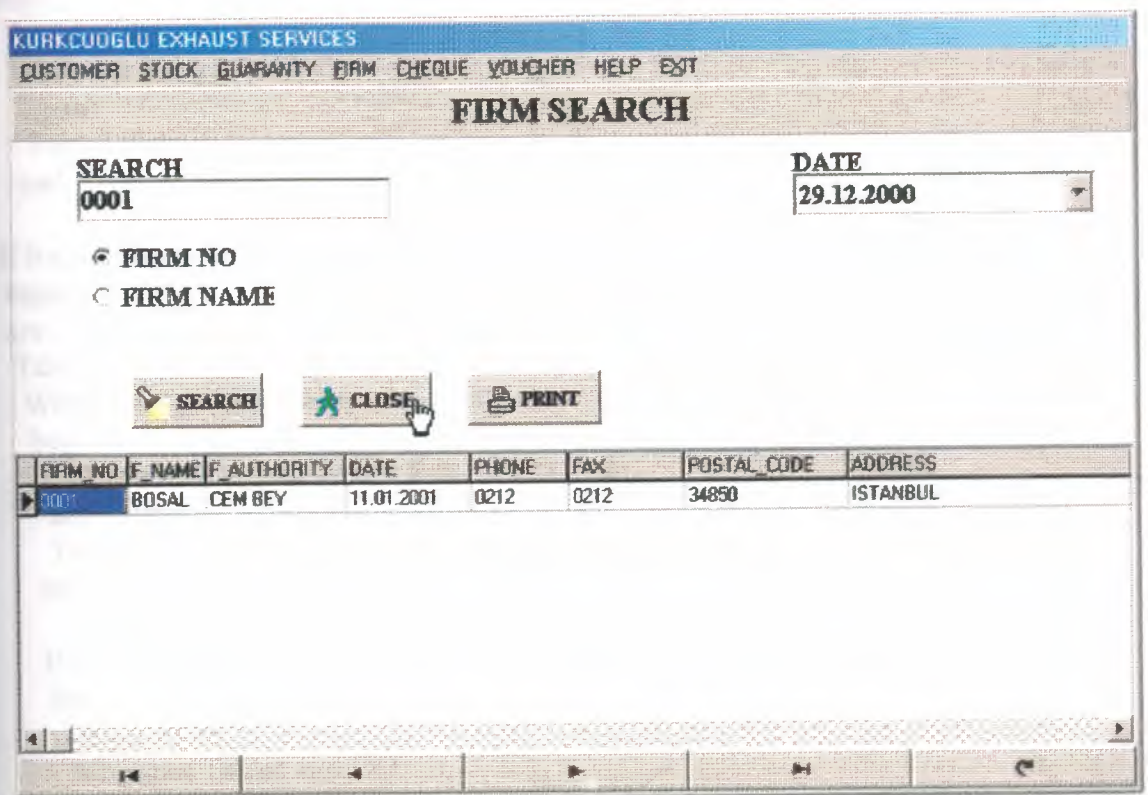

### **2.6.2.1 FIRM SEARCH SCREEN SOURCE CODE**

procedure TForm13.BitBtn1Click(Sender: TObject); Var ara: Boolean; begin Table2 .First; While not Table2.Eof DO begin Table2.Delete; end; If Radiobutton1. Checked Then begin  $ara := False;$ Table1.First; While not Table I. Eof Do begin If (Table1FIRM\_NO.Text = Edit1.Text) Then ara=true; Table1.Next; end; If  $(ara = True)$  Then begin Table1.First; While not Tablel.Eof DO begin If (TablelFlRM\_NO.Text = Editl.Text) Then begin Table2.Append; Table2FlRM\_NO.Text := TablelFIRM\_NO.Text; Table2F\_NAME.Text := TablelF\_NAME.Text; Table2F \_AUTHORITY.Text:= TablelF \_AUTHORITY.Text; Table2DATE.Text := Table1DATE.Text; Table2PHONE.Text:= Table1PHONE.Text; Table2FAX.Text := Table1FAX.Text; Table2POSTAL\_CODE.Text := TablelPOSTAL\_CODE.Text; Table2ADDRESS.Text := TablelADDRESS.Text;  $Table2NOTE.Text$  := TablelNOTE.Text; Table2.Post; end; Table1.Next; end; end; end; If Radiobutton2. Checked Then begin  $ara := False;$ 

```
Table1.First;
While not Tablel.EofDo
 begin
 If (Table1F_NAME.Text = Edit1.Text) Then
  ara:=true;
  Table1.Next;
  end;
  If (ara = True) Then
  begin
   Table1.First;
    While not Tablel.EofDO
    begin
     If (TablelF_NAME.Text = Edit1.Text) Then
     begin
      Table2.Append;
      Table2FIRM_NO.Text := TablelFIRM_NO.Text;
      Table2F_NAME.Text := Table1F_NAME.Text;
      Table2F _AUTHORITY.Text:= TablelF _AUTHORITY.Text;
      Table2DATE.Text := Table1DATE.Text;
      Table2PHONE.Text:= TablelPHONE.Text;
      Table2FAX.Text := Table1FAX.Text;
      Table2POSTAL_CODE.Text := TablelPOSTAL_CODE.Text;
      Table2ADDRESS.Text := TablelADDRESS.Text;
      Table2NOTE.Text := Table1NOTE.Text;
      Table2.Post;
      end;
     Table1.Next;
    end;
   end;
  end;
  If (ara = false) Then
   begin
   ShowMessage('RECORD IS NOT FOUND!.,.');
   end;
end;
procedure TForml3.BitBtn2Click(Sender: TObiect);
begin
Table2.First;
 While not Table2.EofDO
  begin
```
Table2.Delete; end;

form2.show; form 13. Hide; end;

procedure TForm13.BitBtn3Click(Sender: TObject); begin FORM33.TABLE1.OPEN; FORM33.QUICKREP1.PREVIEW; FORM33.TABLE1.CLOSE;

end;

POP.

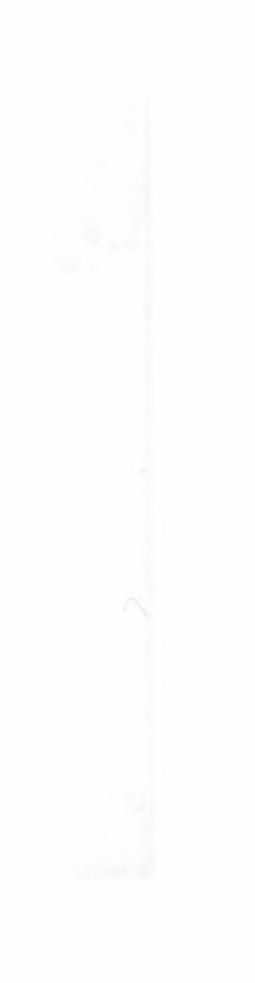

 $\mathbf{I}$ 

### **2.6.3 FIRM REPORT SCREEN**

Firm report screen, all firm record information screen and print list

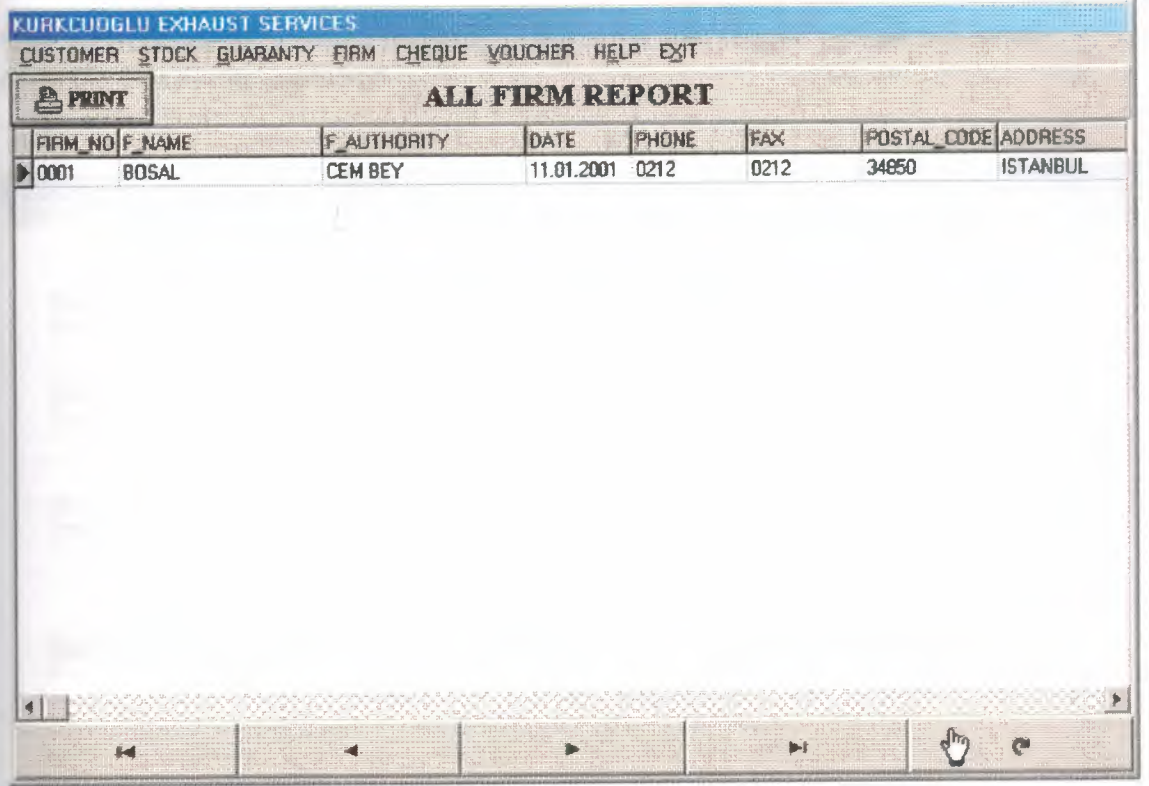

#### **2.6.3.1 FIRM REPORT SCREEN SOURCE CODES**

procedure TForml 4.BitBtn3Click(Sender: TObject); begin FORM34. TABLE 1. OPEN; FORM34.QUICKREP1.PREVIEW; FORM34.TABLE1.CLOSE; end;

# 2.7 CHEQUE

# 2.7.1 TAKE CHEQUE REGISTRATION SCREEN

New take cheque information registration, but same take cheque number not saved datebase. For not be confusion.

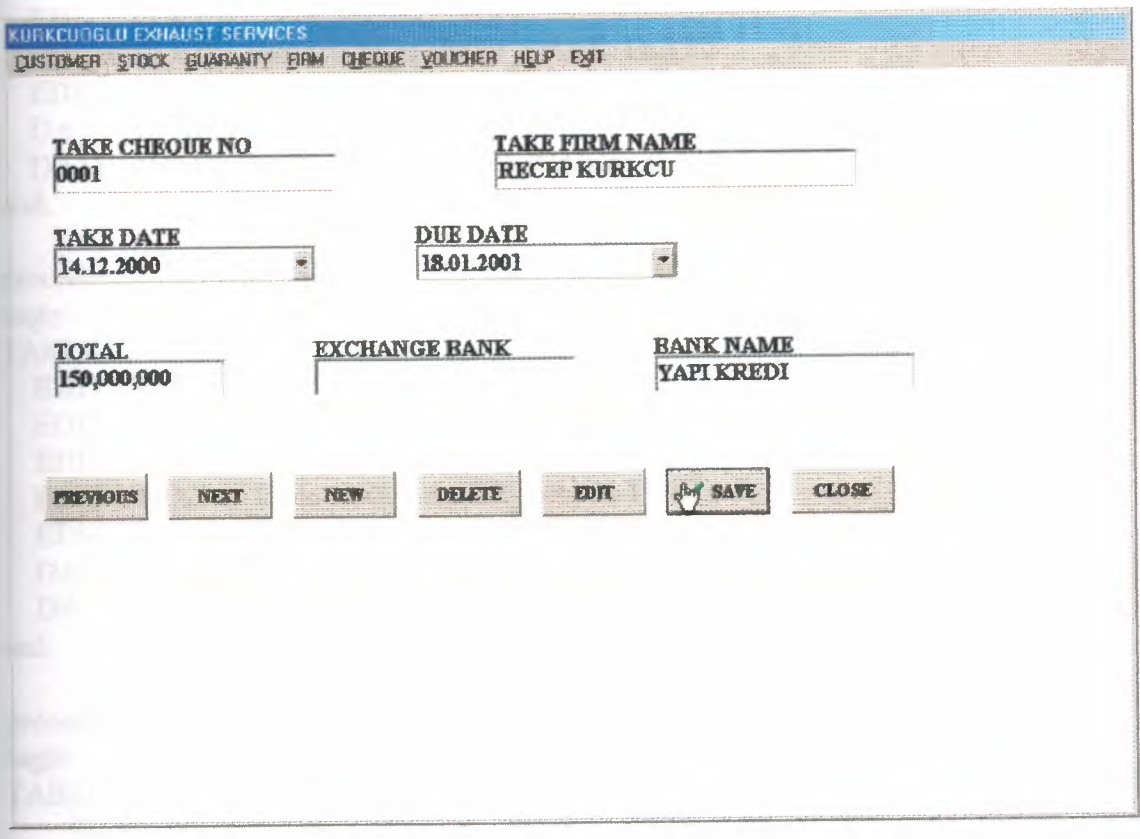

#### **2.7.1.1 TAKE CHEQUE REGISTRATION SCREEN SOURCE COJ;)ES**

procedure TForm15.BitBtn5Click(Sender: TObject); begin

TABLE I .PRIOR;

EDIT1.TEXT:= Table1T\_CHEQUE\_NO.TEXT; EDIT2.TEXT:= Table1T\_FIRM\_NAME.TEXT; EDIT3.TEXT:= Tablel TOTAL.TEXT; EDIT4.TEXT:= Table1EXCHANGE\_BANK.TEXT; EDITS. TEXT:= Table lBANK \_NAME.TEXT; DATETIMEPICKER1.DATE:=TABLE1T\_DATE.VALUE; DATETIMEPICKER2.DATE:=TABLE1DUE\_DATE.V ALUE; end;

procedure TForm15.BitBtn4Click(Sender: TObject); begin

TABLE1.NEXT;

EDIT1.TEXT:= Table1T\_CHEQUE\_NO.TEXT; EDIT2.TEXT:= Table1T\_FIRM\_NAME.TEXT; EDIT3.TEXT:= TablelTOTAL.TEXT; EDIT4.TEXT:= TablelEXCHANGE\_BANK.TEXT; EDITS.TEXT:= TablelBANK\_NAME.TEXT; DATETIMEPICKERl.DATE:=TABLElT\_DATE.VALUE; DATETIMEPICKER2.DATE:=TABLE1DUE\_DATE.VALUE; end;

procedure TForm15.BitBtn3Click(Sender: TObject); begin TABLE1.APPEND;

EDITl.TEXT:="; EDIT2.TEXT:="; EDIT3. TEXT:="; EDIT4.TEXT:="; EDITS. TEXT:="; EDITl.SetFocus;

end;

procedure TForm15.BitBtn7Click(Sender: TObject);

var

tus:INTEGER; begin TUS:=APPLICATION.MESSAGEBOX('ARE YOU SURE DELETE RECORD?', 'KURKCUOGLU EXHAUST SERVICES',MB \_YESNO); IF TUS=IDYES THEN begin TABLEl .DELETE; TABLE1.PRIOR; EDITl.TEXT:= TablelT\_CHEQUE\_NO.TEXT; EDIT2. TEXT:= Table 1T\_FIRM\_ NAME. TEXT;

69
EDIT3.TEXT:= Table I TOTAL.TEXT; EDIT4. TEXT:= TablelEXCHANGE \_BANK.TEXT; EDITS.TEXT:= TablelBANK NAME.TEXT; DATETIMEPICKERl.DATE:=TABLElT\_DATE.VALUE; DATETIMEPICKER2.DATE:=TABLE1DUE\_DATE.VALUE; SHOWMESSAGE('RECORD DELETED'); end; end; procedure TForm15.BitBtn6Click(Sender: TObject); begin BITBTN1.ENABLED:=FALSE; BITBTN2.ENABLED:=FALSE; BITBTN3.ENABLED:=FALSE; BITBTN4.ENABLED:=FALSE; BITBTN5.ENABLED:=FALSE; BITBTN6. VISIBLE:=FALSE; BITBTN7.ENABLED:=FALSE; BITBTN8.VISIBLE:=TRUE; BITBTN9. VISIBLE:=TRUE; end; procedure TForm15.BitBtn1Click(Sender: TObject); VAR ara : boolean; begin  $ara := False;$ Table1.First; While not Tablel.EofDo begin If (Table IT CHEQUE NO.Text = Edit 1.Text) Then ara:=true; Table 1.Next; end; If  $(ara = True)$  Then begin Table I. First; While not Table1.Eof DO begin If (Table 1 T $CHEQUE\ NO.$  Text = Edit 1. Text) Then begin ShowMessage('RECORD NUMBER ANOTHER RECORD FOR USE!..!'); end; Table1.Next; end; end;

If (ara = false) Then

begin

TABLEl .APPEND; Table1T CHEQUE NO.TEXT:= EDIT1.TEXT; Table1T\_FIRM\_NAME.TEXT:= EDIT2.TEXT; TableIT\_DATE.VALUE:=DATETIMEPICKERI .DATE; TableIDUE\_DATE.VALUE:=DATETIMEPICKER2.DATE; Tablel TOTAL.TEXT:= EDIT3.TEXT; TablelEXCHANGE\_BANK.TEXT:= EDIT4.TEXT; TablelBANK\_NAME.TEXT:= EDITS.TEXT; TABLEI.POST; BEGIN SHOWMESSAGE('RECORD SAVED'); END; TABLEI.APPEND; EDITl.TEXT:="; EDIT2.TEXT:="; EDIT3.TEXT:="; EDIT4.TEXT:="; EDITS.TEXT:="; EDITl.SetFocus; end; end; procedure TFormlS.BitBtn8Click(Sender: TObject); begin BITBTNl .ENABLED:=TRUE; BITBTN2.ENABLED:=TRUE; BITBTN3.ENABLED:=TRUE; BITBTN4.ENABLED:=TRUE; BITBTNS.ENABLED:=TRUE; BITBTN6.VISIBLE:=TRUE; BITBTN6.ENABLED:=TRUE; BITBTN7.ENABLED:=TRUE; BITBTN8.VISIBLE:=FALSE; BITBTN9.VISIBLE:=FALSE; end; procedure TFormlS.BitBtn2Click(Sender: TObject); begin FORM2.SHOW; FORMIS.HIDE; end; procedure TFormlS.BitBtn9Click(Sender: TObject); begin TABLEI.EDIT; TablelT\_CHEQUE\_NO.TEXT:= EDITI.TEXT; Table1T\_FIRM\_NAME.TEXT:= EDIT2.TEXT; TableIT\_DATE.VALUE:=DATETIMEPICKERI.DATE; Table1DUE\_DATE.VALUE:=DATETIMEPICKER2.DATE;

Tablel TOTAL.TEXT:= EDIT3.TEXT; TablelEXCHANGE\_BANK.TEXT:= EDIT4.TEXT; Table IBANK\_ NAME. TEXT:= EDITS. TEXT; TABLE1.UPDATERECORD; BITBTNl .ENABLED:=TRUE; BITBTN2.ENABLED:=TRUE; BITBTN3 .ENABLED:=TRUE; BITBTN4.ENABLED:=TRUE; BITBTNS.ENABLED:=TRUE; BITBTN6.VISIBLE:=TRUE; BITBTN6.ENABLED:=TRUE; BITBTN7.ENABLED:=TRUE; BITBTN8.VISIBLE:=FALSE; BITBTN9.VISIBLE:=FALSE; end;

## 2.7.2 GIVE CHEQUE REGISTRATION SCREEN

New give cheque information registration, but same give cheque number not saved datebase. For not be confusion.

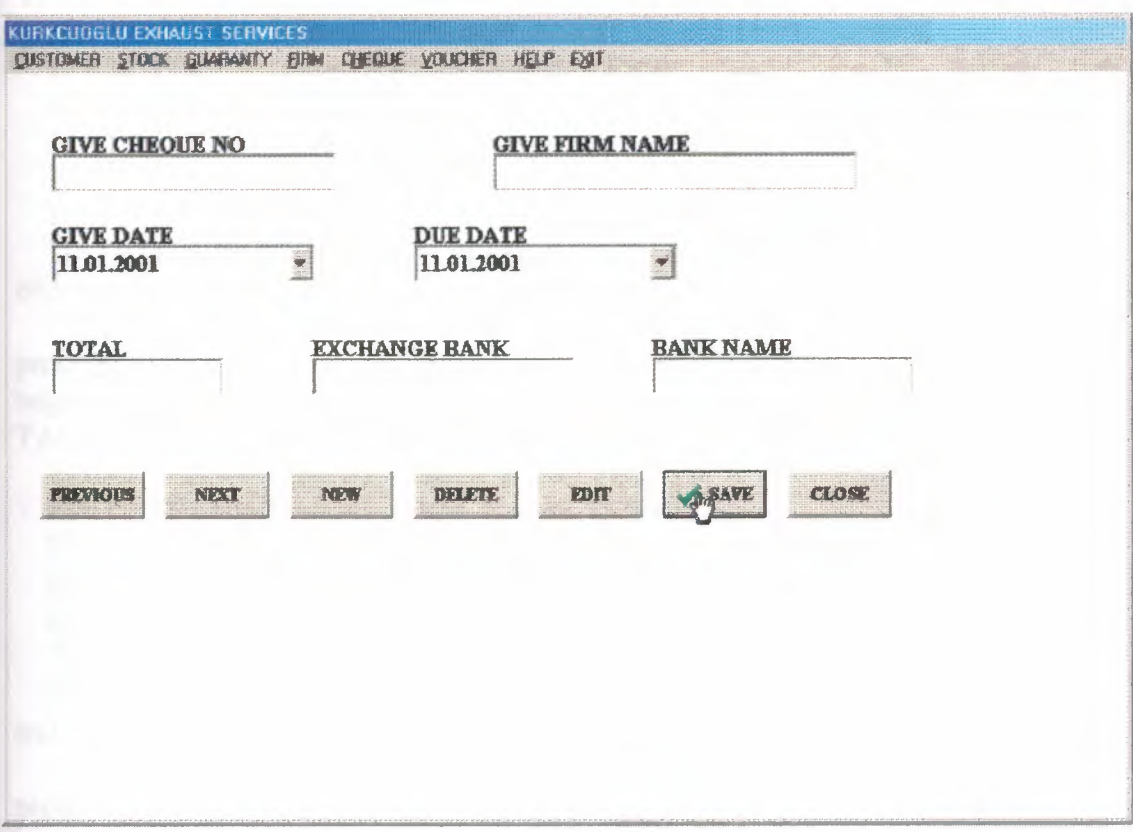

### **2.7.2.1 GIVE CHEQUE REGISTRATION SCREEN SOURCE CODES**

procedure TForml6.BitBtnSClick(Sender: TObject); begin

TABLE1 .PRIOR;

EDIT1.TEXT:= Table1G\_CHEQUE\_NO.TEXT; EDIT2.TEXT:= TablelG\_FIRM\_NAME.TEXT; EDIT3.TEXT:= TablelTOTAL.TEXT; EDIT4.TEXT:= TablelEXCHANGE\_BANK.TEXT; EDITS.TEXT:= TablelBANK\_NAME.TEXT; DATETIMEPICKERl.DATE:=TABLElG\_DATE.VALUE; DATETIMEPICKER2.DATE:=TABLE1DUE\_DATE.VALUE; end;

procedure TForml6.BitBtn4Click(Sender: TObject); begin

TABLEI.NEXT;

EDIT1.TEXT:= Table1G\_CHEQUE\_NO.TEXT; EDIT2.TEXT:= TablelG\_FIRM\_NAME.TEXT; EDIT3.TEXT:= TablelTOTAL.TEXT; EDIT4.TEXT:= TablelEXCHANGE\_BANK.TEXT; EDITS.TEXT:= TablelBANK\_NAME.TEXT; DATETIMEPICKERl.DATE:=TABLElG\_DATE.VALUE; DATETIMEPICKER2.DATE:=TABLE1DUE\_DATE.VALUE; end;

procedure TForml6.BitBtn3Click(Sender: TObject); begin TABLEI.APPEND;

EDITl.TEXT:="; EDIT2.TEXT:="; EDIT3.TEXT:="; EDIT4.TEXT:="; EDITS.TEXT:="; EDITl.SetFocus;

end;

procedure TForml6.BitBtn7Click(Sender: TObject); var tus:INTEGER; begin

TUS:=APPLICATION.MESSAGEBOX('ARE YOU SURE DELETE RECORD?', 'KURKCUOGLUEXHAUST SERVICES',MB YESNO); IF TUS=IDYES THEN begin TABLEl .DELETE; TABLEI.PRIOR; EDITl.TEXT:= TablelG\_CHEQUE\_NO.TEXT; EDIT2.TEXT:= Table1G\_FIRM\_NAME.TEXT;

```
EDIT3.TEXT:= Tablel TOTAL.TEXT;
 EDIT4.TEXT:= TablelEXCHANGE_BANK.TEXT;
 EDIT5.TEXT:= Table lBANK_NAME.TEXT;
  DATETIMEPICKER1.DATE:=TABLE1G_DATE.VALUE;
 DATETIMEPICKER2.DATE:=TABLE1DUE DATE.VALUE;
  SHOWMESSAGE('RECORD DELETED');
end;
end;
procedure TForm16.BitBtn6Click(Sender: TObject);
begin
BITBTN1.ENABLED:=FALSE;
BITBTN2.ENABLED:=FALSE;
BITBTN3.ENABLED:=FALSE;
BITBTN4.ENABLED:=FALSE;
BITBTNS.ENABLED:=FALSE;
BITBTN6.VIS1BLE:=FALSE;
BITBTN7.ENABLED:=FALSE;
BITBTN8.VIS1BLE:=TRUE;
BITBTN9. VISIBLE:=TRUE;
end;
procedure TForm16.BitBtn1Click(Sender: TObject);
VAR
ara : boolean;
begin
ara := False;TableI .First;
While not TableI.Eof Do
begin
If (Table 1G CHEQUE NO.Text = Edit 1. Text) Then
ara:=true;
Table l.Next;
end;
If (\text{ara} = \text{True}) Then
   begin
Table1.First;
While not Tablel.Eof DO
begin
If (Table IG CHEQUE NO.Text = Edit1.Text) Then
     begin
      ShowMessage('RECORD NUMBER ANOTHER RECORD FOR USE!..!');
     end;
     Table!.Next;
end;
   end;
```

```
75
```
If  $(ara = false)$  Then begin TABLE1.APPEND; TablelG\_CHEQUE\_NO.TEXT:= EDITI.TEXT; Table 1G\_FIRM\_ NAME. TEXT:= EDIT2. TEXT; TablelG\_DATE.VALUE:=DATETIMEPICKERl.DATE; TablelDUE\_DATE.V ALUE:=DATETIMEPICKER2.DATE; Table1TOTAL.TEXT:=EDIT3.TEXT; TablelEXCHANGE\_BANK.TEXT:= EDIT4.TEXT; TablelBANK\_NAME.TEXT:= EDITS.TEXT; TABLE1.POST; BEGIN SHOWMESSAGE(' RECORD SAVED'); END; TABLE1.APPEND; EDITI.TEXT:="; EDIT2.TEXT:="; EDIT3. TEXT:="; EDIT4.TEXT:="; EDITS.TEXT:="; EDITI .SetFocus; end; end; procedure TForm16.BitBtn8Click(Sender: TObject); begin BITBTNI .ENABLED:=TRUE; BITBTN2.ENABLED:=TRUE; BITBTN3 .ENABLED:=TRUE; BITBTN4.ENABLED:=TRUE; BITBTN5.ENABLED:=TRUE; BITBTN6. VISIBLE:=TRUE; BITBTN6.ENABLED:=TRUE; BITBTN7.ENABLED:=TRUE; BITBTN8. VISIBLE:=FALSE; BITBTN9. VISIBLE:=FALSE; end; procedure TForm16.BitBtn2Click(Sender: TObject); begin FORM2.SHOW; FORM16.HIDE; end; procedure TForm16.BitBtn9Click(Sender: TObject); begin TABLE1.EDIT; TablelG\_CHEQUE\_NO.TEXT:= EDITI.TEXT; TablelG\_FIRM\_NAME.TEXT:= EDIT2.TEXT; Table IG\_DATE. VALUE:=DATETIMEPICKER1.DATE;

Table1DUE\_DATE.VALUE:=DATETIMEPICKER2.DATE; Table 1 TOTAL. TEXT: = EDIT3. TEXT; TablelEXCHANGE\_BANK.TEXT:= EDIT4.TEXT; Table1BANK\_NAME.TEXT:= EDIT5.TEXT; TABLEl .UPDATERECORD; BITBTNl .ENABLED:=TRUE; BITBTN2.ENABLED:=TRUE; BITBTN3.ENABLED:=TRUE; BITBTN4.ENABLED:=TRUE; BITBTN5.ENABLED:=TRUE; BITBTN6. VISIBLE:=TRUE; BITBTN6.ENABLED:=TRUE; BITBTN7.ENABLED:=TRUE; BITBTN8. VISIBLE:=FALSE; BITBTN9. VISIBLE:=FALSE; end;

## **2.7.3 CHEQUE SEARCH SCREEN**

Cheque search screen is take cheque no, take firm name, take due date, give cheque no, give firm name and give due date search. Take and give cheque due date search, first date and last date between search. This find records take list and print.

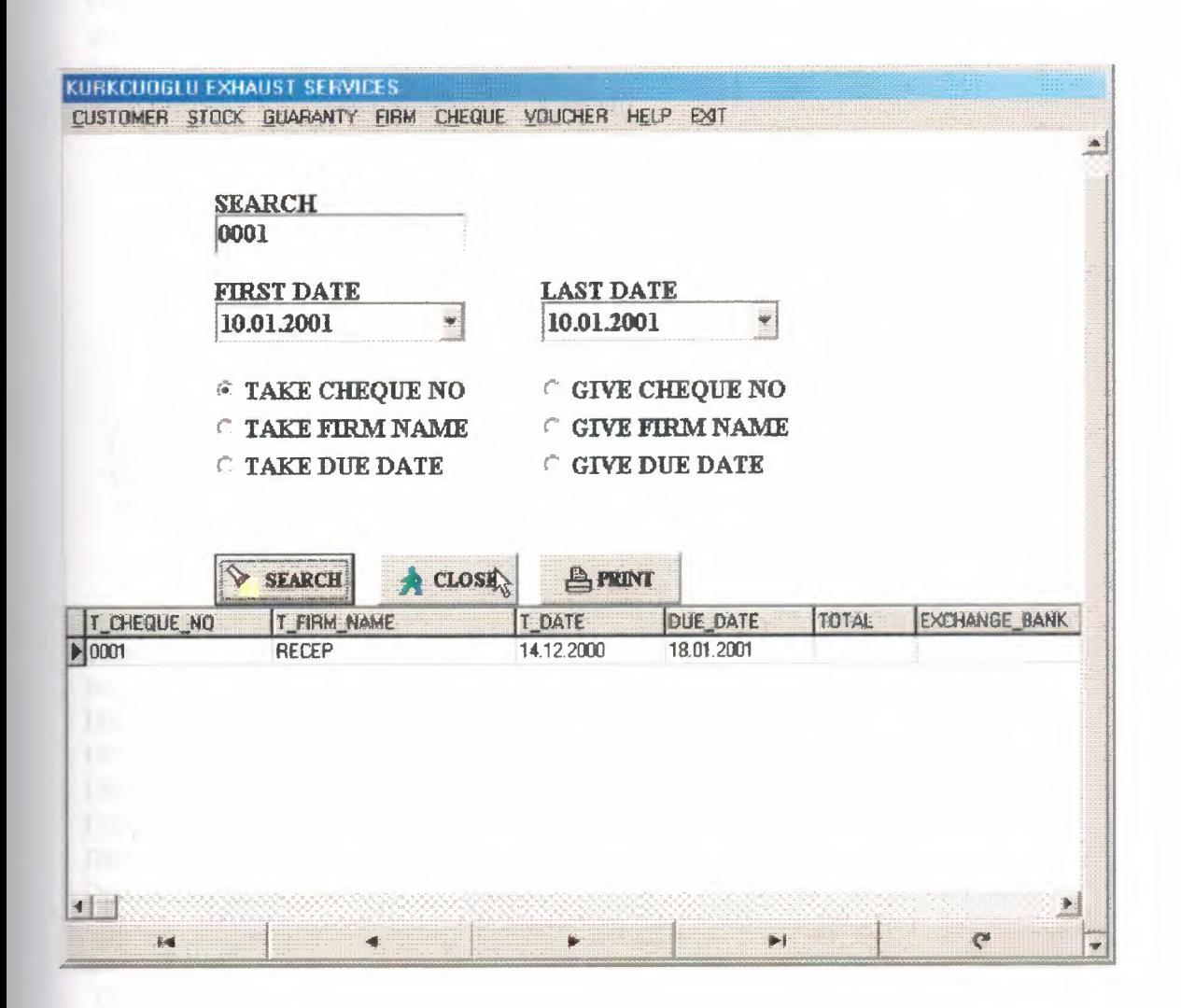

### **2.7.3.1 CHEQUE SEARCH SCREEN SOURCE CODE**

procedure TForml 7.BitBtnlClick(Sender: TObject); Var ara: Boolean; begin DBNAVIGATORl.VISIBLE:=FALSE; DBNAVIGATOR2.VISIBLE:= FALSE; DBGRID1.Visible:=FALSE; DBGRID2.VISIBLE:=FALSE; Table2.First; While not Table2.Eof DO begin Table2.Delete; end; Table4.First; While not Table4.EofDO begin Table4.Delete; end; IfRadiobutton1.Checked Then begin DBNAVIGATORl .VISIBLE:= TRUE; DBNAVIGATORI .ALIGN:=ALBOTTOM; DBNAVIGATOR2.VISIBLE:= FALSE; DBGRID1.Visible:=TRUE; DBGRIDl.ALIGN:=ALBOTTOM; DBGRID2.VISIBLE:=FALSE;  $ara := False;$ Tablel .First; While not Tablel .Eof Do begin If(TablelT\_CHEQUE\_NO.Text = Editl.Text) Then ara:=true; Tablel.Next; end; If (ara = True) Then begin Tablel .First; While not Tablel.EofDO begin If (TablelT\_CHEQUE\_NO.Text = Editl.Text) Then begin

```
Table2.Append;
      Table2T CHEQUE NO.Text := Table1T CHEQUE NO.Text
     Table2T_FIRM_NAME.Text := Table1T_FIRM_NAME.Text;
     Table2T_DATE.Text := TableIT_DATE.Text;
     Table2DUE_DATE.Text := TableIDUE_DATE.Text;
     Taöle2TOTAL.Text:= Tablel TOTAL.Text;
     Table2EXCHANGE_BANK.Text := TableIEXCHANGE_BANK.Text;
     Table2BANK_NAME.Text := TablelBANK_NAME.Text;
     Table2.Post;
     end;
    TableI.Next;
   end;
 end;
 end;
 IfRadiobutton2.Checked Then
begin
DBNAVIGATORI. VISIBLE:= TRUE;
DBNAVIGATORI .ALIGN:=ALBOTTOM;
DBNAVIGATOR2.VISIBLE:= FALSE;
DBGRID1 .Visible:=TRUE;
DBGRIDI.ALIGN:=ALBOTTOM;
DBGRID2.VISIBLE:=FALSE;
ara := False;TableI .First;
 While not Tablel.EofDo
 begin
 If (Table1T_FIRM_NAME.Text = Edit1.Text) Then
  ara:=true;
  Tablel.Next;
  end;
  If (ara = True) Then
  begin
  TableI .First;
   While not Tablel.EofDO
    begin
    If (Table1T_FIRM_NAME.Text = Edit1.Text) Then
     begin
     Table2.Append;
      Table2T\_CHEQUE\_NO.Text := Table1T\_CHEQUE\_NO.Text;Table2T_FIRM_NAME.Text := Table1T_FIRM_NAME.Text;
     Table2T_DATE.Text := TableIT_DATE.Text;
     Table2DUE_DATE.Text := TableIDUE_DATE.Text;
     Table2TOTAL.Text:= TableI TOTAL.Text;
     Table2EXCHANGE_BANK.Text := TableIEXCHANGE_BANK.Text;
     Table2BANK_NAME.Text := TableIBANK_NAME.Text;
     Table2.Post;
     end;
```
Tablel.Next; end; end; end; If Radiobutton3. Checked Then begin DBNAVIGATOR1.VISIBLE:=FALSE; DBNA VIGATOR2.VISIBLE:= TRUE; DBNAVIGATOR2.ALIGN:=ALBOTTOM; DB GRID 1. Visible: = FALSE; DBGRID2. VISIBLE:=TRUE; DBGRID2.ALIGN:=ALB0TTOM;  $ara := False$ ; Table3 .First; While not Table3.EofDo begin If (Table3G\_CHEQUE\_NO.Text = Editl.Text) Then ara:=true; Tablel.Next; end; If (ara  $=$  True) Then begin Tablel .First; While not Table3 .Eof DO begin If (Table3G\_CHEQUE\_NO.Text = Editl.Text) Then begin Table4. Append;  $Table 4G_CHEQUE NO.Text := Table 3G_CHEQUE NO.Text;$ Table4G\_FIRM\_NAME.Text := Table3G\_FIRM\_NAME.Text; Table4G\_DATE.Text := Table3G\_DATE.Text; Table4DUE\_DATE.Text := Table3DUE\_DATE.Text; Table4TOTAL.Text:= Table3TOTAL.Text; Table4EXCHANGE\_BANK.Text := Table3EXCHANGE\_BANK.Text; Table4BANK\_NAME.Text := Table3BANK\_NAME.Text; Table4.Post; end; Table3.Next; end; end; end; If Radiobutton4. Checked Then begin DBNA VIGATORl. VISIBLE:= FALSE; DBNA VIGATOR2.VISIBLE:= TRUE; DBNAVIGATOR2.ALIGN:=ALBOTTOM; DBGRID1. Visible:=FALSE;

If (ara  $=$  True) Then begin TableI.First; While not Table3.EofDO begin If (Table3G\_FIRM\_NAME.Text = Edit1.Text) Then begin Table4.Append; Table4G\_CHEQUE\_NO.Text := Table3G\_CHEQUE\_NO.Text; Table4G\_FIRM\_NAME.Text := Table3G\_FIRM\_NAME.Text; Table4G\_DATE.Text := Table3G\_DATE.Text; Table4DUE\_DATE.Text := Table3DUE\_DATE.Text; Table4TOTAL.Text:= Table3TOTAL.Text; Table4EXCHANGE\_BANK.Text := Table3EXCHANGE\_BANK.Text; Table4BANK\_NAME.Text := Table3BANK\_NAME.Text; Table4.Post; end; Table3.Next; end; end; end; DBGRID2.VISIBLE:=TRUE; DBGRID2.ALIGN:=ALBOTTOM; ara := False; Table3.First; While not Table3.Eof Do begin If (Table3G\_FIRM\_NAME.Text = Edit1.Text) Then ara:=true; Table1.Next; end; If Radiobutton5. Checked Then begin DBNAVIGATORl. VISIBLE:= TRUE; DBNAVIGATORI.ALIGN:=ALBOTTOM; DBNAVIGATOR2.VISIBLE:= FALSE; DBGRID1.Visible:=TRUE; DBGRIDl .ALIGN:=ALBOTTOM; DBGRID2.VISIBLE:=FALSE; ARA:=False; TableI.First; While not Table!.Eof Do begin If  $(((Table 1DUE\text{ }\text{DATE.Value}) \geq (Date TimePicker1\text{ }\text{Date}))$  AND  $((Table 1DUE\text{ }\text{DATE.Value}) \leq (Date TimePicker2.Date)))$  Then ARA:=True; Table1.Next;

end;

```
If (ARA = True) Then
  begin
  Table1.First;
   while not Tablel.EofDo
   begin
    If (((TablelDUE_DATE.Value) > (DateTimePickerl.Date)) AND
((Table 1DUE\text{ }\text{DATE.Value}) \leq (Date TimePicker2.Date))) Then
     begin
     Table2.Append;
      Table2T_CHEQUE_NO.Text := TablelT_CHEQUE_NO.Text;
      Table2T_FIRM_NAME.Text := Table1T_FIRM_NAME.Text;
      Table2T_DATE.Text := TablelT_DATE.Text;
      Table2DUE_DATE.Text := Table1DUE_DATE.Text;
      Table2TOTAL.Text:= Table! TOTAL.Text;
      Table2EXCHANGE_BANK.Text := TablelEXCHANGE_BANK.Text;
      Table2BANK_NAME.Text := TablelBANK_NAME.Text;
     Table2.Post;
     end;
     Table1.Next;
    end;
  end;
end;
  If Radiobutton6. Checked Then
 begin
   DBNAVIGATOR1.VISIBLE:= FALSE;
   DBNA VIGATOR2.VISIBLE:= TRUE;
   DBNA VIGATOR2.ALIGN:=ALBOTTOM;
   DBGRIDl.Visible:=FALSE;
   DBGRID2. VISIBLE:=TRUE;
   DBGRID2.ALIGN:=ALBOTTOM;
 ARA:=False;
 Table3 .First;
 While not Table3.EofDo
  begin
  If (((Table3DUE_DATE.Value) >= (DateTimePickerl.Date)) AND
((Table3DUE_DATE.Value) <= (DateTimePicker2.Date))) Then
    ARA:=True;
    Table3 .Next;
  end;
  If (ARA = True) Then
   begin
   Table3 .First;
    while not Table3 .Eof Do
    begin
```
If (((Table3DUE\_DATE.Value) > (DateTimePickerl.Date)) AND  $((Table 3DUE\_DATE\_Value) \leq (DateTimePicker2.DataFrame))$ ) Then begin Table4.Append; Table4G\_CHEQUE\_NO.Text := Table3G\_CHEQUE\_NO.Text;  $Table4G$  FIRM\_NAME.Text  $:=$  Table3G\_FIRM\_NAME.Text; Table4G\_DATE.Text := Table3G\_DATE.Text; Table4DUE\_DATE.Text := Table3DUE\_DATE.Text; Table4TOTAL.Text:= Table3TOTAL.Text; Table4EXCHANGE \_BANK. Text := Table3EXCHANGE \_BANK. Text; Table4BANK\_NAME.Text := Table3BANK\_NAME.Text; Table4.Post; end; Table3.Next; end;

end;

end;

If (ara = false) Then begin ShowMessage('RECORD IS NOT FOUND!...'); end: END; procedure TForm17.BitBtn2Click(Sender: TObject); begin DBGRID1.Visible:=FALSE; DBGRID2. VISIBLE:=FALSE; DBNAVIGATOR1.VISIBLE:= FALSE; DBNA VIGATOR2.VISIBLE:= FALSE; Table2.First; While not Table2.Eof DO begin Table2.Delete; end; Table4.First; While not Table4.EofDO begin Table4.Delete; end; FORM2.SHOW; FORM17.HIDE; end; procedure TForml 7.BitBtn3Click(Sender: TObject); BEGIN IF RADIOBUTTONl. Checked OR RADIOBUTTON2. Checked or

RADIOBUTTONS.CHECKED THEN BEGIN

~~~~----------------------~-

FORM36. TABLE1. OPEN; FORM36.QUICKREP1.PREVIEW; FORM36.TABLE1.CLOSE; END;

IF RADIOBUTTON3.Checked OR RADIOBUTTON4.Checked OR RADIOBUTTON6.CHECKED THEN BEGIN FORM35. TABLEl. OPEN; FORM35.QUICKREP1.PREVIEW; FORM35. TABLE1.CLOSE; END;

# **2.7.4 CHEQUE REPORT SCREEN**

Cheque report screen, all cheque record information screen and print list

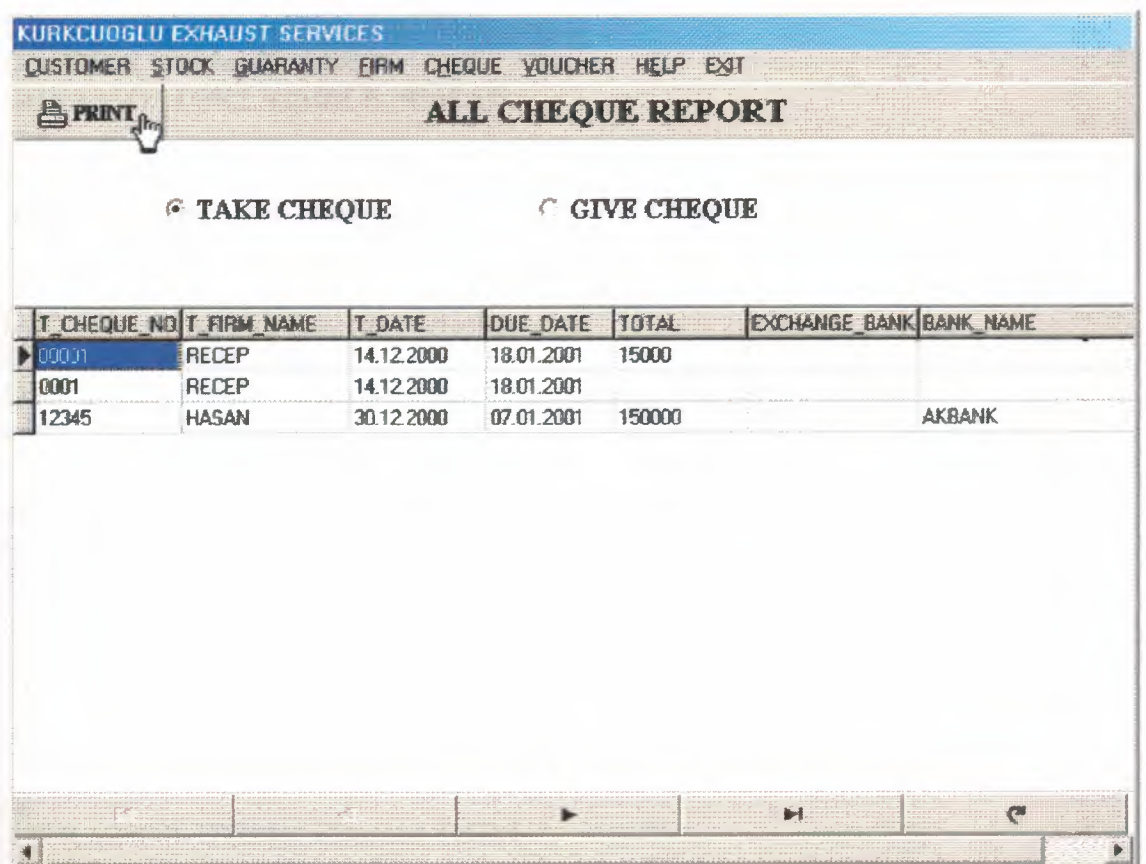

## **2.7.4.1 CHEQUE REPORT SCREEN SOURCE CODES**

procedure TForm18.RadioButton1Click(Sender: TObject); begin DBGRID1. Visible:=TRUE; DBNA VIGATORl .VISIBLE:=TRUE; DBGRID2. Visible:=FALSE; DBNA VIGATOR2.VIS1BLE:=FALSE; end;

procedure TForm18.RadioButton2Click(Sender: TObject); begin DBGRID2. Visible:=TRUE; DBNA VIGATOR2. VISIBLE:=TRUE; DB GRID 1. Visible: = FALSE; DBNAVIGATOR1.VISIBLE:=FALSE; end;

procedure TForm18.BitBtn3Click(Sender: TObject); begin IF RADIOBUTTON1. Checked THEN BEGIN FORM38.TABLE1.0PEN; FORM38.QUICKREP1.PREVIEW; FORM38.TABLE1.CLOSE; END;

IF RADIOBUTTON2.Checked THEN BEGIN FORM37.TABLE1.0PEN; FORM37 .QUICKREPl .PREVIEW; FORM37. TABLEl. CLOSE; END; ¢

end;

# **2.8VOUCHER**

# **2.8.1 TAKE VOUCHER REGISTRATION SCREEN**

New take voucher information registration,but same take voucher number not saved datebase. For not be confusion.

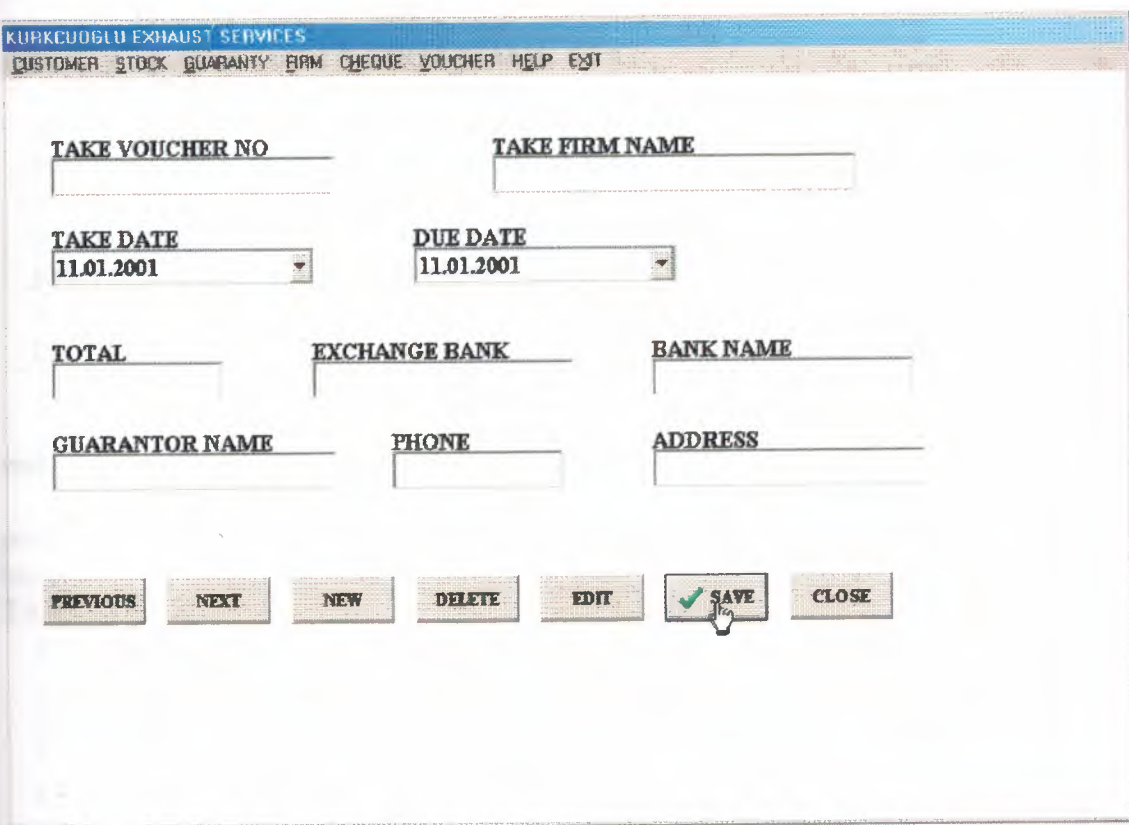

### **2.8.1.1 TAKE VOUCHER REGISTRATION SCREEN SOURCE CODES**

procedure TForm19.BitBtn5Click(Sender: TObject); begin TABLEl.PRIOR; EDITl.TEXT:= TablelT\_ VOUCHER\_NO.TEXT; EDIT2.TEXT:= TablelT\_FIRM\_NAME.TEXT; EDIT3.TEXT:= TablelTOTAL.TEXT; EDIT4.TEXT:= TablelEXCHANGE\_BANK.TEXT; EDITS.TEXT:= TablelBANK\_NAME.TEXT; EDIT6.TEXT:= TablelGUARANTOR\_NAME.TEXT; EDIT7.TEXT:= TablelPHONE.TEXT; EDITS.TEXT:= TablelADDRESS.TEXT; DATETIMEPICKER1.DATE:=TABLE1T\_DATE.VALUE; DATETIMEPICKER2.DATE:=TABLE1DUE\_DATE.VALUE;

end;

procedure TForm19.BitBtn4Click(Sender: TObject);

begin

TABLEI .NEXT; EDIT1.TEXT:=Table1T\_VOUCHER\_NO.TEXT; EDIT2.TEXT:= Table1T\_FIRM\_NAME.TEXT; EDIT3.TEXT:= TablelTOTAL.TEXT; EDIT4.TEXT:= TablelEXCHANGE\_BANK.TEXT; EDITS.TEXT:= TablelBANK\_NAME.TEXT; EDIT6.TEXT:= TablelGUARANTOR\_NAME.TEXT; EDIT7.TEXT:= TableIPHONE.TEXT; EDITS.TEXT:= TablelADDRESS.TEXT; DATETIMEPICKERl .DATE:=TABLElT\_DATE.VALUE; DATETIMEPICKER2.DATE:=TABLE1DUE DATE.VALUE;

end:

procedure TForm19.BitBtn3Click(Sender: TObject); begin

TABLEI.APPEND;

EDITl.TEXT:="; EDIT2.TEXT:="; EDIT3.TEXT:="; EDIT4.TEXT:="; EDITS.TEXT:="; EDIT6.TEXT:="; EDIT7.TEXT:="; EDITS.TEXT:="; EDITl.SetFocus;

end;

procedure TForm19.BitBtn7Click(Sender: TObject); var tus: INTEGER: begin TUS:=APPLICATION.MESSAGEBOX('ARE YOU SURE DELETE RECORD?', 'KURKCUOGLU EXHAUST SERVICES', MB\_YESNO); IF TUS=IDYES THEN begin TABLE1.DELETE; TABLE1.PRIOR; EDIT1.TEXT:= Table1T VOUCHER NO.TEXT; EDIT2.TEXT:= Table1T FIRM NAME.TEXT; EDIT3.TEXT:=Table1TOTAL.TEXT; EDIT4.TEXT:= Table1EXCHANGE BANK.TEXT; EDIT5.TEXT:= Table1BANK NAME.TEXT; EDIT6.TEXT:=Table1GUARANTOR NAME.TEXT; EDIT7.TEXT:=Table1PHONE.TEXT;  $EDIT8. TEXT = Table1 ADDRESS. TEXT$ DATETIMEPICKER1.DATE:=TABLE1T DATE.VALUE; DATETIMEPICKER2.DATE:=TABLE1DUE DATE.VALUE; SHOWMESSAGE('RECORD DELETED'); end. end; procedure TForm19.BitBtn6Click(Sender: TObject); begin BITBTN1.ENABLED:=FALSE: BITBTN2.ENABLED:=FALSE; BITBTN3.ENABLED:=FALSE: BITBTN4.ENABLED:=FALSE: BITBTN5.ENABLED:=FALSE; BITBTN6.VISIBLE:=FALSE; BITBTN7.ENABLED:=FALSE; BITBTN8.VISIBLE:=TRUE; BITBTN9.VISIBLE:=TRUE; end; procedure TForm19.BitBtn8Click(Sender: TObject); begin BITBTN1.ENABLED:=TRUE; BITBTN2.ENABLED:=TRUE; BITBTN3.ENABLED:=TRUE;

BITBTN4.ENABLED.=TRUE; BITBTN5.ENABLED:=TRUE; BITBTN6.VISIBLE:=TRUE; BITBTN6.ENABLED:=TRUE; BITBTN7.ENABLED:=TRUE;

BITBTN8. VISIBLE:=FALSE;

```
BITBTN9.VISIBLE:=FALSE;
end;
procedure TForml9.BitBtn2Click(Sender: TObject);
begin
FORM2.SHOW;
FORM19.HIDE;
end;
procedure TForm19.BitBtn1Click(Sender: TObject);
VAR
ara : boolean;
begin
ara := False;Table1.First;
 While not Tablel.EofDo
  begin
  If (Table 1T_VOUCHER_NO.Text = Edit1.Text) Then
   ara:=true;
   Table1.Next;
  end;
   If (ara = True) Then
   begin
    Table1.First;
    While not Tablel .Eof DO
     begin
     If (Table IT_VOUCHER_NO.Text = Edit 1.Text) Then
      begin
       ShowMessage('RECORD NUMBER ANOTHER RECORD FOR USE! .. !');
      end;
     Table I.Next;
    end;
   end;
' If (ara = false) Then
begin
   TABLE1.APPEND;
    Table IT_VOUCHER_NO.TEXT:= EDIT 1.TEXT;
   Table 1T_FIRM_ NAME. TEXT:= EDIT2. TEXT;
  TablelT_DATE.VALUE:=DATETIMEPICKERl.DATE;
  TablelDUE _DATE. VALUE:=DATETIMEPICKER2.DATE;
  TablelTOTAL.TEXT:= EDIT3.TEXT;
  TablelEXCHANGE_BANK.TEXT:= EDIT4.TEXT;
   Table1BANK_NAME.TEXT:= EDIT5.TEXT;
   TablelGUARANTOR_NAME.TEXT:= EDIT6.TEXT;
   TablelPHONE.TEXT:= EDIT7.TEXT;
   TablelADDRESS.TEXT:= EDITS.TEXT;
    TABLE1.POST;
```
**BEGIN** SHOWMESSAGE(' RECORD SAVED'); END; TABLE1.APPEND;  $EDIT1. TEXT:="$ EDIT2.TEXT:=";  $EDIT3.TEXT:="$  $EDIT4. TEXT:="$  $EDIT5. TEXT: =$ ":  $EDIT6. TEXT:="$  $EDIT7. TEXT:="$ EDIT8.TEXT:="; EDIT1.SetFocus; end; end; procedure TForm19.BitBtn9Click(Sender: TObject); begin TABLE1.EDIT; Table1T VOUCHER NO.TEXT:= EDIT1.TEXT; Table1T FIRM NAME.TEXT:= EDIT2.TEXT; Table1T DATE.VALUE:=DATETIMEPICKER1.DATE; Table1DUE DATE.VALUE:=DATETIMEPICKER2.DATE; Table1TOTAL.TEXT:= EDIT3.TEXT; Table1EXCHANGE BANK.TEXT:= EDIT4.TEXT; Table1BANK NAME.TEXT:= EDIT5.TEXT; Table1GUARANTOR NAME.TEXT:= EDIT6.TEXT; Table1PHONE.TEXT:= EDIT7.TEXT; Table1ADDRESS.TEXT:=EDIT8.TEXT; TABLE1.UPDATERECORD; BITBTN1.ENABLED:=TRUE; BITBTN2.ENABLED:=TRUE; BITBTN3.ENABLED:=TRUE; BITBTN4.ENABLED:=TRUE; BITBTN5.ENABLED.=TRUE; BITBTN6.VISIBLE:=TRUE; BITBTN6.ENABLED:=TRUE; BITBTN7.ENABLED:=TRUE; BITBTN8.VISIBLE:=FALSE; BITBTN9.VISIBLE:=FALSE; end;

**V** 

## **2.8.2 GIVE VOUCHER REGISTRATION SCREEN**

New give voucher information registration, but same give voucher number not saved datebase. For not be confusion.

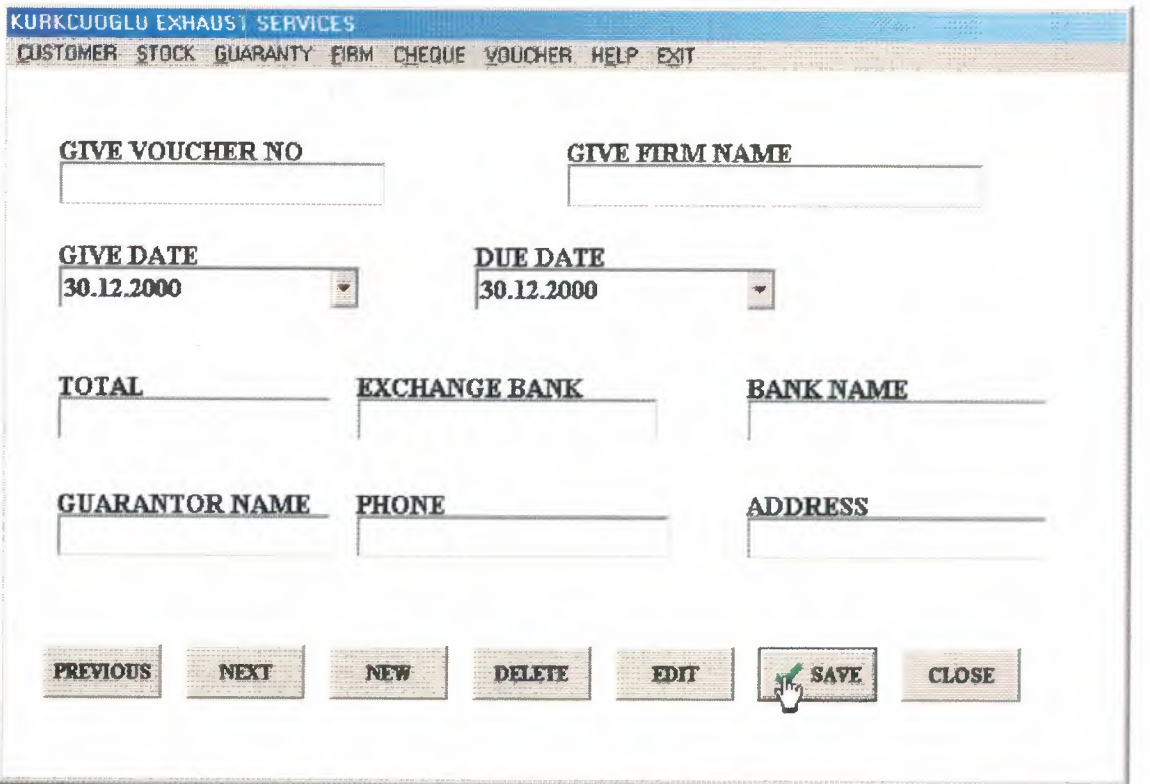

a i

### **2.8.2.1 GIVE VOUCHER REGISTRATION SCREEN SOURCE CODE**

procedure TForm20.BitBtnSClick(Sender: TObject); begin

TABLE I .PRIOR;

EDITI.TEXT:= TablelG\_ VOUCHER\_NO.TEXT; EDIT2.TEXT:= TablelG\_FIRM\_NAME.TEXT; EDIT3.TEXT:= Table1TOTAL.TEXT; EDIT4.TEXT:= TablelEXCHANGE\_BANK.TEXT; EDITS.TEXT:= TablelBANK\_NAME.TEXT; EDIT6.TEXT:= TablelGUARANTOR\_NAME.TEXT; EDIT7. TEXT:= Table IPHONE. TEXT; EDIT8.TEXT:= TablelADDRESS.TEXT; DATETIMEPICKERI.DATE:=TABLEIG\_DATE.V ALUE; DATETIMEPICKER2.DATE:=TABLE1DUE DATE.VALUE; end;

procedure TForm20.BitBtn4Click(Sender: TObject); begin

TABLE1.NEXT;

EDITI.TEXT:= TablelG\_ VOUCHER\_NO.TEXT;

 $EDIT2. TEXT: = Table1G$  FIRM\_NAME. TEXT;

EDIT3.TEXT:= Table1TOTAL.TEXT;

EDIT4.TEXT:= TablelEXCHANGE\_BANK.TEXT;

EDITS.TEXT:= TablelBANK\_NAME.TEXT;

EDIT6. TEXT:= Tablel GUARANTOR\_ NAME. TEXT;

EDIT7.TEXT:= TablelPHONE.TEXT;

EDIT8.TEXT:= TablelADDRESS.TEXT;

DATETIMEPICKER1.DATE:=TABLE1G\_DATE.VALUE; DATETIMEPICKER2.DATE:=TABLE1DUE\_DATE.VALUE;

end;

procedure TForm20.BitBtn3Click(Sender: TObject); begin

TABLE1.APPEND;

 $EDIT1. TEXT:=$ ": EDIT2.TEXT:=";  $EDIT3.TEXT:=";$  $EDIT4.TEXT:=";$ EDITS. TEXT:=";  $EDIT6. TEXT:=$ "; EDIT7.TEXT:="; EDIT8.TEXT:="; EDITI.SetFocus;

end;

procedure TForm20.BitBtn7Click(Sender: TObject); var tus:INTEGER;

~~~~~~~~~~~~~~~~~~~~~~~~~~~~~~~~~~~~~~~~~~~~~~~~~~~~~~~~~~- -~~-~---

begin TUS:=APPLICATION.MESSAGEBOX('ARE YOU SURE DELETE RECORD?', 'KURKCUOGLU EXHAUST SERVICES',MB \_YESNO); IF TUS=IDYES THEN begin TABLE1.DELETE; TABLE1.PRIOR; EDITI.TEXT:= TableIG\_ VOUCHER\_NO.TEXT; EDIT2.TEXT:= TableIG\_FIRM\_NAME.TEXT; EDIT3.TEXT:= Tablel TOTAL.TEXT; EDIT4.TEXT:= TablelEXCHANGE\_BANK.TEXT; EDITS.TEXT:= TableIBANK\_NAME.TEXT; EDIT6.TEXT:= TablelGUARANTOR\_NAME.TEXT; EDIT7.TEXT:= TableIPHONE.TEXT; EDITS.TEXT:= TableIADDRESS.TEXT; DATETIMEPICKERl.DATE:=TABLEIG\_DATE.V ALUE; DATETIMEPICKER2.DATE:=TABLE1DUE\_DATE.VALUE; SHOWMESSAGE('RECORD DELETED'); end; end; procedure TForm20.BitBtn6Click(Sender: TObject); begin BITBTN1.ENABLED:=FALSE; BITBTN2.ENABLED:=FALSE; BITBTN3.ENABLED:=FALSE; BITBTN4.ENABLED:=FALSE; BITBTN5.ENABLED:=FALSE; BITBTN6. VISIBLE:=TRUE; BITBTN7.ENABLED:=FALSE; BITBTN8.VISIBLE:=TRUE; BITBTN9. VISIBLE:=TRUE; end; procedure TForm20.BitBtn1Click(Sender: TObject); VAR ara : boolean; begin ara := False; Table1.First; While not Tablel.EofDo begin If (Table1G\_VOUCHER\_NO.Text = Edit1.Text) Then ara=true; Table 1.Next; end; If  $(ara = True)$  Then begin Table1.First; While not Tablel .Eof DO

 $~\cdot$  .  $~\cdot$  .  $~\cdot$ 

```
begin
    If (TableIG_ VOUCHER_NO.Text = Editl.Text) Then
    begin
     ShowMessage('RECORD NUMBER ANOTHER RECORD FOR USE! .. !');
    end;
    Table 1. Next;
   end;
  end;
 If (ara = false) Then
 begin
  TABLEl.APPEND;
 TableIG_ VOUCHER_NO.TEXT:= EDITl.TEXT;
 TableIG_FIRM_NAME.TEXT:= EDIT2.TEXT;
 TableIG_DATE.V ALUE:=DATETIMEPICKERI.DATE;
 TableIDUE_DATE.V ALUE:=DATETIMEPICKER2.DATE;
 Table I TOTAL.TEXT:= EDIT3.TEXT;
 TableIEXCHANGE_BANK.TEXT:= EDIT4.TEXT;
 Table IBANK NAME.TEXT: = EDIT5.TEXT;
 TableIGUARANTOR_NAME.TEXT:= EDIT6.TEXT;
 TableIPHONE.TEXT:= EDIT7.TEXT;
 TablelADDRESS.TEXT:= EDITS.TEXT;
   TABLEl.POST;
   BEGIN
  SHOWMESSAGE(' RECORD SAVED');
  END;
  TABLE1.APPEND;
   EDIT1.TEXT:=";EDIT2. TEXT:=";
   EDIT3.TEXT:=";
   EDIT4.TEXT:=";
   EDITS. TEXT:=";
   EDIT6.TEXT:=";
   EDIT7.TEXT:=";
   EDITS.TEXT:=";
   EDITI.SetFocus;
    end;
end;
```
procedure TForm20.BitBtn8Click(Sender: TObject); begin BITBTNI .ENABLED:=TRUE; BITBTN2.ENABLED:=TRUE; BITBTN3 .ENABLED:=TRUE; BITBTN4.ENABLED:=TRUE; BITBTNS.ENABLED:=TRUE; BITBTN6.VISIBLE:=TRUE; BITBTN6.ENABLED:=TRUE;

~~~~~~----------------------.\_..,, ••

BITBTN7.ENABLED:=TRUE; BITBTN8.VISIBLE:=FALSE; BITBTN9. VISIBLE:=FALSE; end; procedure TForrn20.BitBtn2Click(Sender: TObject); begin FORM2.SHOW; FORM20.HIDE; end; procedure TForm20.BitBtn9Click(Sender: TObject); begin TABLE1.EDIT; TablelG\_ VOUCHER\_NO.TEXT:= EDIT I.TEXT; Table 1G\_FIRM\_NAME.TEXT:= EDIT2.TEXT; TablelG\_DATE.VALUE:=DATETIMEPICKERl.DATE; TablelDUE\_DATE.V ALUE:=DATETIMEPICKER2.DATE; Tablel TOTAL.TEXT:= EDIT3.TEXT; TablelEXCHANGE\_BANK.TEXT:= EDIT4.TEXT; TablelBANK\_NAME.TEXT:= EDITS.TEXT; TablelGUARANTOR\_NAME.TEXT:= EDIT6.TEXT; TablelPHONE.TEXT:= EDIT7.TEXT; TablelADDRESS.TEXT:= EDITS.TEXT; TABLEl .UPDATERECORD; BITBTNl .ENABLED:=TRUE; BITBTN2.ENABLED:=TRUE; BITBTN3.ENABLED:=TRUE; BITBTN4.ENABLED:=TRUE; BITBTNS.ENABLED:=TRUE; BITBTN6.VISIBLE:=TRUE; BITBTN6.ENABLED:=TRUE; BITBTN7.ENABLED:=TRUE; BITBTN8.VISIBLE:=FALSE; BITBTN9.VISIBLE:=FALSE; end;

97

~~~--------------------------------~ ..••

## 2.8.3 VOUCHER SEARCH SCREEN

Voucher search screen is take voucher no, take firm name, take due date, give voucher no, give firm name and give due date search. Take and give voucher due date search, first date and last date between search. This find r

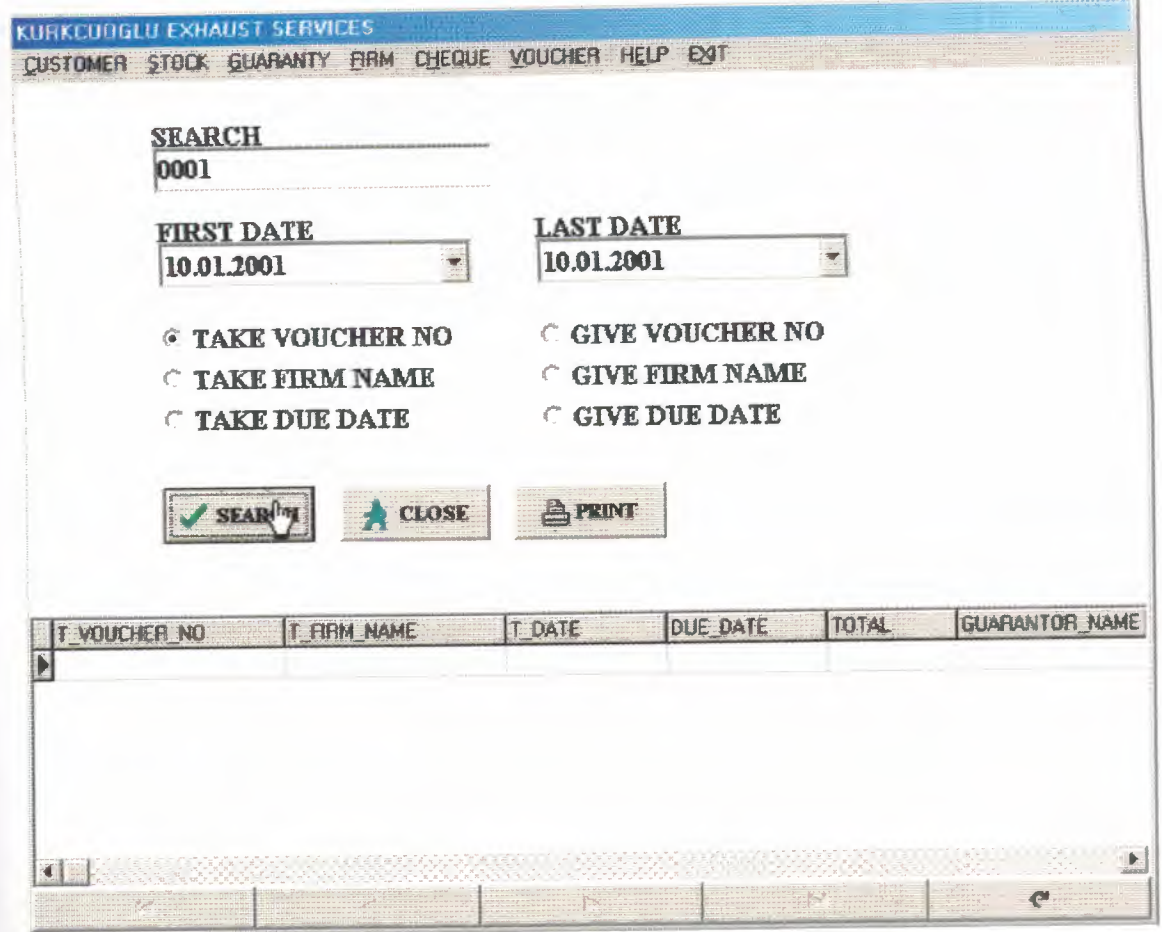

#### **2.8.3.1 VOUCHER SEARCH SCREEN SOURCE CODES**

procedure TForm21.BitBtn1Click(Sender: TObject); Var ara : Boolean; begin DBGRID1. Visible:=FALSE; DBGRID2.VISIBLE:=FALSE; DBNA VIGATORI.VISIBLE:= FALSE; DBNA VIGATOR2.VISIBLE:= FALSE; Table2.First; While not Table2.EofDO begin Table2.Delete; end; Table4.First; While not Table4.EofDO begin Table4.Delete;  $\mathsf{end};$ If Radiobutton1. Checked Then begin DBNAVIGATORI.VISIBLE:= TRUE; DBNA VIGATORl .ALIGN:= ALBOTTOM; DBNA VIGATOR2.VISIBLE:= FALSE; DBGRID1.Visible:=TRUE; DBGRID1.ALIGN:=ALBOTTOM; DBGRID2. VISIBLE:=FALSE;  $ara := False;$ Table1.First; While not Tablel.EofDo begin If (Table IT VOUCHER NO.Text = Edit 1.Text) Then  $ar^2$ =true; Table1.Next; end; If  $(\text{ara} = \text{True})$  Then begin Table1.First; , While not Tablel.EofDO begin If (Table IT\_VOUCHER\_NO.Text = Edit 1.Text) Then begin Table2.Append; Table2T\_VOUCHER\_NO.Text := Table1T\_VOUCHER\_NO.Text; Table2T\_FIRM\_NAME.Text := Table1T\_FIRM\_NAME.Text;

Table2T\_DATE.Text := TablelT\_DATE.Text; Table2DUE\_DATE.Text := Table1DUE\_DATE.Text; Table2TOTAL.Text:= Tablel TOTAL.Text; Table2EXCHANGE\_BANK.Text := Table IEXCHANGE\_BANK.Text; Table2BANK\_NAME.Text := TablelBANK\_NAME.Text; Table2GUARANTOR\_NAME.Text:= Table1GUARANTOR\_NAME.Text; Table2PHONE. Text := Table IPHONE. Text; Table2ADDRESS.Text := TablelADDRESS.Text; Table2.Post; end; Tablel .Next; end; end; end; If Radiobutton2. Checked Then begin DBNAVIGATORl .VISIBLE:= TRUE; DBNA VIGATORl .ALIGN:= ALBOTTOM; DBNA VIGATOR2.VISIBLE:= FALSE; DBGRID1. Visible:=TRUE; DBGRID <sup>1</sup> .ALIGN:=ALBOTTOM; DBGRID2. VISIBLE:=FALSE;  $ara := False;$ Tablel.First; While not Tablel.EofDo begin If (Table IT\_FIRM\_ NAME. Text = Edit1. Text) Then ara:=true; Tablel.Next; end; If  $(\text{ara} = \text{True})$  Then begin Table l. First; While not Tablel .EofDO begin If (Table1T\_FIRM\_NAME.Text = Edit1.Text) Then begin Table2.Append; Table2T\_VOUCHER\_NO.Text := Table1T\_VOUCHER\_NO.Text; Table2T\_FIRM\_NAME.Text := Table1T\_FIRM\_NAME.Text; Table2T\_DATE.Text := TablelT\_DATE.Text; Table2DUE\_DATE.Text := Table1DUE\_DATE.Text; Table2TOTAL.Text:= TablelTOTAL.Text; Table2EXCHANGE\_BANK.Text := Table1EXCHANGE\_BANK.Text; Table2BANK\_NAME.Text := TablelBANK\_NAME.Text; Table2GUARANTOR\_NAME.Text:= Table1GUARANTOR\_NAME.Text; Table2PHONE.Text := TablelPHONE.Text;

Table2ADDRESS.Text := TablelADDRESS.Text; Table2.Post; end; Tablel .Next; end; end; end; IfRadiobutton3.Checked Then begin DBNA VIGATORl.VISIBLE:= FALSE; DBNA VIGATOR2. VISIBLE:= TRUE; DBNA VIGATOR2.ALIGN:= ALBOTTOM; DBGRID1. Visible:=FALSE; DBGRID2.VISIBLE:=TRUE; DBGRID2.ALIGN:=ALBOTTOM;  $ara := False;$ Table3.First; While not Table3.EofDo begin If (Table3G\_VOUCHER\_NO.Text = Edit1.Text) Then ara=true; Tablel.Next; end; If (ara  $=$  True) Then begin TableI .First; While not Table3.Eof DO begin If (Table3G\_VOUCHER\_NO.Text = Edit1.Text) Then begin Table4.Append; Table4G\_VOUCHER\_NO.Text := Table3G\_VOUCHER\_NO.Text; Table4G\_FIRM\_NAME.Text := Table3G\_FIRM\_NAME.Text; Table4G\_DATE.Text := Table3G\_DATE.Text; Table4DUE\_DATE.Text := Table3DUE\_DATE.Text; Table4TOTAL.Text:= Table3TOTAL.Text; Table4EXCHANGE\_BANK.Text := Table3EXCHANGE\_BANK.Text; Table4BANK\_NAME.Text := Table3BANK\_NAME.Text; Table4GUARANTOR\_NAME.Text:=Table3GUARANTOR\_NAME.Text; Table4PHONE.Text := Table3PHONE.Text; Table4ADDRESS.Text := Table3ADDRESS.Text; Table4.Post; end; Table3.Next; end; end; end; If Radiobutton4. Checked Then

```
begin
DBNA VIGATORl. VISIBLE:= FALSE;
DBNA VIGATOR2.VISIBLE:= TRUE;
DBNAVIGATOR2.ALIGN:= ALBOTTOM;
DBGRID1.Visible:=FALSE;
DBGRID2. VISIBLE:=TRUE;
DBGRID2.ALIGN:=ALB0TT0M;
ara := False;Table3 .First;
 While not Table3.Eof Do
 begin
  If(Table3G_FIRM_NAME.Text = Editl.Text) Then
   ara:=true;
   Tablel.Next;
  end;
  If (ara = True) Then
   begin
   Table1.First;
    While not Table3 .Eof DO
     begin
     If (Table3G_FIRM_NAME.Text = Editl.Text) Then
      begin
      Table4 .Append;
      Table4G_ VOUCHER_NO.Text := Table3G_ VOUCHER_NO.Text;
      Table4G_FIRM_NAME.Text := Table3G_FIRM_NAME.Text;
      Table4G_DATE.Text := Table3G_DATE.Text;
      Table4DUE_DATE.Text := Table3DUE_DATE.Text;
       Table4TOTAL.Text:= Table3TOTAL.Text;
       Table4EXCHANGE_BANK.Text := Table3EXCHANGE_BANK.Text;
       Table4BANK_NAME.Text := Table3BANK_NAME.Text;
       Table4GUARANTOR_NAME.Text:= Table3GUARANTOR_NAME.Text;
       Table4PHONE. Text := Table3PHONE. Text;
       Table4ADDRESS.Text := Table3ADDRESS.Text;
       Table4.Post;
      end;
      Table3.Next;
     end;
    end;
   end;
```
If Radiobutton5. Checked Then begin DBNA VIGATORl.VISIBLE:= TRUE; DBNA VIGATORl .ALIGN:=ALBOTTOM; DBNA VIGATOR2. VISIBLE:= FALSE; DBGRID1. Visible:=TRUE; DBGRID1.ALIGN:=ALBOTTOM;

```
DBGRID2. VISIBLE:=FALSE;
```

```
ARA:=False;
Table1.First;
 While not Tablel.EofDo
 begin
  If (((TablelDUE_DATE.Value) >= (DateTimePickerl.Date)) AND
((Table 1DUE\; \text{DATE.}Value) \leq (Date TimePicker2.Date))) Then
   ARA:=True;
   Tablel .Next;
 end;
 If (ARA = True) Then
  begin
  Table l. First;
   while not Tablel.Eof Do
   begin
    If(((TablelDUE_DATE.Value) > (DateTimePickerl.Date)) AND
((TablelDUE_DATE.Value) <= (DateTimePicker2.Date))) Then
     begin
     Table2.Append;
      Table2T_ VOUCHER_NO.Text := Tablel T_VOUCHER_NO.Text;
      Table2T FIRM_NAME.Text := Table1T_FIRM_NAME.Text;
      Table2T_DATE.Text := Table1T_DATE.Text;
       Table2DUE_DATE.Text := Table1DUE_DATE.Text;
       Table2TOTAL.Text:= Table1TOTAL.Text;
       Table2EXCHANGE_BANK. Text := Table1EXCHANGE_BANK. Text;
       Table2BANK_NAME.Text := TablelBANK_NAME.Text;
       Table2GUARANTOR_NAME.Text:= TablelGUARANTOR_NAME.Text;
       Table2PHONE.Text := TablelPHONE.Text;
       Table2ADDRESS.Text := TablelADDRESS.Text;
      Table2.Post;
     end;
      Table1.Next;
    end;
  end;
end;
   If Radiobutton6. Checked Then
 begin
    DBNA VIGATOR I.VISIBLE:= FALSE;
    DBNA VIGATOR2.VISIBLE:= TRUE;
    DBNA VIGATOR2.ALIGN:=ALBOTTOM;
    DB GRID 1. Visible:=FALSE;
    DBGRID2. VISIBLE:=TRUE;
    DBGRID2.ALIGN:=ALBOTTOM;
 ARA:=False;
 Table3 .First;
```

```
While not Table3.EofDo
 begin
 If (((Table3DUE_DATE.Value) >= (DateTimePickerl.Date)) AND
((Table 3DUE\;DATE\;Value) \leq (DateTimePicker2.DataFrame))) Then
   ARA:=True;
   Table3.Next;
 end;
If (ARA = True) Then
begin
  Table3.First;
   while not Table3.Eof Do
   begin
    If (((Table3DUE_DATE.Value) > (DateTimePickerl.Date)) AND
((Table3DUE_DATE.Value) <= (DateTimePicker2.Date))) Then
    begin
     Table4.Append;
      Table4G_VOUCHER_NO.Text := Table3G_VOUCHER_NO.Text;
      Table4G_FIRM_NAME.Text := Table3G_FIRM_NAME.Text;
      Table4G_DATE.Text := Table3G_DATE.Text;
      Table4DUE_DATE.Text := Table3DUE_DATE.Text;
      Table4TOTAL.Text:= Table3TOTAL.Text;
      Table4EXCHANGE_BANK.Text := Table3EXCHANGE_BANK.Text;
      Table4BANK_NAME.Text := Table3BANK_NAME.Text;
      Table4GUARANTOR_NAME.Text:=Table3GUARANTOR_NAME.Text;
      Table4PHONE.Text := Table3PHONE.Text;
      Table4ADDRESS.Text := Table3ADDRESS.Text;
     Table4.Post;
     end;
     Table3.Next;
    end;
  end;
  end;
```

```
If (ara = false) Then
ı; begin
ShowMessage('RECORD IS NOT FOUND!... ');
end;
```
end;

procedure TForm21.BitBtn2Click(Sender: TObject); begin DBGRID1.Visible:=FALSE; DBGRID2.VISIBLE:=FALSE; DBNAVIGATORl.VISIBLE:= FALSE; DBNAVIGATOR2.VISIBLE:= FALSE; Table2.First; While not Table2.EofDO

begin Table2.Delete; end; Table4.First; While not Table4.Eof DO begin Table4.Delete; end; FORM2.SHOW; FORM21.HIDE; end; procedure TForm2 l .BitBtn3Click(Sender: TObject); begin IF RADIOBUTTONl.Checked OR RADIOBUTTON2.Checked OR RADIOBUTTON5.CHECKED THEN BEGIN FORM40.TABLE1.OPEN; FORM40.QUICKREP1.PREVIEW; FORM40. TABLE 1. CLOSE; END; IF RADIOBUTTON3.Checked OR RADIOBUTTON4.Checked OR RADIOBUTTON6.CHECKED THEN BEGIN FORM39.TABLE1.0PEN; FORM39.QUICKREP1.PREVIEW; FORM39.TABLE1.CLOSE; END; end;
#### **2.8.4 VOUCHER REPORT SCREEN**

Voucher report screen, all voucher record information screen and print list

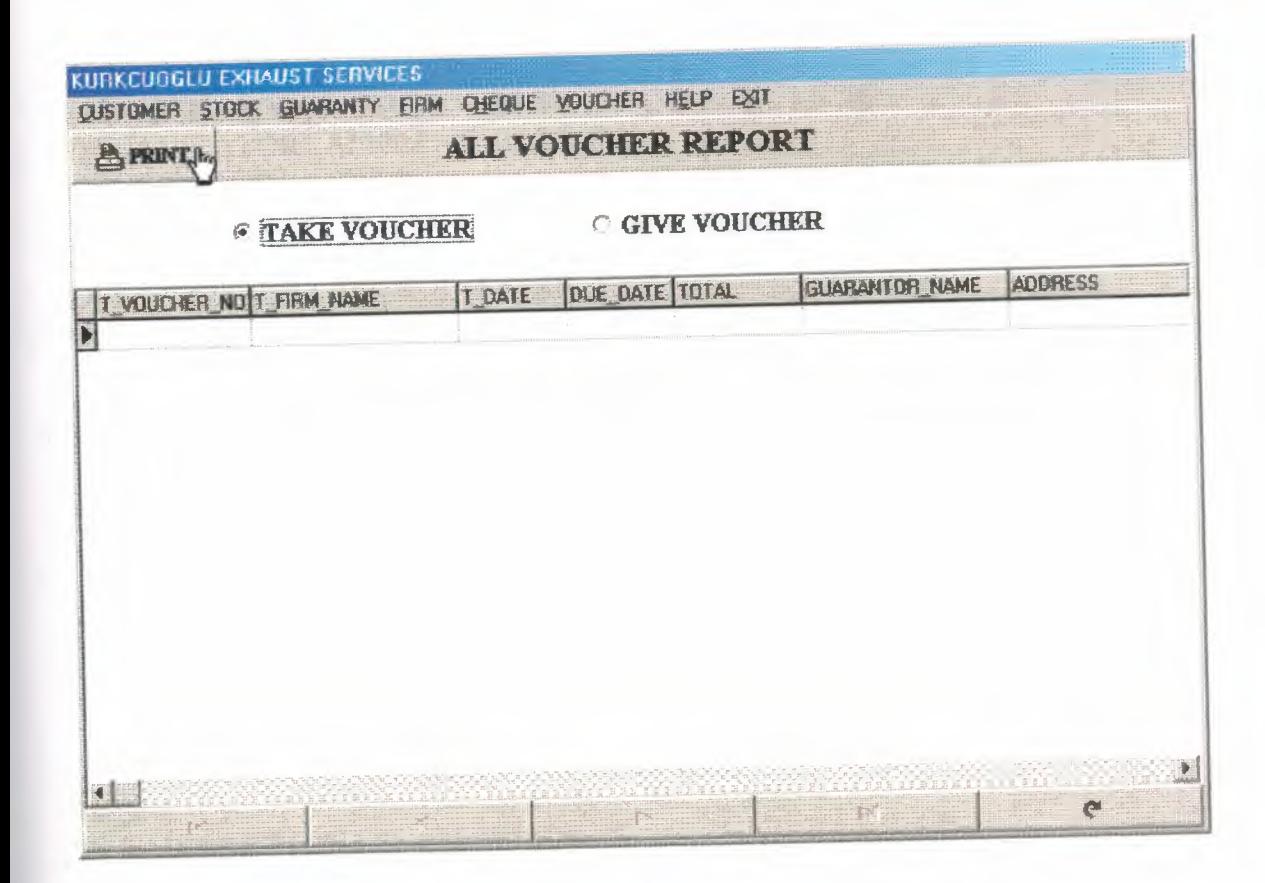

# **2.8.4.1 VOUCHER REPORT SCREEN SOURCE CODES**

procedure TForm22.RadioButton1Click(Sender: TObject); begin DBNA VIGATORl .VISIBLE:=TRUE; DBNA VIGATORl .ALIGN:=ALBOTTOM; DBGRID1.Visible:=TRUE; DBGRID1.ALIGN:=ALBOTTOM; DBGRID2. Visible:=FALSE; DBNAVIGATOR2. VISIBLE:=FALSE; end;

procedure TForm22.RadioButton2Click(Sender: TObject); begin DBNA VIGATOR2.VISIBLE:=TRUE; DBNA VIGATOR2.ALIGN:=ALBOTTOM; DBGRID2. Visible:=TRUE; DBGRID2.ALIGN:=ALBOTTOM; DBGRID1.Visible:=FALSE; DBNAVIGATOR1.VISIBLE:=FALSE; end;

procedure TForm22.BitBtn3Click(Sender: TObject); begin IF RADIOBUTTONl.Checked THEN BEGIN FORM41.TABLE1.OPEN; FORM41.QUICKREP1.PREVIEW; FORM41.TABLE1.CLOSE; END;

IF RADIOBUTTON2.Checked THEN BEGIN FORM42.TABLE1.0PEN; FORM42.QUICKREP1.PREVIEW; FORM42.TABLE1.CLOSE; END; end;

107

#### 2.9HELP

#### 2.9.1 ABOUT SCREEN

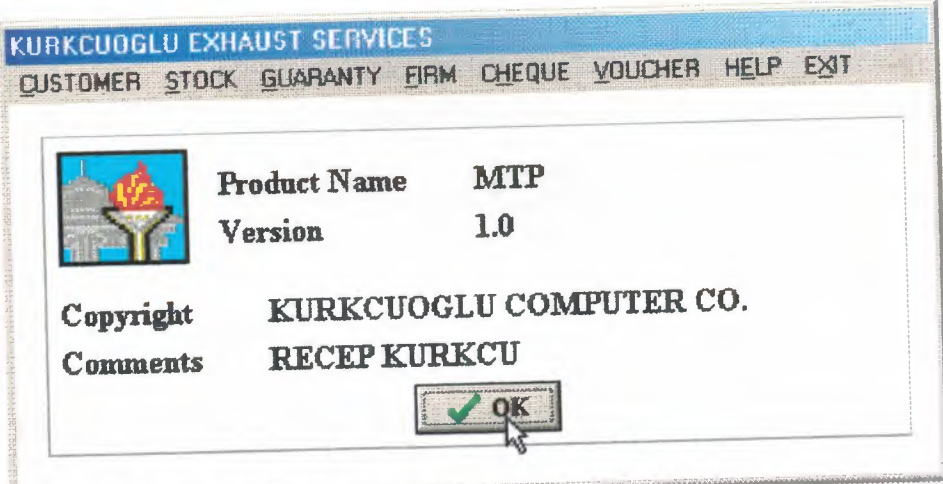

## 2.9.1.l ABOUT SCREEN SOURCE CODES

procedure TForm24.BitBtnlClick(Sender: TObject); begin FORM24.HIDE; FORM2.Show; end;

#### **2.10 EXIT**

#### **2.10.1 EXIT SCREEN**

Exit screen, my program is all form halt. Show warning message screen for record security.

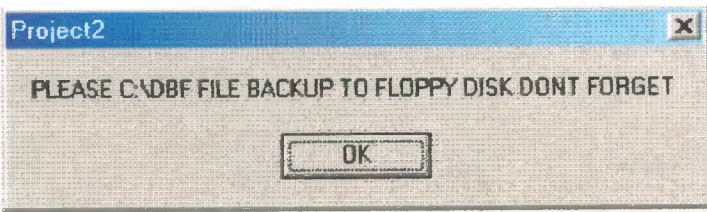

#### **2.10.1.1 EXIT SCREEN SOURCE CODES**

procedure TForm24.EXIT2Click(Sender: TObject); begin SHOWMESSAGE( 'PLEASE C:\DBF FILE BACKUP TO FLOPPY DISK DONT FORGET'); HALT; end;

## **CHAPTER 3**

# 3. DATABASES

# 3.1 CUSTOMER DATABASE

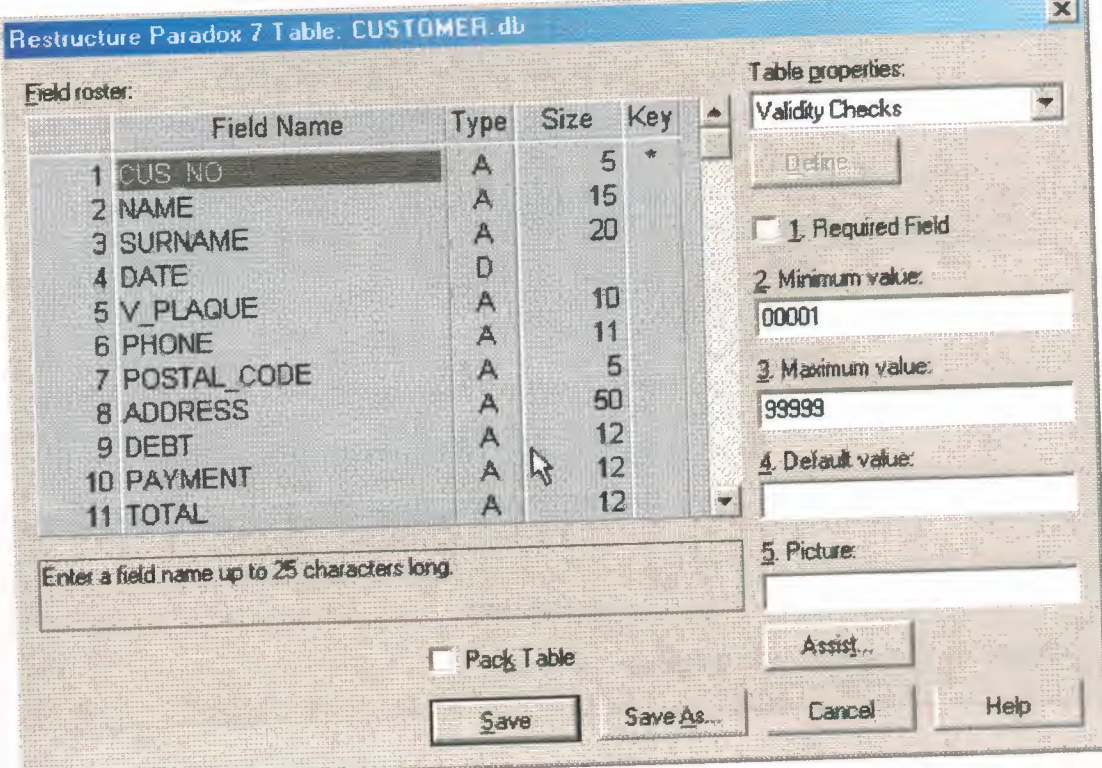

### 3.2 CURRENT CUSTOMER DATABASE

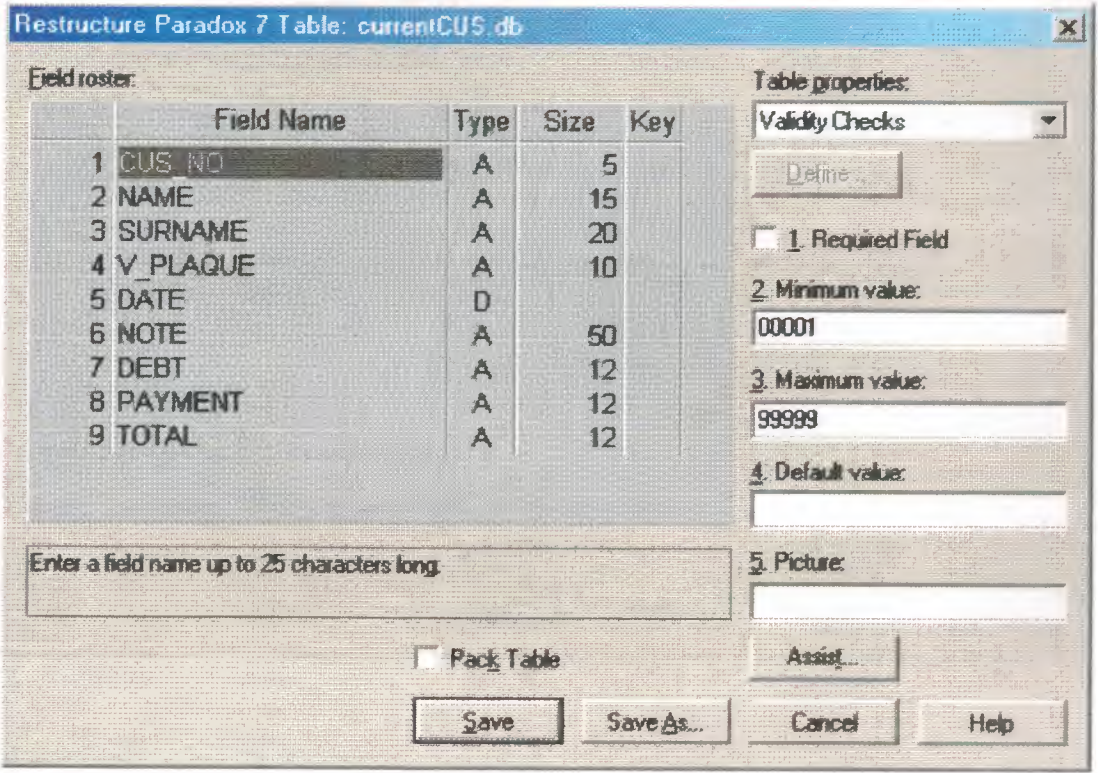

# 3.3 STOCK DATABASE

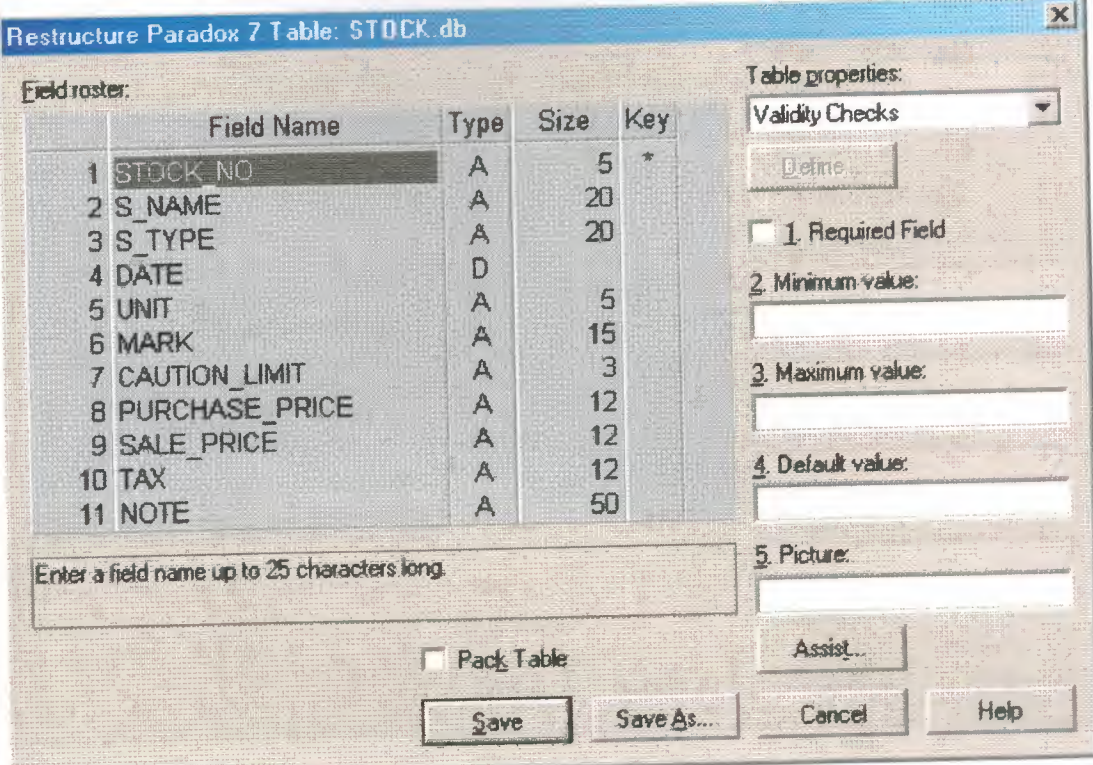

### 3.4 GUARANTY DATABASE

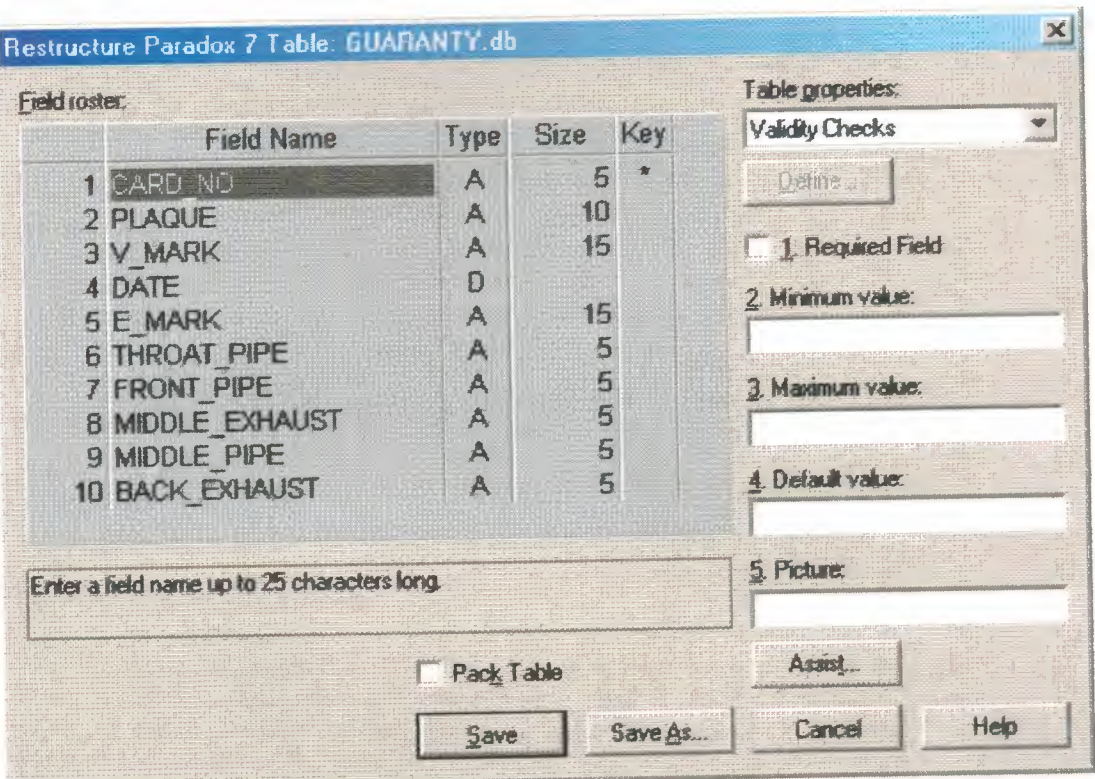

#### 3.5 FIRM DATABASE

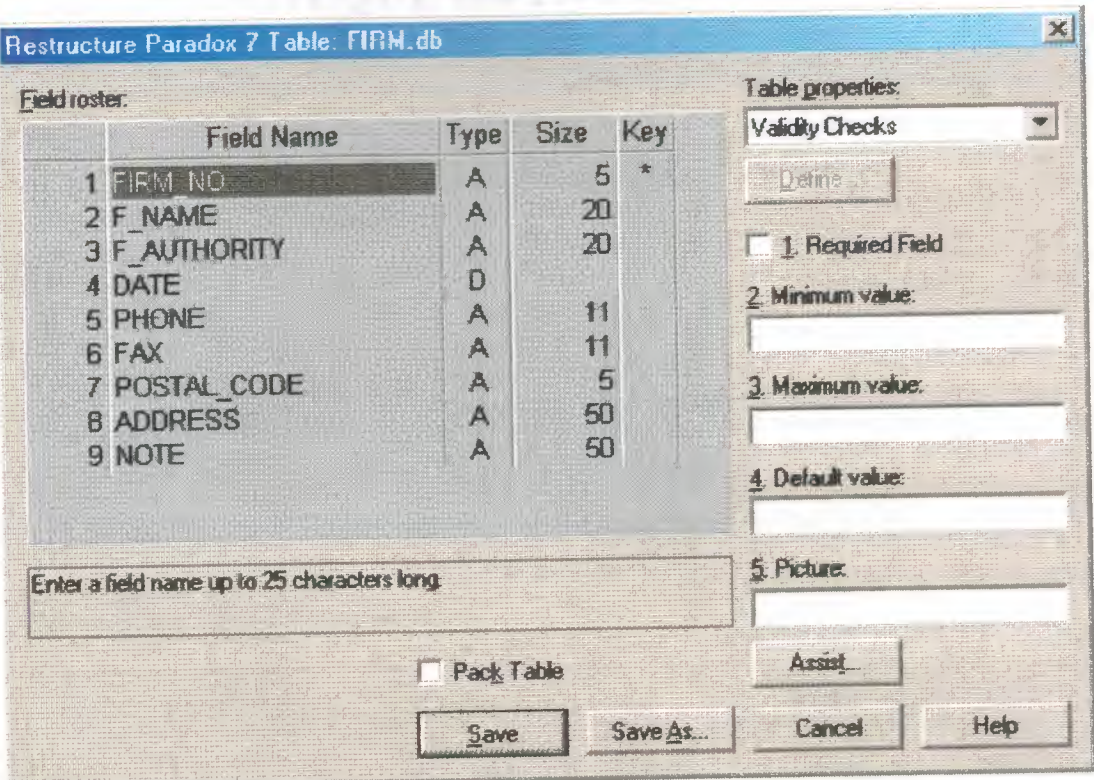

# 3.6 TAKE CHEQUE DATABASE

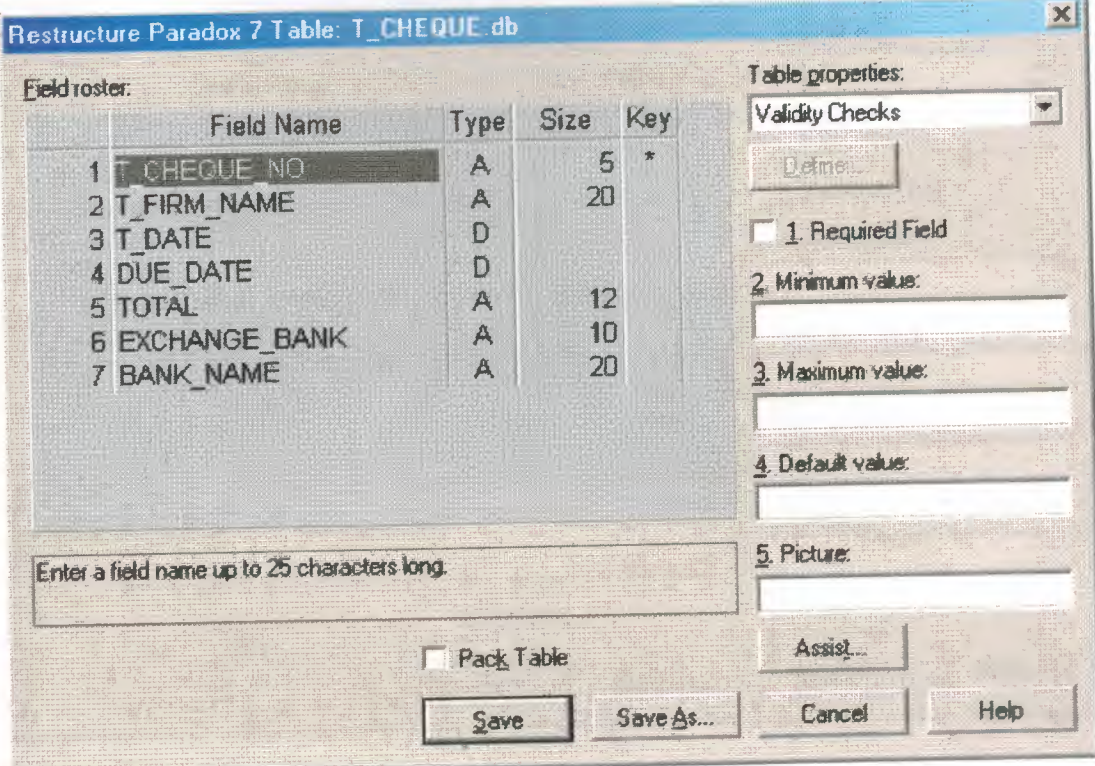

# 3.7 GIVE CHEQUE DATABASE

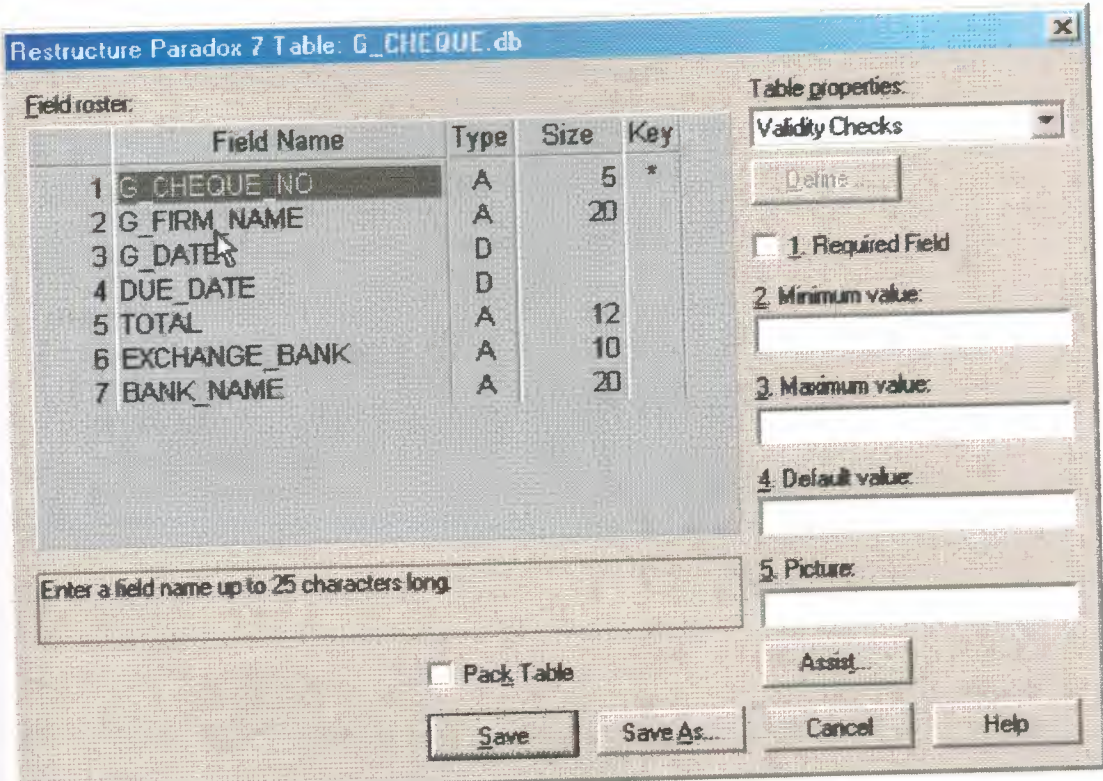

# 3.8 TAKE VOUCHER DATABASE

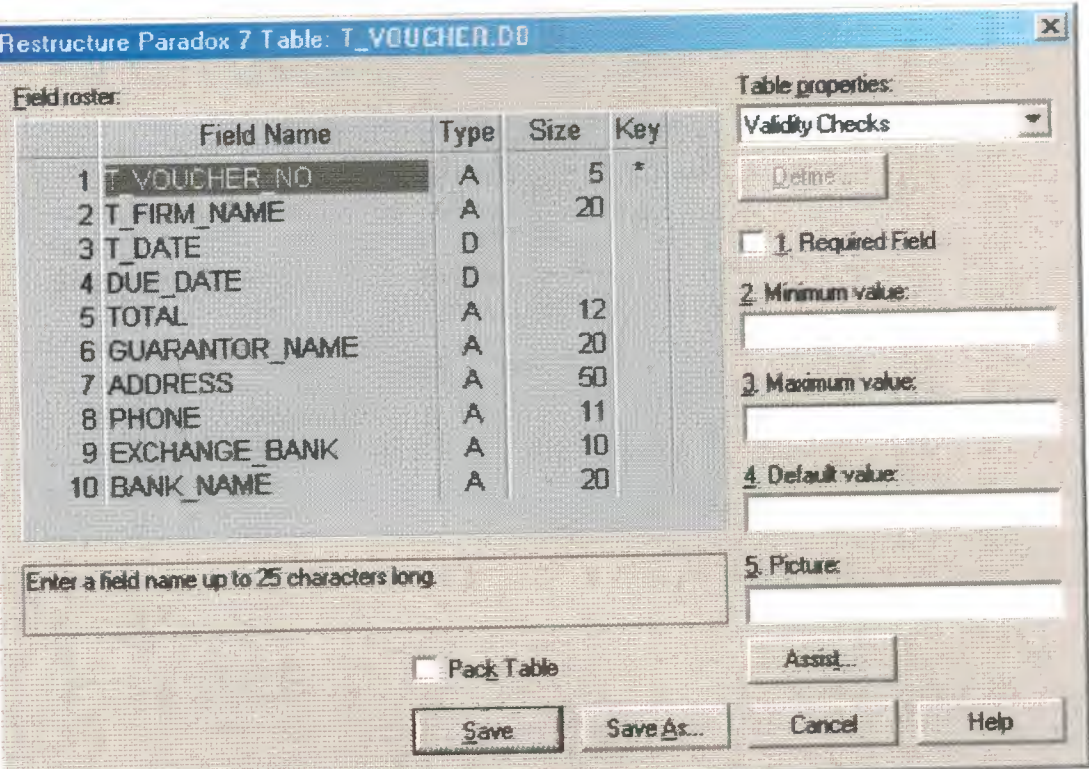

117

## 3.9 GIVE VOUCHER DATABASE

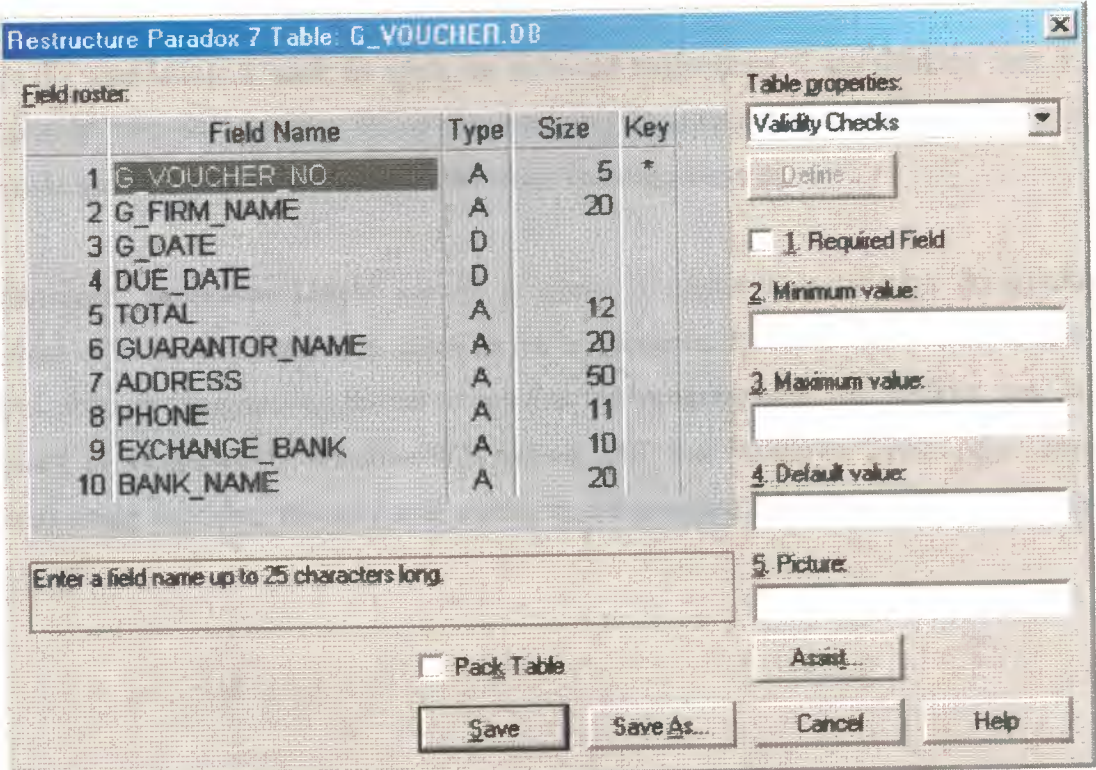

#### **CONCLUSION**

After my graduation, I want to work on software engineering. I am thinking that, I should completely learn at least one visual programming language(s) that will satisfy the program demands according to change up with the times and requirements.

Furthermore, generalise Delphi accont program, I create a installation & uninstallation program in install-us editor. This gains to the my program more handy. When the user install Delphi account program to his/her computer the program will run without any problem, specially in Windows95, Windows98,Windows ME and Windows 2000. After installation without doing anything, the user will access to the program from the »» Start » Programs » Mtu » Mtu.exe.